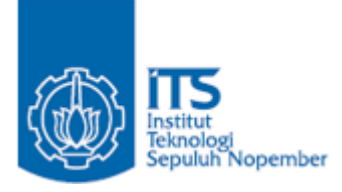

**TUGAS AKHIR – IF184802**

# **RANCANG BANGUN KAKAS PENGUKURAN KUALITAS PADA PROSES MANAJEMEN PROYEK PERANGKAT LUNAK BERBASIS EXTENDED GOAL QUESTION METRIC**

# **MAIDINA CHOIRUN NISA NRP 05111640000176**

Dosen Pembimbing SARWOSRI, S.Kom., M.T. UMI LAILI YUHANA, S.Kom., M.Sc.

DEPARTEMEN TEKNIK INFORMATIKA Fakultas Teknologi Elektro dan Informatika Cerdas Institut Teknologi Sepuluh Nopember Surabaya 2020

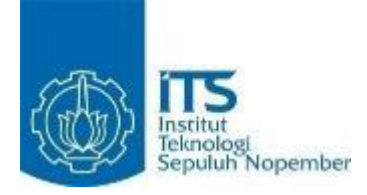

### **TUGAS AKHIR – IF184802**

# **RANCANG BANGUN KAKAS PENGUKURAN KUALITAS PADA PROSES MANAJEMEN PROYEK PERANGKAT LUNAK BERBASIS EXTENDED GOAL QUESTION METRIC**

**MAIDINA CHOIRUN NISA NRP 05111640000176**

Dosen Pembimbing SARWOSRI, S.Kom., M.T. UMI LAILI YUHANA, S.Kom., M.Sc.

DEPARTEMEN TEKNIK INFORMATIKA Fakultas Teknologi Elektro dan Informatika Cerdas Institut Teknologi Sepuluh Nopember Surabaya 2020

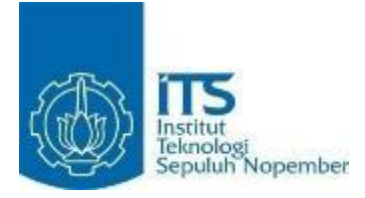

### **UNDERGRADUATE THESIS – IF184802**

MAIDINA CHOIRUN NISA NRP 05111640000176

Advisor SARWOSRI, S.Kom., M.T. UMI LAILI YUHANA, S.Kom., M.Sc.

INFORMATICS ENGINEERING DEPARTMENT Faculty of Intelligent Electrical and Informatics Technology Institut Teknologi Sepuluh Nopember Surabaya 2020

#### **LEMBAR PENGESAHAN**

# **RANCANG BANGUN KAKAS PENGUKURAN KUALITAS PADA PROSES MANAJEMEN PROYEK PERANGKAT LUNAK BERBASIS EXTENDED GOAL QUESTION METRIC**

# **TUGAS AKHIR**

Diajukan Guna Memenuhi Salah Satu Syarat Memperoleh Gelar Sarjana Komputer pada Rumpun Mata Kuliah Rekayasa Perangkat Lunak Program Studi S-1 Departemen Teknik Informatika Fakultas Teknologi Elektro dan Informatika Cerdas Institut Teknologi Sepuluh Nopember

> Oleh : **MAIDINA CHOIRUN NISA** NRP : 05111640000176

Disetujui oleh Dosen Pembimbing Tugas Akhir :

SARWOSRI, S.Kom., M.T. NIP: 19760809 20112 2 001

UMI LAILI YUHANA, S.Kom. NIP: 19790626 2005012 00

> **SURABAYA JANUARI 2020**

 $22.0222$ 

(pembimbing 1)

 $\mu$  where  $\mu$  $(p\ell$ mbimbing 2)

## **RANCANG BANGUN KAKAS PENGUKURAN KUALITAS PADA PROSES MANAJEMEN PROYEK PERANGKAT LUNAK BERBASIS EXTENDED GOAL QUESTION METRIC**

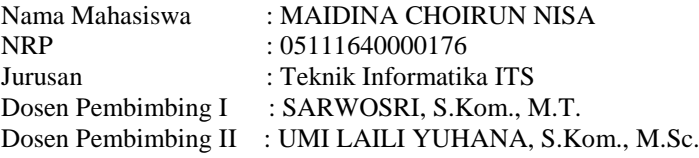

#### **ABSTRAK**

<span id="page-8-0"></span>*Dalam suatu proyek pengembangan perangkat lunak, aspek kualitas perangkat lunak menjadi suatu hal yang sangat penting. Berbagai macam definisi kualitas perangkat lunak (software quality) tergantung dari mana pemakai (user) memandang dan melihat sesuai dengan kebutuhannya. Menurut Crosby (1979:34) mendefinisikan kualitas atau mutu sebagai "conformance to requirements". Kualitas perangkat lunak yang dimaksud pada tugas akhir ini mencakup proses pengembangan pada proses manajemenproyek perangkat lunak. Untuk menjamin kualitas perangkat lunak maka perlu dilakukan pengukuran terhadap perangkat lunak yang dikembangkan. Proses pengukuran akan efektif apabila fokus pada goal tertentu. Salah satu metode pengukuran yang cocok dengan pemikiran ini adalah metode Extended Goal Question Metric (GQM).* 

*Tugas akhir ini bertujuan untuk membuat kakas pengukuran perangkat lunak pada objek pengukuran proses manajemen proyek perangkat lunak berdasarkan metode Extended Goal Question Metric. Extended GQM memiliki kemampuan untuk menyelaraskan pertanyaan-pertanyaan yang mengerucut pada goal yang telah didefinisikan dan jawaban-jawabannya dituangkan dalam metric untuk selanjutnya diukur. Dari sisi*  *penguji kakas bantu ini dapat Mendokumentasikan keluaran hasil pengukuran kualitas perangkat lunak berupa laporan hasil analisis ukur baik secara kuantitatif maupun kualitatif pada proses manajemen proyek perangkat lunak berdasarkan metode Extended Goal Question Metric.*

*Diharapkan dengan adanya tugas akhir ini, dapat membantu dalam menguji kualitas pada proses manajemen suatu perangkat lunak dan Memberikan hasil yang dapat dijadikan sebagai acuan dalam perbaikan dan pengembangan suatu perangkat lunak.*

*Kata kunci: Extended Goal Question Metric, Kualitas Perangkat Lunak , Manajemen proses ,Proses pengukuran*

#### **DEVELOPMENT OF SERVICE PERFORMANCE MEASUREMENT TOOL IN SOFTWARE MANAGEMENT PROCESS BASED ON EXTENDED GOAL QUESTION METRIC**

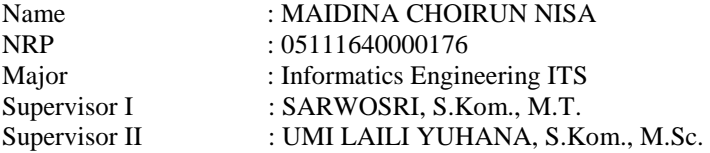

#### **ABSTRACT**

<span id="page-10-0"></span>*In a software development project, the quality aspect of software becomes a very important thing. Various definitions of software quality depend on where the user sees and sees according to his needs. According to Crosby (1979: 34) defines quality as "conformance to requirements". The quality of the software referred to in this thesis includes the development process in the software project management process. To guarantee the quality of the software it is necessary to measure the software developed. The measurement process will be effective if it focuses on certain goals. One method of measurement that fits this thinking is the Extended Goal Question Metric (GQM) method.*

*This final project aims to make the measurement tool of software on the object measurement process of the project management software based on the Extended Goal Question Metric method. Extended GQM has the ability to align questions that cone on the goals that have been defined and the answers set forth in the metric for subsequent measurement. From the perspective of this assistive tool examiner, it can document the output of the results of the measurement of the quality of the software in the form of a report of the results of the measurement analysis both quantitatively and qualitatively on the process of*  *software project management based on the Extended Goal Question Metric method.*

*It is expected that with this thesis, it can help in testing the quality of the management process of a software and provide results that can be used as a reference in the improvement and development of a software.*

*Keywords: Extended Goal Question Metric, Software Quality, Process Management, Measurement Process*

### **KATA PENGANTAR**

<span id="page-12-0"></span>Segala puji dan syukur kehadirat Allah SWT yang telah memberikan rahmat dan karunia-Nya yang senantiasa dilimpahakan kepada penulis, sehingga dapat menyelesaikan Tugas Akhir yang berjudul :

# **"RANCANG BANGUN KAKAS PENGUKURAN KUALITAS PADA PROSES MANAJEMEN PROYEK PERANGKAT LUNAK BERBASIS EXTENDED GOAL QUESTION METRIC"**

Dalam penyusunan Tugas Akhir ini penulis menyadari bahwa penulisan ini tidak dapat terselesaikan tanpa dukungan dari berbagai pihak baik moril maupun materil.Tanpa mengurangi rasa hormat, penulis memberikan penghargaan serta ucapan terima kasih yang sebesar-besarnya kepada:

- 1. Allah SWT atas segala nikmat dan rahmat yang telah diberikan selama ini serta memberi kemudahan kepada penulis dalam menyelesaikan Tugas Akhir
- 2. Kedua orang tua, bapak M Faishal dan ibu Dewi Hanum yang telah memberikan dukungan baik moril maupun materil serta doa yang tiada henti-hentinya kepada penulis
- 3. Ibu Sarwosri, S.Kom., M.T. Selaku dosen Pembimbing 1 yang telah bersedia meluangkan waktu untuk memberikan arahan selama penyusunan Tugas Akhir.
- 4. Ibu Yuhana S.Kom., M.Sc. Selaku dosen pembimbing tugas akhir ke dua yang membantu memberikan koreksi serta masukan yang berarti
- 5. Seluruh Bapak/Ibu dosen Informatika ITS yang telah memberikan pengetahuan yang sangat bermanfaat selama masa perkuliahan.
- 6. Shyfa yang telah berbaik hati meminjamkan laptop selama proses pengerjaan tugas akhir sampai selesai saat laptop penulis mengalami kendala.
- 7. Teman-teman penulis Imam,Nida,Kiki yang sangat membantu dalam proses pengerjaan tugas akhir ini baik support maupun ilmu yang sangat berarti.
- 8. Teman-teman satu angkatan Teknik Informatika ITS 2016 yang saling menyemangati satu sama lain.

Penulis menyadari bahwa Tugas Akhir ini masih jauh dari sempurna dikarenakan terbatasnya pengalaman dan pengetahuan yang dimiliki penulis. Oleh karena itu, penulis mengharapkan segala bentuk saran serta masukan bahkan kritik yang membangun dari berbagai pihak. Semoga Tugas Akhir ini dapat bermanfaat bagi para pembaca dan semua pihak khususnya dalam bidang IT.

Surabaya, Januari 2020

Maidina Choirun Nisa

# **DAFTAR ISI**

<span id="page-15-0"></span>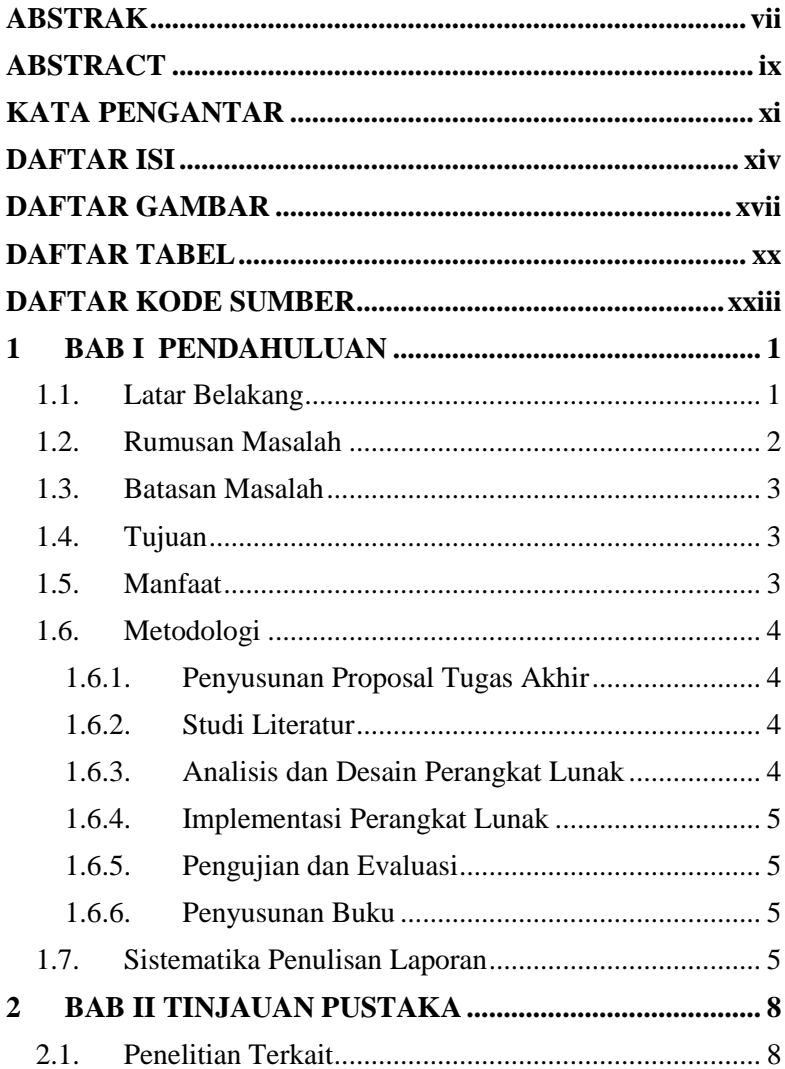

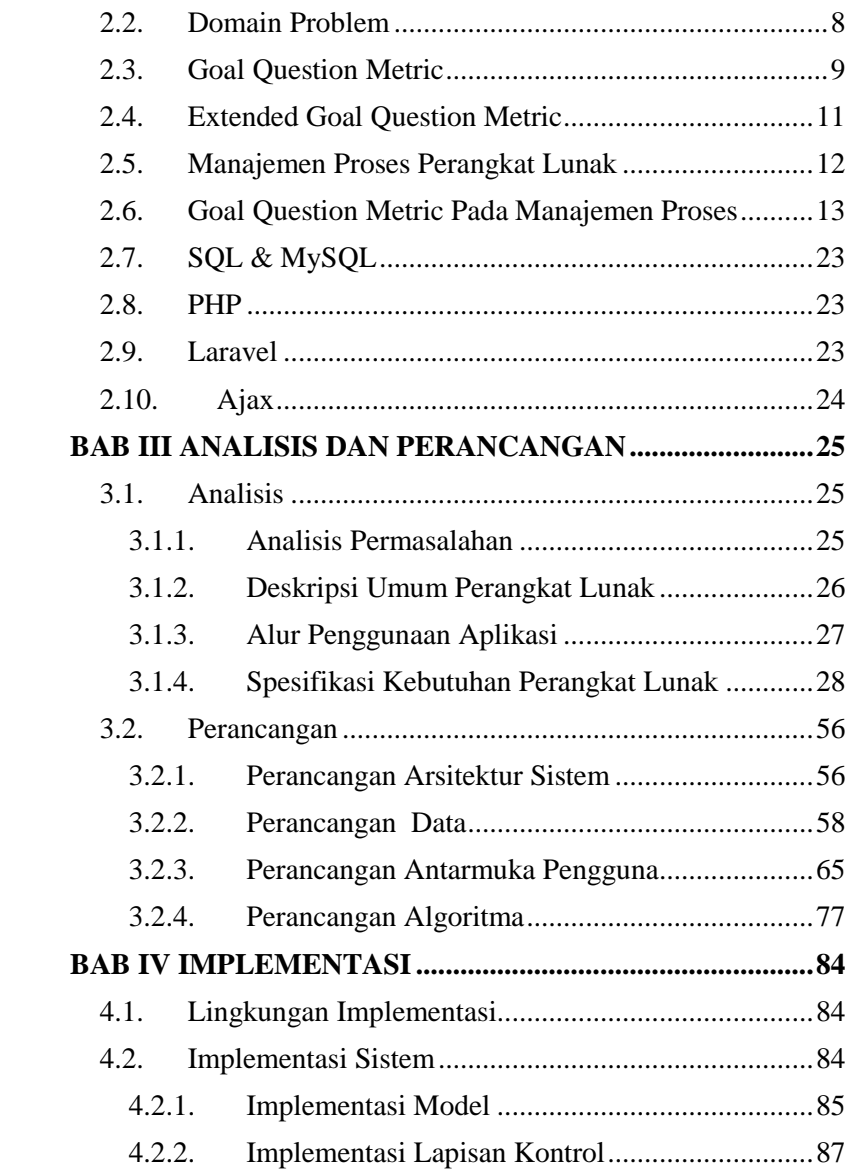

xvi

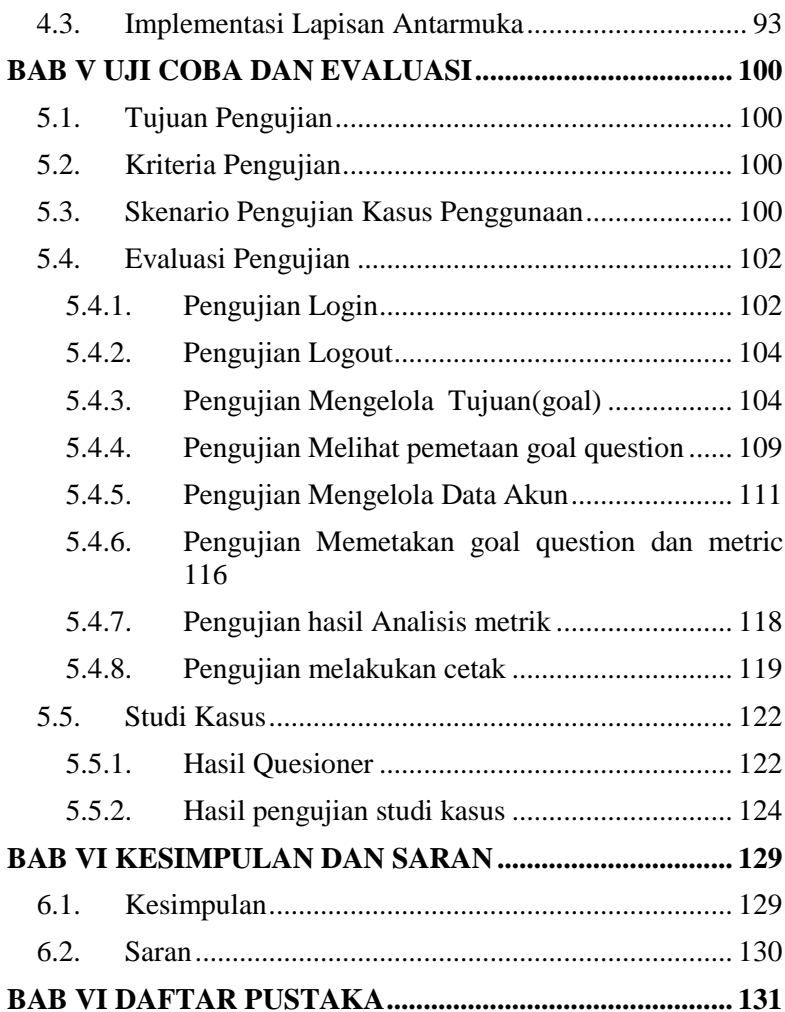

# **DAFTAR GAMBAR**

<span id="page-18-0"></span>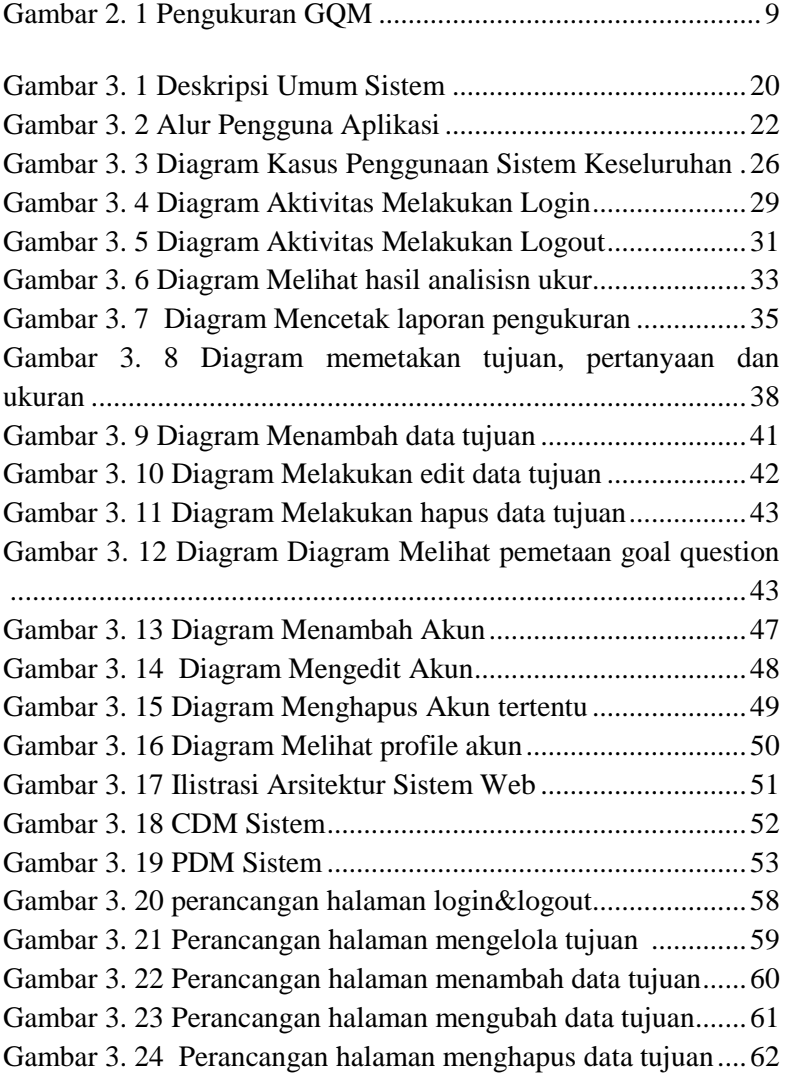

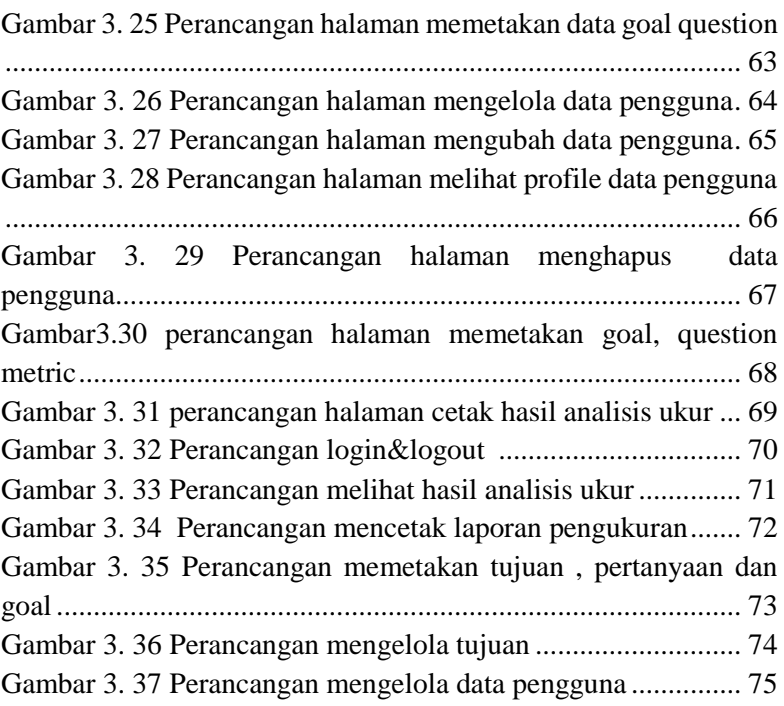

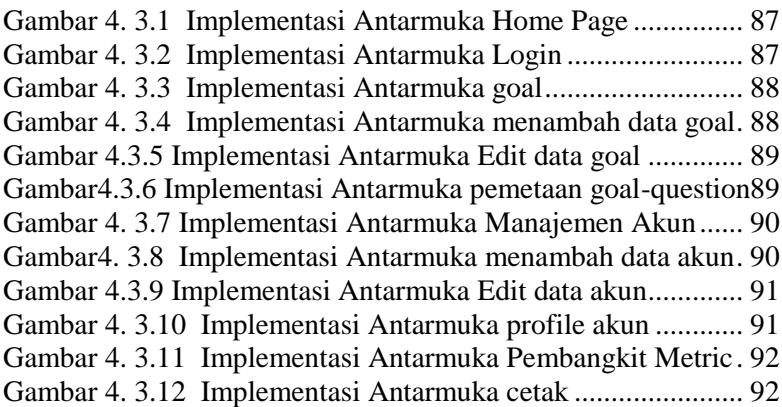

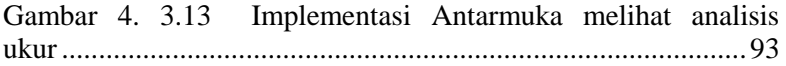

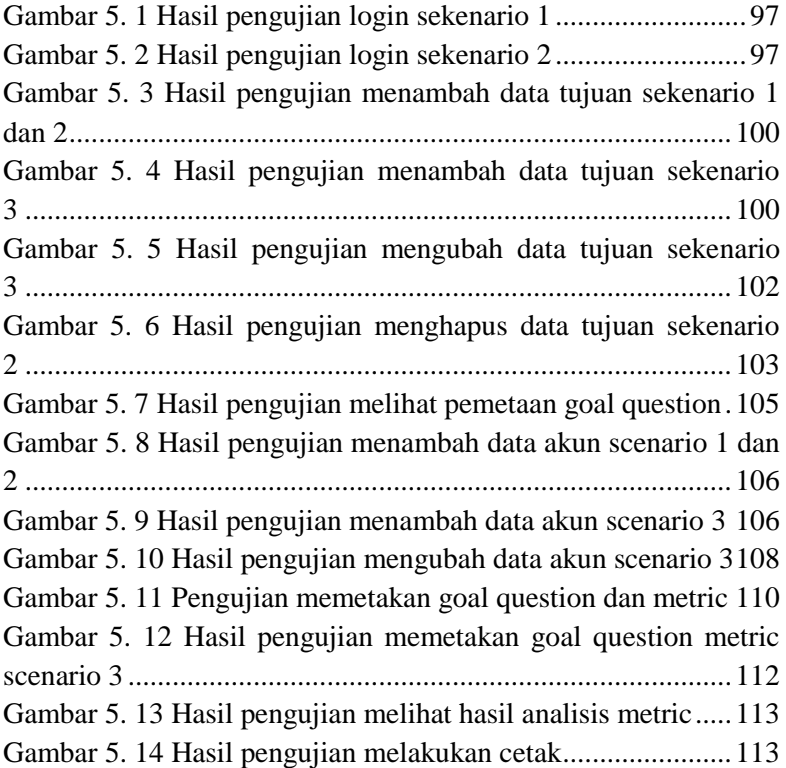

# **DAFTAR TABEL**

<span id="page-21-0"></span>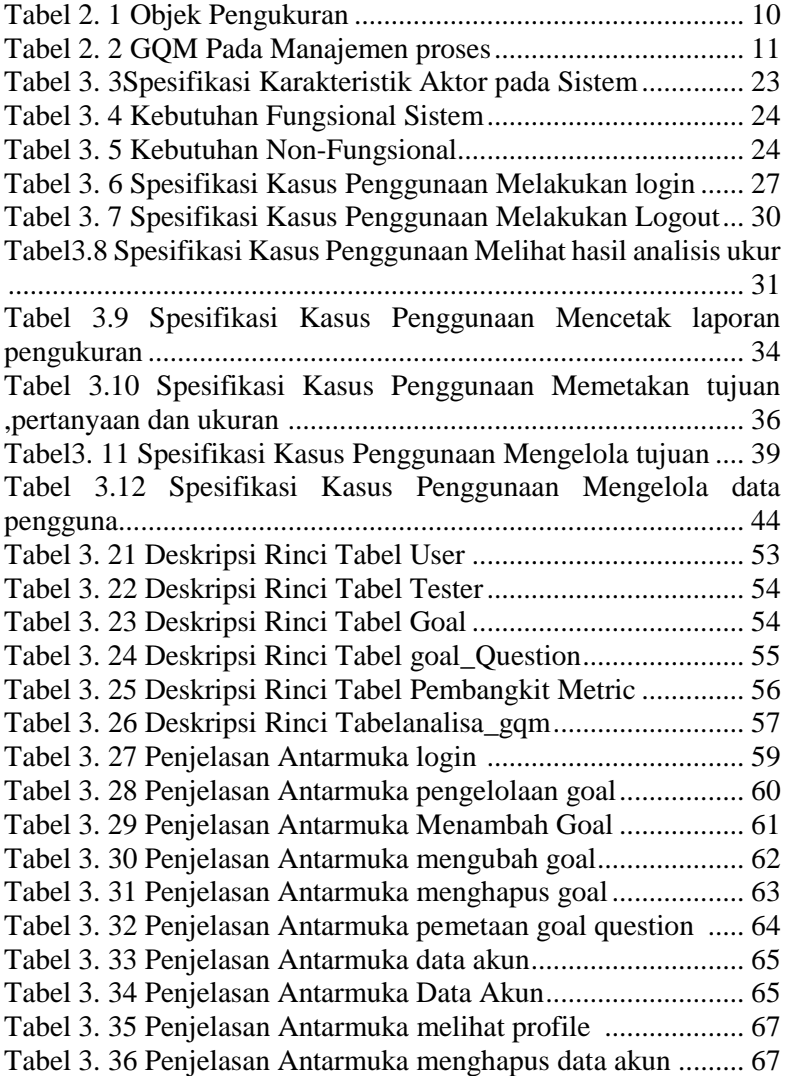

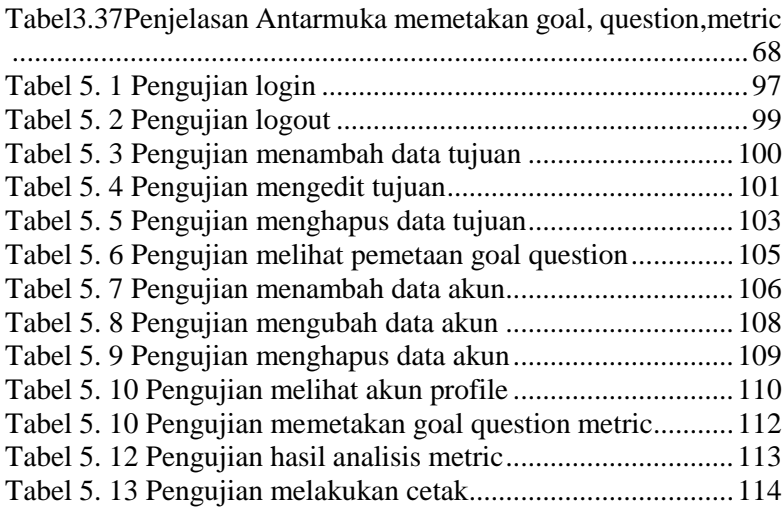

# **DAFTAR KODE SUMBER**

<span id="page-24-0"></span>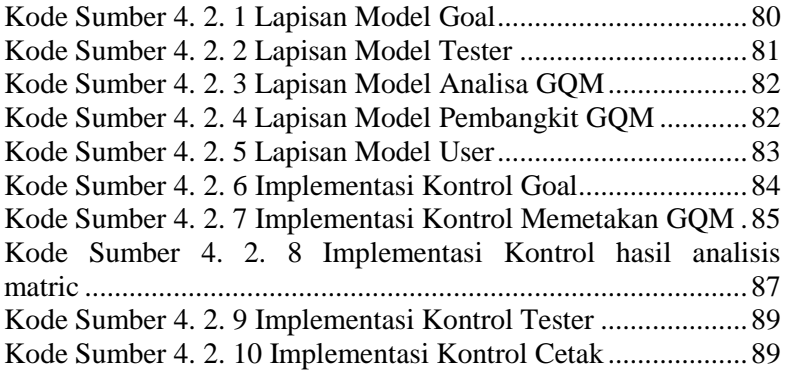

# **1BAB I PENDAHULUAN**

#### <span id="page-26-1"></span><span id="page-26-0"></span>**1.1.Latar Belakang**

Seiring berkembangnya teknologi informasi, semakin banyak perangkat lunak yang dikembangkan untuk memenuhi kebutuhan dalam berbagai jenis bidang. Dalam suatu proyek pengembangan perangkat lunak, aspek kualitas perangkat lunak menjadi suatu hal yang penting. Kualitas perangkat lunak mencakup proses pengembangan dan produk. Untuk menjamin kualitas perangkat lunak maka perlu dilakukan pengukuran terhadap perangkat lunak yang dikembangkan.Proses pengukuran akan efektif apabila fokus pada goal tertentu. Salah satu metode pengukuran yang cocok dengan pemikiran ini adalah metode Goal Question Metric (GQM).

Goal Question Metric memiliki kemampuan untuk menyelaraskan pertanyaan-pertanyaan yang mengerucut pada goal yang telah didefinisikan dan jawaban-jawabannya dituangkan dalam metric untuk selanjutnya diukur. Dari pengukuran ini dihasilkan suatu laporan kinerja yang memiliki validitas tinggi (Wiwin, 2009). Sistem pengukuran kualitas perangkat lunak berbasis GQM bekerja melalui tiga tahapan yaitu tahap definisi, tahap pengumpulan data dan tahap interpretasi. Pada tahap definisi dilakukan pembentukan GQM. Tahap pengumpulan data adalah tahap memasukkan data proyek pengembangan perangkat lunak ke dalam basis data. Kemudian pada tahap interpretasi dilakukan perbandingan antara data yang telah dikumpulkan dengan baseline. Laporan hasil pengukuran menyatakan suatu goal tercapai atau tidak tercapai.

Extended Goal Question Metric menambahkan beberapa aspek untuk membatasi kemungkinan terjadi bias pada pengukuran, pengumpulan data dan Analisa yang mungkin terjadi. Aspek-aspek tersebut adalah *prioritization* dan *categorization*. Aspek *prioritization* diharapkan dapat memfasilitasi pembatasan pengukuran dengan mereduksi jumlah goal dan pertanyaan sehingga tidak berpotensi menggunakan bias, sedangkan categorization memungkinkan penyeimbangan dimensi-dimensi yang berbeda. Dalam tugas akhir ini, objek pengukuran yang akan dibahas secara mendalam adalah proses manajemen proyek. Proses manajemen proyek meliputi seluruh kegiatan yang terkait dengan pengembangan perangkat lunak.

Pengukuran kualitas perangkat lunak dapat menjadi kompleks tergantung pada model evaluasi yang digunakan dan seberapa banyak faktor yang akan dinilai. Sebelumnya belum ada kakas bantu pengukuran kualitas yang dapat menilai suatu proses manajemen perangkat lunak baik secara kualitatif maupun kuantitatif yang tersedia di DPTSI . Maka dari itu, tugas akhir ini diharapkan dapat memberikan kontribusi melalui pembuatan kakas pengukuran kualitas berbasis web yang dapat membantu DPTSI dalam mengukur kualitas manajemen proyek perangkat lunak. Dengan kakas pengukuran ini, diharapkan laporan informasi yg diperoleh dapat digunakan sebagai acuan untuk meningkatkan kualitas perangkat lunak yang dikembangkan. Dalam Tugas Akhir ini, menggunakan studi kasus Integra sebagai suatu perangkat lunak yang akan dinilai kualitas manajemen proyeknya.

## <span id="page-27-0"></span>**1.2. Rumusan Masalah**

Rumusan masalah yang diangkat dalam Tugas Akhir ini adalah sebagai berikut:

- 1. Bagaimanakah cara membuat kakas pengukuran perangkat lunak pada objek pengukuran proses manajemen proyek perangkat lunak berdasarkan metode Extended Goal Question Metric?
- 2. Bagaimanakan memetakan setiap goal yang sudah didefinisikan dengan question ,serta memetakan question dengan metric yang tersedia dalam aspek manajemen proses?
- 3. Bagaimana menetapkan kesesuaian metric dengan question menggunakan metode kuesioner?

4. Bagaimanakah cara menyajikan laporan hasil analisis pengukuran?

### <span id="page-28-0"></span>**1.3.Batasan Masalah**

Permasalahan yang dibahas pada Tugas Akhir ini memiliki beberapa batasan, yaitu sebagai berikut:

- 1. Kakas bantu pengukuran kualitas yang akan dibuat merupakan kakas bantu berbasis web, dengan menggunakan Bahasa pemrograman web (PHP, HMTL, CSS Javascript).
- 2. Studi kasus perangkat lunak yang akan diuji oleh kakas bantu adalah sementara menggunakan data dummy. Sambil penulis menunggu data yang sebenarnya yaitu integra its karena terhalang pandemi korona dalam proses pengumpulan data.

# <span id="page-28-1"></span>**1.4.Tujuan**

Tujuan dari pembuatan tugas akhir ini adalah sebagai berikut:

- 1. Membuat kakas pengukuran perangkat lunak pada objek pengukuran proses manajemen proyek perangkat lunak berdasarkan metode Extended Goal Question Metric.
- 2. Mendokumentasikan keluaran hasil uji perangkat lunak menggunakan kakas bantu pengukuran kualitas perangkat lunak pada objek pengukuran proses manajemen proyek perangkat lunak berdasarkan metode Extended Goal Question Metric.

## <span id="page-28-2"></span>**1.5.Manfaat**

Manfaat yang diperoleh dari tugas akhir ini adalah sebagai berikut:

- 1. Memudahkan pengguna dalam melakukan pengukuran kualitas perangkat lunak.
- 2. Memberikan hasil yang dapat dijadikan sebagai acuan dalam menentukan kualitas suatu perangkat lunak.
- 3. Memberikan hasil yang dapat dijadikan sebagai acuan dalam perbaikan dan pengembangan suatu perangkat lunak.

#### <span id="page-29-0"></span>**1.6.Metodologi**

Pembuatan Tugas Akhir ini dilakukan dengan menggunakan metodologi sebagai berikut:

# **1.6.1. Penyusunan Proposal Tugas Akhir**

<span id="page-29-1"></span>Tahap ini merupakan tahap awal dari penyusunan Tugas Akhir. Proposal Tugas Akhir memuat latar belakang diajukannya topik, rumusan masalah yang diangkat dari latar belakang, batasan masalah untuk membatasi penelitian agar tetap fokus pada rumusan masalah yang diangkat, tujuan pembuatan Tugas Akhir, serta manfaat yang diperoleh dari hasil Tugas Akhir. Proposal juga dilengkapi dengan tinjauan pustaka yang digunakan sebagai referensi pendukung penyusunan Tugas Akhir, metodologi yang berisi penjelasan mengenai tahapan penyusunan Tugas Akhir. Pada bagian akhir proposal dilengkapi dengan jadwal kegiatan penyusunan Tugas Akhir serta daftar pustaka untuk mencantumkan referensi yang digunakan dalam penyusunan Tugas Akhir.

#### **1.6.2. Studi Literatur**

<span id="page-29-2"></span>Pada tahap ini dilakukan pencarian literatur yang menjadi acuan utama penyusunan tugas akhir yaitu metode *Extended Goal Question Metric* . Literatur yang dipelajari pada pengerjaan Tugas Akhir ini berasal dari jurnal ilmiah yang diambil dari berbagai sumber di internet, buku referensi, situs web serta, penulis mempelajari metodologi yang digunakan oleh penelitian terdahulu untuk melakukan pembuatan kakas bantu pengukuran perangkat lunak dengan extended goal question metric.

#### **1.6.3. Analisis dan Desain Perangkat Lunak**

<span id="page-29-3"></span>Analisis perangkat lunak dilakukan dengan aktivitas survey dan observasi di lapangan untuk menghasilkan kebu tuhan fungsional kakas yang akan dibangun. Pendefinisian kebutuhan fungsional dilengkapi dengan use case yang bertujuan memberikan gambaran lebih jelas mengenai apa yang dilakukan user baik dalam bentuk diagram maupun deskriptif. Perancangan struktur basis data dilakukan dengan pembuatan *Conceptual Data Model* dan *Physical Data Model*. Perancangan antar muka dimaksudkan untuk memberikan arahan tentang antar muka yang akan diimplementasikan pada pembangunan kakas pengukuran perangkat lunak.

### **1.6.4. Implementasi Perangkat Lunak**

<span id="page-30-0"></span>Pada tahap ini akan dilakukan pengembangan aplikasi pengukuran kualitas manajemen proyek perangkat lunak menggunakan bahasa pemrograman PHP pada IDE Visual Studio Code, laravel sebagai *framework*, serta *library* pendukung lainnya.

# **1.6.5. Pengujian dan Evaluasi**

<span id="page-30-1"></span>Pengujian perangkat lunak ini menggunakan metode pengujian black box yang berfokus pada persyaratan fungsional perangkat lunak yang dibuat. Pengujian kakas pengukuran perangkat lunak berbasis Extended Goal Question Metric ini terdiri dari pengisian data dan pengujian pembangkit GQM.

### **1.6.6. Penyusunan Buku**

<span id="page-30-2"></span>Pada tahap ini dilakukan penyusunan buku yang menjelaskan seluruh konsep, teori dasar dari metode yang digunakan, implementasi, serta hasil yang telah dikerjakan sebagai dokumentasi dari pelaksanaan Tugas Akhir.

#### <span id="page-30-3"></span>**1.7.Sistematika Penulisan Laporan**

Sistematika penulisan laporan Tugas Akhir adalah sebagai berikut:

#### **Bab I Pendahuluan**

Bab ini berisikan penjelasan mengenai latar belakang, rumusan masalah, batasan masalah, tujuan, manfaat, metodologi, dan sistematika penulisan dari pembuatan Tugas Akhir.

#### **Bab II Tinjauan Pustaka**

Bab ini berisi kajian teori dari metode yang digunakan dalam penyusunan Tugas Akhir ini. Secara garis besar, bab ini berisi tentang *Extended Goal Question Metric,* 

*Hierarchical Cumulative Voting* dan *library* yang digunakan.

## **Bab III Perancangan Sistem**

Bab ini berisi pembahasan mengenai analisis dan perancangan sistem secara rinci sebagai landasan bagi pembangunan sistem yang dibuat. Pembahasan meliputi analisis kebutuhan, perancangan *usecase*, perancangan struktur basis data, serta perancangan antarmuka sistem.

## **Bab IV Implementasi**

Bab ini membahas implementasi dari perancangan yang telah dibuat pada bab sebelumnya. Penjelasan berupa kode sumber yang digunakan untuk proses implementasi.

# **Bab V Uji Coba Dan Evaluasi**

Bab ini membahas rencana pengujian, kasus uji, tahapan uji coba, kemudian hasil uji coba dievaluasi terhadap kinerja dari sistem yang dibangun.

## **Bab VI Kesimpulan dan Saran**

Bab ini merupakan bab yang menyampaikan kesimpulan dari hasil uji coba yang dilakukan, masalah-masalah yang dialami pada proses dan tertulis saat pengerjaan Tugas Akhir, dan saran untuk pengembangan solusi ke depannya.

# **2BAB II TINJAUAN PUSTAKA**

<span id="page-33-0"></span>Bab tinjauan pustaka berisi mengenai penjelasan teori yang berkaitan dengan implementasi perangkat lunak. Penjelasan tersebut bertujuan untuk memberikan gambaran mengenai sistem yang akan dibangun dan berguna sebagai pendukung dalam pengembangan perangkat lunak.

#### <span id="page-33-1"></span>**2.1.Penelitian Terkait**

Beberapa studi sebelumnya telah memperlihatkan efektifitas metode *Goal Question Metric* dalam pengukuran kualitas perangkat lunak. Studi oleh Wiwin Kiswinardi menggunakan metode *Extended Goal Question Metric* dalam pengukuran kualitas layanan e-government. Aspek yang diukur merupakan tingkat kepuasan pengguna, *response time, quality* dan *operation.*

Penelitian tentang pengukuran menggunakan metode *Goal Question Metric* sudah pernah dilakukan baik di luar negeri maupun di Indonesia. Metode yang digunakan pada penelitian tersebut menggunakan pengumpulan data melalui kuesioner kemudian diukur melalui matriks tertentu. Tugas akhir yang dibuat akan mengacu pada penelitian tersebut namun dengan fokus yang berbeda yaitu pada proses manajemen perangkat lunak .

Panduan yang digunakan dalam menentukan goal, question, metric adalah ISO 9001:2000 yang merupakan suatu standar internasional untuk system manajemen mutu. ISO 9001:2000 menetapkan persyaratan- persyaratan dan rekomendasi untuk desain dan penilaian dari suatu sistem manajemen mutu, yang bertujuan untuk menjamin bahwa organisasi akan memberikan produk (barang/ jasa) yang memenuhi persyaratan yang ditetapkan

#### <span id="page-33-2"></span>**2.2.Domain Problem**

Kakas bantu yang dibuat , merupakan aplikasi mengukur kualitas sistem berbasis website. Pengukuran kualitas dilakukan dengan mengambil data integra sebagai data uji kasus .

Tugas akhir ini akan menyelesaikan permasalahan akan perntingnya mengetahui kulitas suatu sistem. dengan dilakukannya penggukuran kualitas maka akan diketahui hasil pengukuran guna menyimpulkan langkah selanjutnya yang dapat dilakukan dalam pengembangan sistem.

#### <span id="page-34-0"></span>**2.3.Goal Question Metric**

*Goal Question Metric* adalah suatu pendekatan yang didasarkan pada asumsi bahwa untuk melakukan pengukuran yang berhasil harus terlebih dahulu menetapkan goal, baik terhadap organisasi maupun bagi project itu sendiri, kemudian harus pula ditelusuri data-data yang diharapkan untuk dapat mendefinisikan goal-goal tersebut secara operasional hingga akhirnya dapat menyediakan suatu kerangka kerja untuk menginterpretasikan data yang dinyatakan sebagai goal.

Model ini dikembangkan dengan mengidentifikasi seperangkat *proses goal* yang terdapat pada perusahaan, divisi, maupun organisasi proyek. Goal ini mengacu pada model objek pengukurannya, kemudian dibuatlah pertanyaan yang lengkap dan komprehensif untuk mendefinisikan goal tersebut.

Metode goal question metric ini akan digunakan sebagai metode acuan pada tugas akhir untuk menyelesaikan permasalahan pengukuran kualitas sehingga mendapatkan hasil pengukuran yang akurat dan terarah , baik secara kuantitatif maupun kualitatif.Model pengukuran *Goal Question Metric* terdiri dari tiga tingkatan seperti diilustrasikan pada Gambar 2.1.

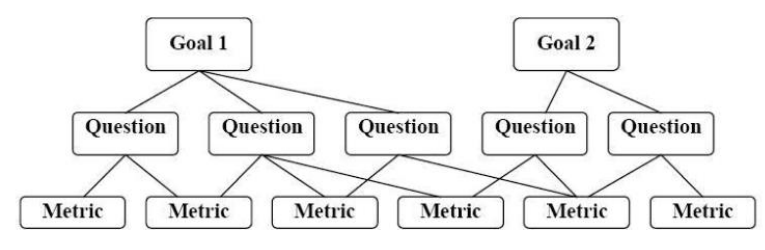

*Gambar 2.1 Pengukuran GQM (Basili;2001)* 

1. Tingkat Konseptual (Goal)

Tujuan didefinisikan untuk sebuah objek, untuk berbagai alasan, sehubungan dengan berbagai model kualitas, dari berbagai sudut pandang, terkait pada lingkungan tertentu, Tabel 1 menjelaskan deskripsi pada objek pengukuran dalam produk, proses atau sumber daya.

2. Tingkat Operasional (Question)

Seperangkat pertanyaan digunakan untuk mengkarakteristikan cara penilaian/pencapaian dari tujuan tertentu yang akan ditunjukkan berdasarkan terpenuhinya model pengkarakteristikan.

3. Tingkat Kuantitatif (Metric)

Seperangkat data dikaitkan dengan setiap pertanyaan dengan tujuan untuk menjawabnya dengan cara kuantitatif. Data yang dimaksud bisa berupa data objektif atau data subjektif.

| Objek      | Deskripsi                       |
|------------|---------------------------------|
| pengukuran |                                 |
| product    | meliputi seluruh<br>Produk      |
|            | artifacts, deliverables,<br>dan |
|            | dokumen yang dihasilkan selama  |
|            | siklus hidup suatu sistem.      |
| Processes  | Seluruh kegiatan yang terkait   |
|            | pengembangan<br>dengan          |

*Tabel 2.2 Objek Pengukuran*
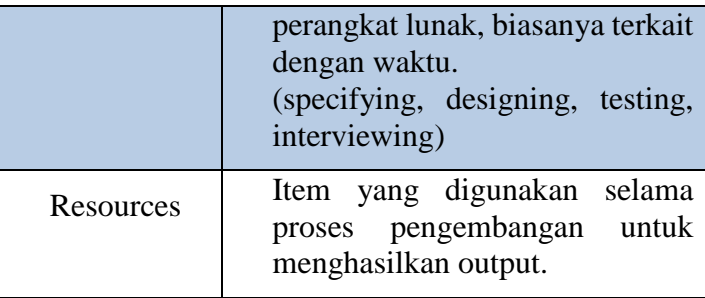

## **2.4.Extended Goal Question Metric**

*Extended Goal Question Metric* merupakan suatu pendekatan yang didasarkan pada *Goal Question Metric* yang dikembangkan oleh Basili dan Weiss kemudian disempurnakan oleh Rombach merupakan salah satu pendekatan berbasis goal yang paling banyak digunakan dan menjadi standard praktis dalam pendefinisian kerangka kerja pengukuran. (Solingen; 1999). *Extended Goal Question Metric* menambahkan beberapa aspek untuk membatasi kemungkinan terjadi bias pada pengukuran, pengumpulan data dan analisa yang mungkin terjadi. Aspek-aspek tersebut adalah *prioritization* dan *categorization.*

Aspek *prioritization* diharapkan dapat memfasilitasi pembatasan pengukuran dengan mereduksi jumlah goal dan pertanyaan sehingga tidak berpotensi menggunakan bias, sedangkan *categorization* memungkinkan penyeimbangan dimensi-dimensi yang berbeda.

Metode extended goal question metric ini juga digunakan sebagai metode acuan pada tugas akhir untuk menyelesaikan permasalahan pengukuran kualitas sehingga mendapatkan hasil pengukuran yang akurat dan terarah , baik secara kuantitatif maupun kualitatif dan tidak bias .

Perbedaan Extended goal question metric dan Goal Question Metric biasa terletak pada, adanya suatu prioritization & categorization . Categorization mengacu pada aspek apa saja yang ingin di uji , sedangkan prioritization mengacu pada peran software tester yang dapat memilih goal-goal apa saja yang ingin diketahui

hasil pengukurannya .Sehingga dalam suatu projek pengukuran Software tester tidak harus menjawab semua goal yang ada pada manajemen proses perangkat lunak.

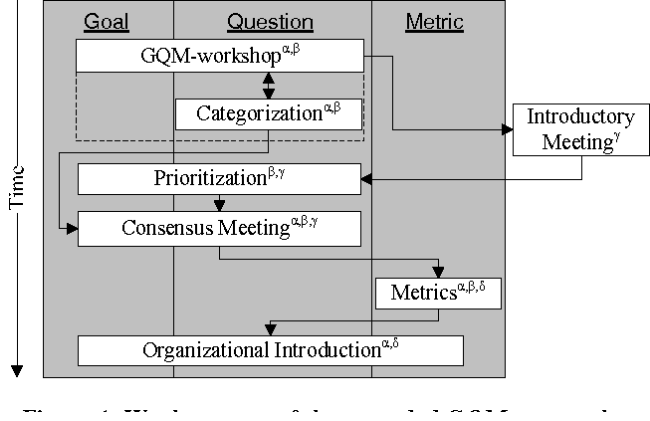

*Gambar 2.2 Extended GQM (Basili;2001)* 

#### **2.5.Manajemen Proses Perangkat Lunak**

Manajemen Proses Perangkat Lunak (MPPL) merupakan bagian terpenting dalam pembangunan perangkat lunak, meskipun bukan mengenai hal-hal teknis seperti pengkodean dan lain sebagainya namun MPPL ini lebih berkaitan dengan pengelolaan personil,koordinasi tim, perancangan dan pengontrolan dalam pembuatan perangkat lunak dalam jangka waktu tertentu untuk memenuhi kebutuhan. MPPL sangat dibutuhkan karena adanya kendala biaya, komunikasi dan jadwal yang ditentukan dalam pengembangan suatu perangkat lunak.Diharapkan, dengan adanya MPPL ini dapat membuat biaya dan waktu dalam proses pengembangan menjadi lebih efisien.

Dalam tugas akhir ini, pengukuran kualitas akan berfokus pada manajemen proses perangkat lunak , tahapan –tahapan dalam manajemen suatu proyek menjadi poin penting dalam

pendefinisian goal question metric yang akan dibuat. Dalam memanjemen suatu proyek terdapat beberapa tahapan yang harus dilalui untuk mendapatkan hasil yang optimal yaitu:

- **Planning (perencanaan)** Perencanaan tidak lain merupakan kegiatan untuk menetapkan tujuan yang akan dicapai beserta cara-cara untuk mencapai tujuan tersebut.
- **Organizing (pengorganisasian)** pengorganisasian merupakan suatu proses untuk merancang struktur formal , mengelompokkan dan mengatur serta membagi tugastugas atau pekerjaan diantara organisasi agar tujuan organisasi dapat dicapai dengan efisien.
- **Actuating (pelaksanaan/aktualisasi)** Menggerakkan (actuating) menurut Tery berarti merangsanganggotaanggota kelompok melaksanakan tugas-tugas dengan antusias dankemauan yang baik.
- **Controlling (pengawasan)** Controlling befungsi sebagai usaha dari manajer atau lembaga pengawasan sebagai kegiatan untuk mencari kesalahan.
- **Monitoring(peninjauan berkala)** Monitoring adalah kegiatan mengamati atau meninjau kembali mempelajai secara terus menerus atau berkala dan kegiatan mengawasi, yakni dilakukan oleh pengelola poyek disetiap tingkat pelaksanaan kegiatan, untuk memastikan bahwa pengadaan da penggunaan input yang diperlukan berjalan sesuai rencana.

## **2.6.Goal Question Metric Pada Manajemen Proses**

Dalam merancang goal, question, metric pada manajemen proses ini menggunakan standar sistem manajemen kualitas ISO 9001:2000. Suatu sistem manajemen kualitas (QMS) merupakan sekumpulan prosedur terdokumentasi dan praktek-praktek standar untuk manajemen sistem yang bertujuan menjamin kesesuaian dari suatu proses dan produk (barang dan atau jasa) terhadap kebutuhan

atau persyaratan tertentu. Kebutuhan atau persyararan itu ditentukan atau dispesifikasikan oleh pelanggan dan organisasi

ISO 9001: 2000 menetapkan persyaratan-persyaratan dan rekomendasi untuk desain dan penilaian dari suatu sistem manajemen kualitas, yang bertujuan untuk menjamin bahwa organisasi akan memberikan produk (barang danatau jasa) yang memenuhi persyaratan yang ditetapkan. Persyaratan-persyaratan yang ditetapkan ini dapat merupakan kebutuhan spesifik dari pelanggan, di mana organisasi yang di-kontrak itu bertanggung Jawab untuk menjamin kualitas dari produk-produk tertentu .

Goal – goal yang didefinisikan berupa persyaratanpersyaratan dan question didapat dari bukti implementasi dari persyaratan yang harus dipenuhi pada ISO 9001:2000. Sedangkan metric didapat dari hasil questioner dan dihitung menggunakan dua cara yaitu dengan pembagian question dan dengan pembagian ya/tidak

Metric pembagian question dibuat berdasarkan penelitian yang telah ada sebelumnya, sedangkan matric ya/tidak akan mengacu pada pembagian jumlah responden yang setuju dibanding dengan jumlah responden yang menjawab.

Metode quesioner ini menggunakan metode skala guttman. Skala ini hanya terdiri atas jawaban "Ya" dan "Tidak", tanpa ada alternatif jawaban lainnya.Tingkat kelayakan pada perangkat lunak dihitung menggunakan cara berikut:

Kelayakan= Skor yang didapatkan / Skor maksimal

Detail table goal, question, metric secara rinci dapat dilihat pada table 2.3

| aspek | goal       | question                    | metric   |
|-------|------------|-----------------------------|----------|
| Umum  | G1         | 1. Apakah aplikasi berjalan | Ya/tidak |
|       | Menunjukan | sesuai dengan fungsinya?    |          |

*Tabel 2.3 GQM pada manajemen proses*

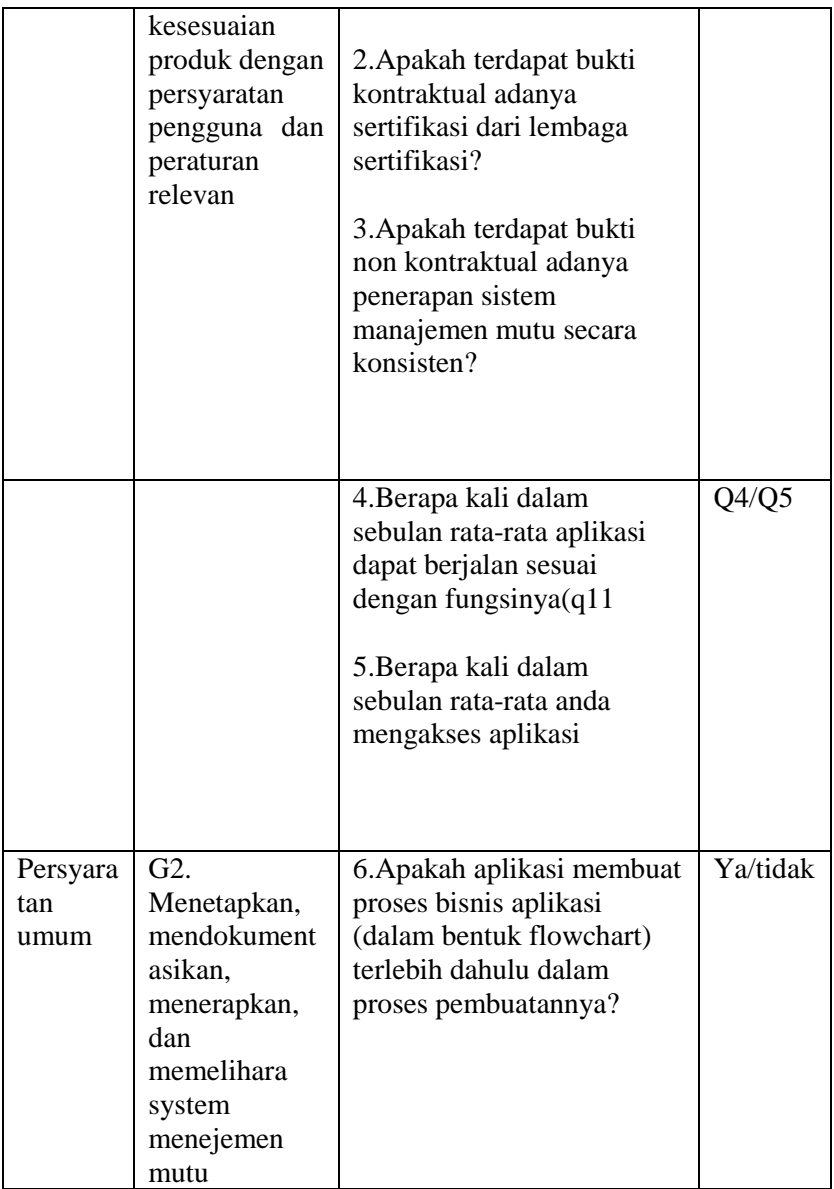

15

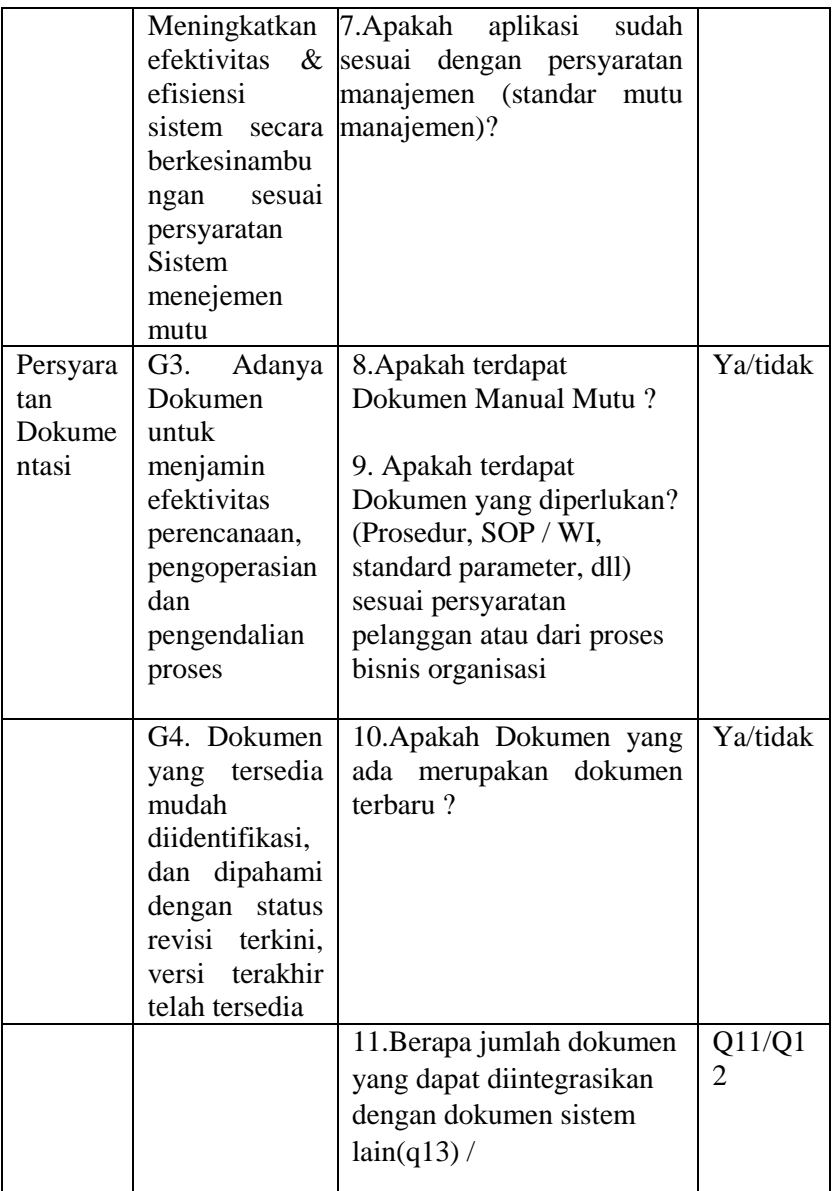

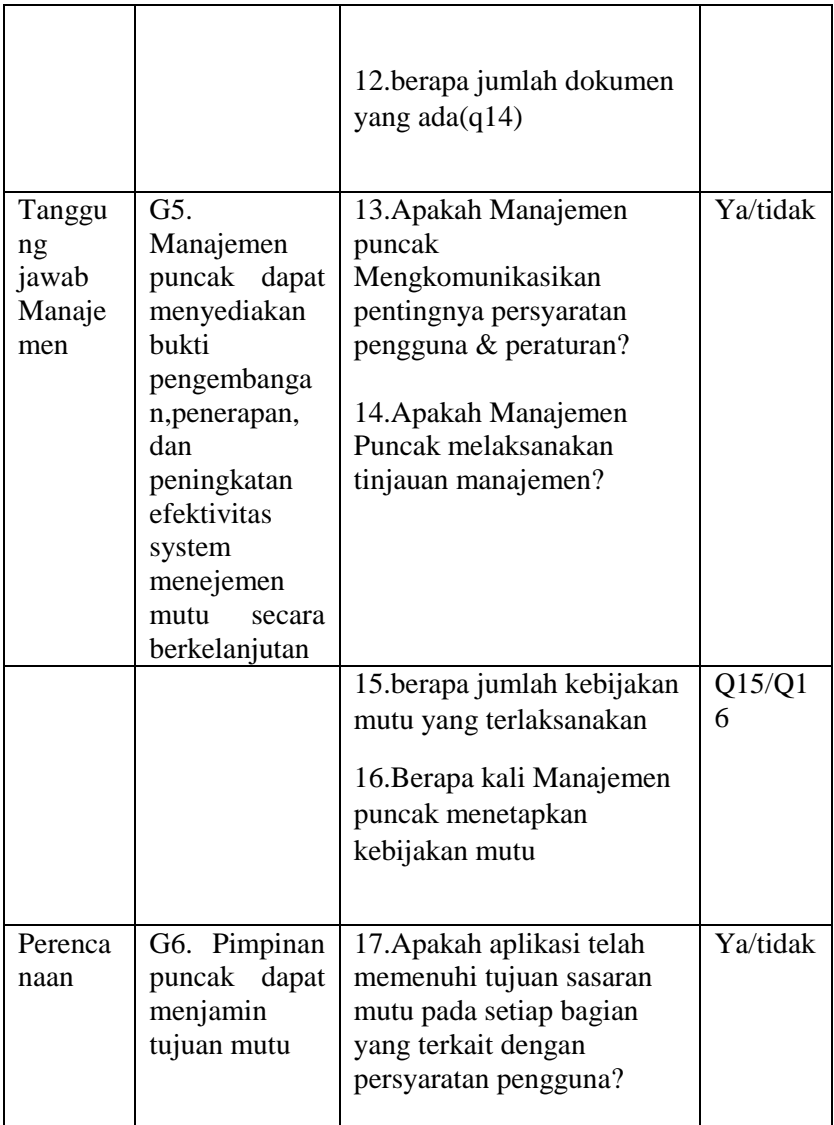

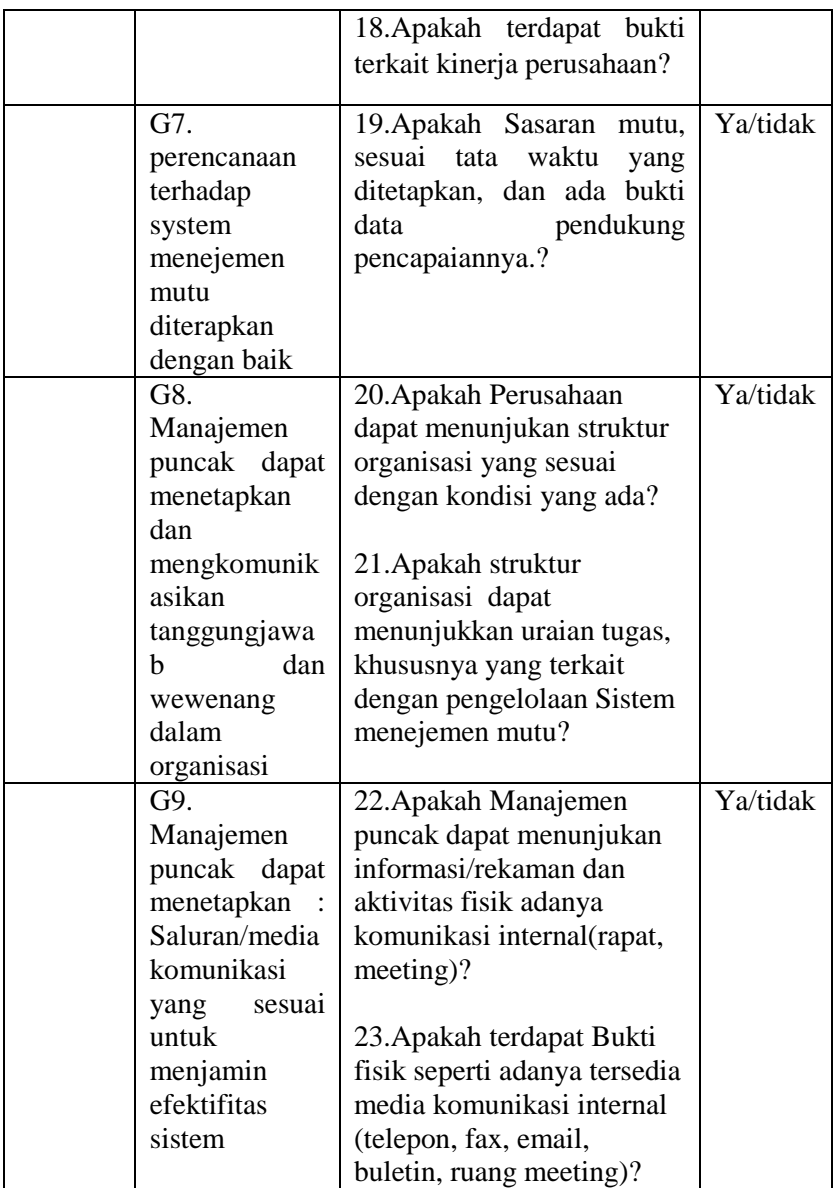

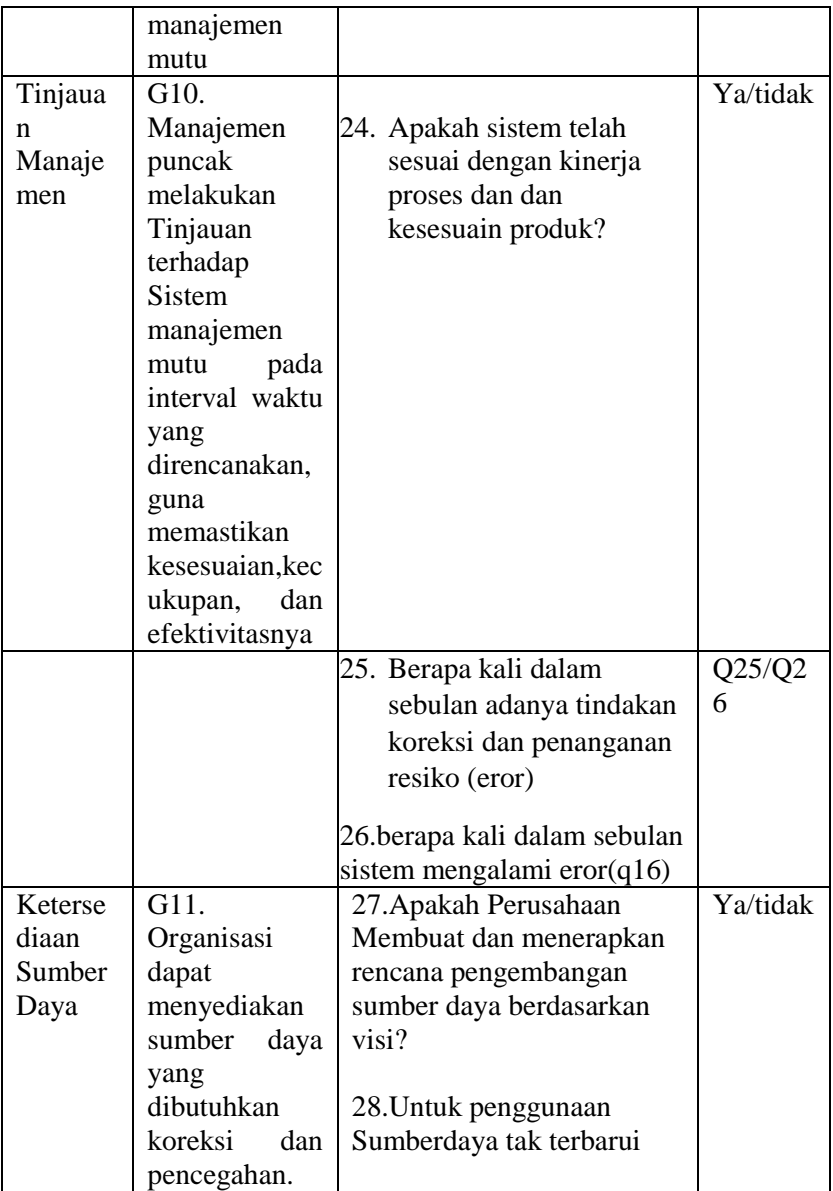

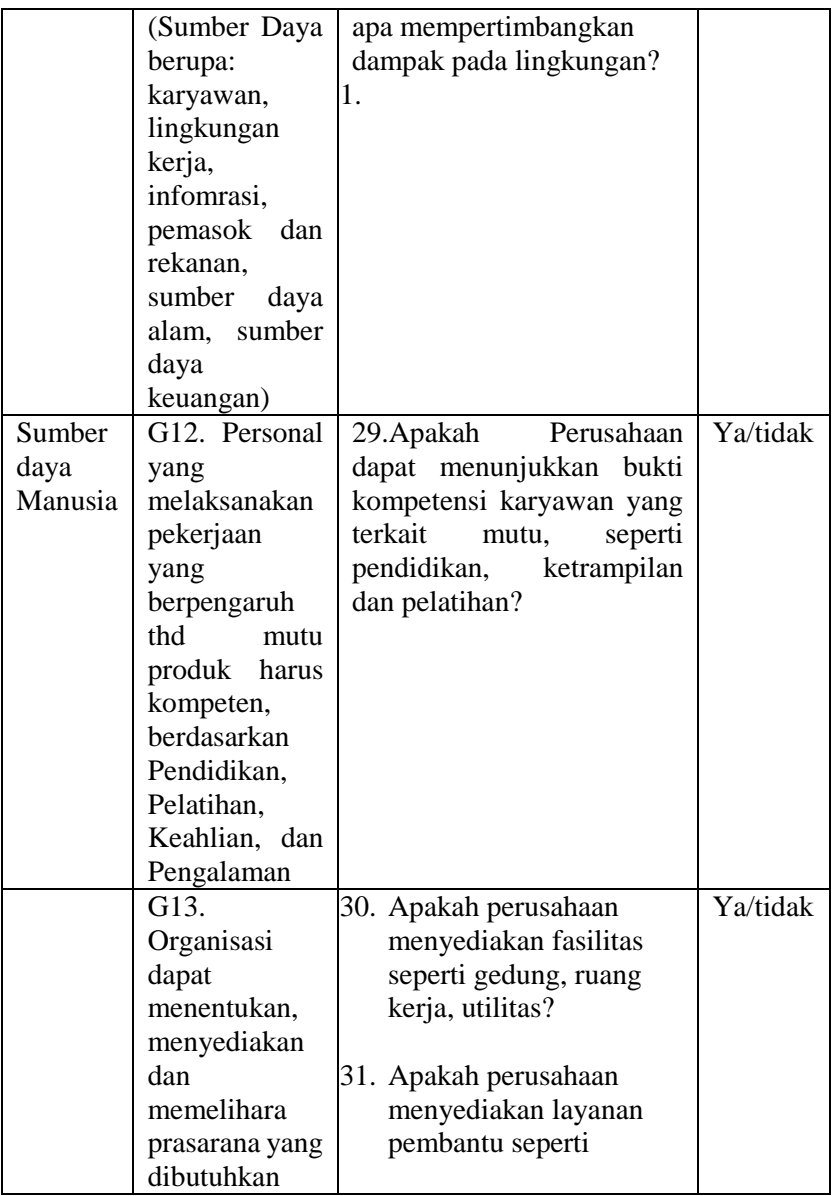

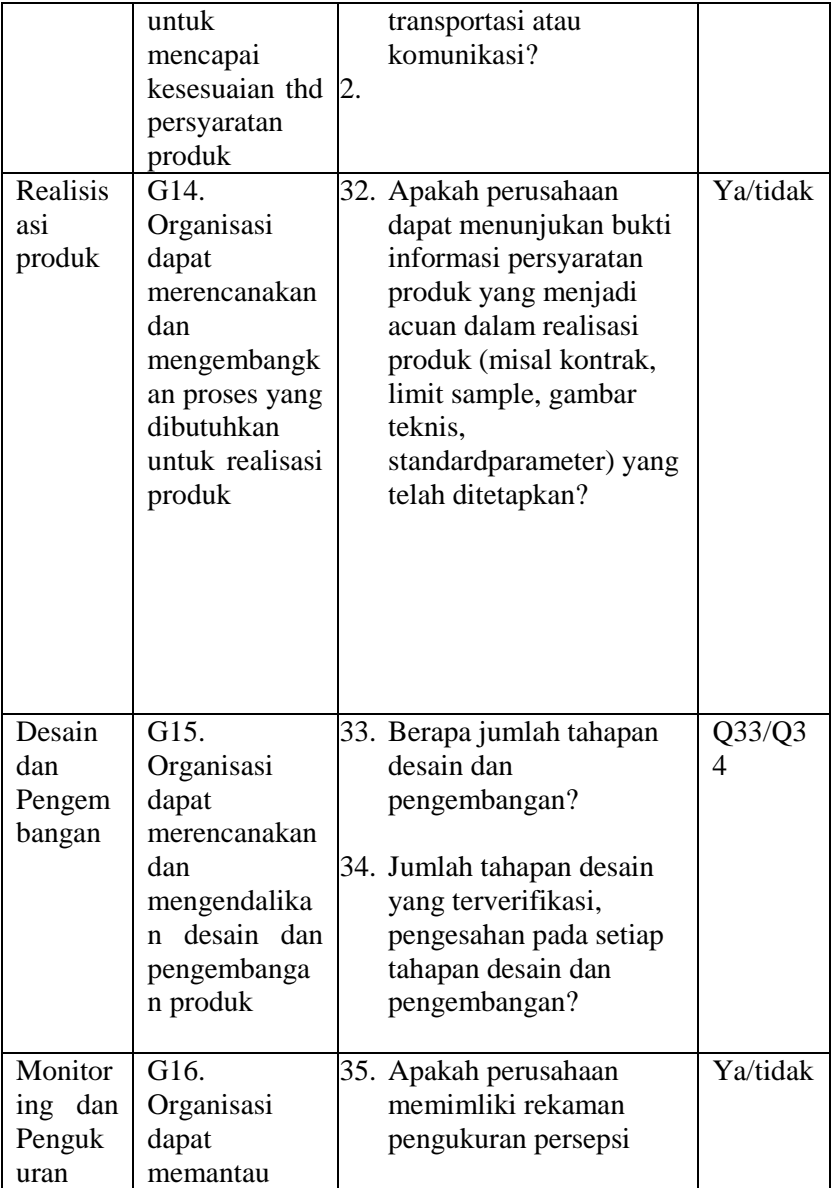

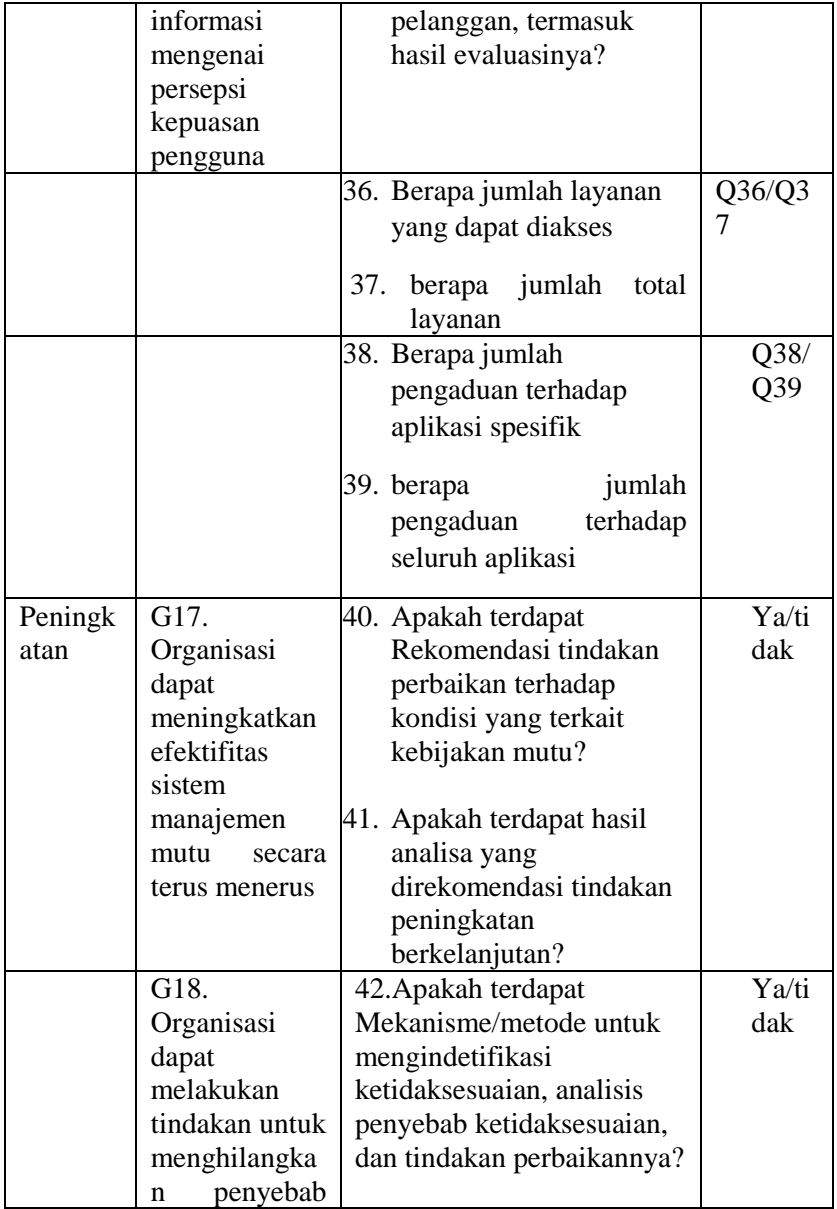

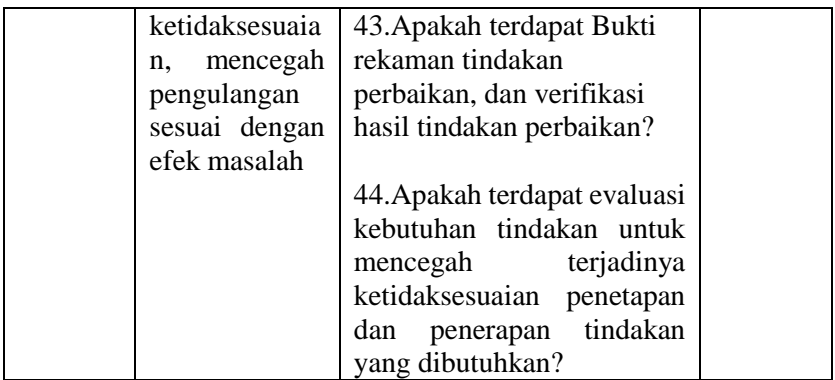

## **2.7.SQL & MySQL**

MySQL berkembang atas kebutuhan di awal 1990an untuk sebuah database yang cepat dan fleksibel dalam aplikasi berbasis web. MySQL adalah database open-source yang mudah untuk digunakan, stabil dan dapat diandalkan.

### **2.8.PHP**

PHP atau Hypertext Preprocessor merupakan sebuah bahasa server-side scripting yang didesain khusus untuk pengembangan Web. Di dalam sebuah halaman HTML, baris kode PHP dapat disertakan yang nantinya akan dieksekusi setiap kali halaman tersebut diakses. Kode PHP akan diinterpretasikan oleh web server dan menghasilkan HTML atau output lain yang nantinya akan dilihat oleh pengguna.

### **2.9.Laravel**

Laravel merupakan sebuah merupakan sebuah *framework*  PHP yang mengimplementasikan arsitektur model, view, controller atau MVC. Laravel didesain untuk mengurangi biaya dalam memulai pengembangan sebuah web dan biaya dalam *maintenance*. MVC(Model View Controller) adalah sebuah arsitektur yang memisahkan antara *business logic* dan antarmuka pengguna.

# **2.10. Ajax**

Asynchronous JavaScript and XML, merupakan sebuah teknik yang dapat dimungkinkan untuk membuat sebuah aplikasi website dalam interaktif. Jika kita lihat mulai dari pemanfaatan AJAX pada aplikasi website dimana ini dapat berkomunikasi [dengan server](https://www.nesabamedia.com/pengertian-server-dan-fungsi-server/) pada latar belakang. Dengan begitu ini tidak akan mempengaruhi sebuah halaman web secara keseluruhannya.

# **BAB III ANALISIS DAN PERANCANGAN**

Bab ini membahas analisis dan perancangan dari perangkat lunak yang dibangun pada Tugas Akhir ini. Perancangan sistem akan mencantumkan analisis kebutuhan yang diperlukan di perangkat lunak setelah mendapatkan proses bisnis. Perancangan sistem ini akan direpresentasikan dengan diagram *Unified Modelling Language* (disebut UML).

#### **3.1.Analisis**

Subbab ini membahas analisis kebutuhan perangkat lunak, yang meliputi analisis perancangan perangkat lunak secara garis besar, deskripsi umum, dan kebutuhan perangkat lunak.

#### **3.1.1. Analisis Permasalahan**

Permasalahan utama yang diangkat dalam pembuatan Tugas Akhir ini adalah bagaimana membangun sebuah aplikasi yang dapat membantu pengembang perangkat lunak untuk mengukur kualitas pada produk manajemen proyek perangkat lunak berdasarkan metode *Extended Goal Question Metric.* 

Dalam suatu proyek pengembangan perangkat lunak, aspek kualitas perangkat lunak menjadi suatu hal yang penting. Kualitas perangkat lunak mencakup proses pengembangan dan produk. Untuk menjamin kualitas perangkat lunak maka perlu dilakukan pengukuran terhadap perangkat lunak yang dikembangkan. Proses pengukuran akan efektif apabila fokus pada goal tertentu. Salah satu metode pengukuran yang cocok dengan pemikiran ini adalah metode Goal Question Metric (GQM)

Untuk mengatasi permasalahan tersebut, penulis akan mengimplementasikan pembuatan aplikasi pengukuran kualitas perangkat lunak dengan menggunakan metode *Extended Goal Question Metric* yang berfokus pada suatu goal tertentu. Sehingga dapat mengurangi kemungkinan terjadinya bias pada pengukuran.

#### **3.1.2. Deskripsi Umum Perangkat Lunak**

Pada Tugas Akhir ini akan dibuat sebuah perangkat lunak berupa aplikasi berbasis website yang bertujuan untuk memudahkan aktivitas pengukuran kualitas pada proses manajemen proyek perangkat lunak dengan metode *Extended Goal Question Metric*. Kakas ini dioperasikan oleh admin dan software tester yang merupakan tim GQM. Admin dapat mengelola data pengguna dan mengelola data project. Sedangkan *software tester* dapat mengelola tujuan, mengelola pertanyaan, memasukkan hasil kuesioner, melihat analisis hasil ukur, dan melihat analisis tujuan. Proses bisnis sistem dapat dilihat pada gambar 3.2. Input dari kakas ini adalah *goal* dan pertanyaan yang didefinisikan oleh tim GQM kemudian setelah diproses oleh kakas akan menghasilkan laporan tentang hasil pengukuran kualitas perangkat lunak yang diukur. Deskripsi umum perangkat lunak dapat dilihat di [Gambar 3.](#page-51-0)

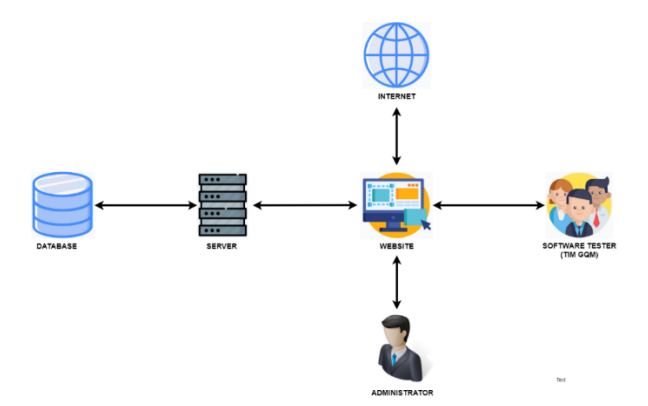

<span id="page-51-0"></span>*Gambar 3.1 Deskripsi Umum Sistem*

1. Admin

Admin berperan mengelola data project, dan mengelola data pengguna pada perangkat lunak.

2. Software Tester

Software tester berperan sebagai pengguna yang melakukanpengukuran kualitas GQM. Software tester dapat melihat laporan hasil analisis pengukuran.

3. Database

Database digunakan unyuk menyimpan goal, kuesioner, hasil kuesioner, data pengguna, hasil analisis metric dan goal.

4. Website

Website digunakan sebagai kakas bantu pengukuran dan menampilkan hasil uji perangkat lunak.

### **3.1.3. Alur Penggunaan Aplikasi**

Terdapat 2 aktor yang dapat mengoperasikan kakas ini yaitu admin dan software tester yang merupakan tim GQM. Admin dapat mengelola data pengguna , mengelola data goal, mengelola data question, memetakan goal question metric dan membuat pembangkit.

Software tester memulai pengukuran dengan membuat project baru terlebih dahulu, lalu memilih data goal, selanjutnya menjawab pertanyaan yang sesuai dengan goal yangdipilih, lalu akan mendapatkan hasil analisis pengukuran. Alur penggunaan aplikasi dapat dilihat pada gambar 3.2.

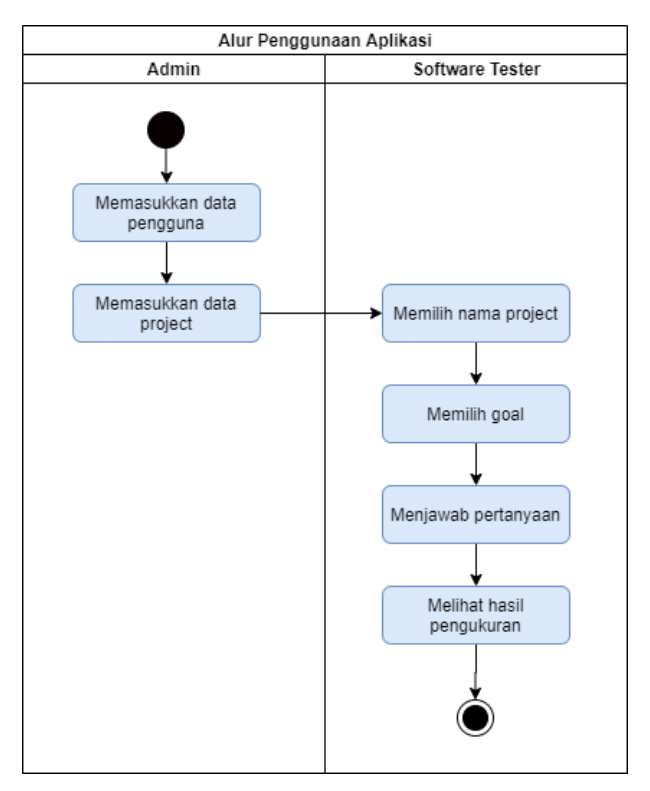

*Gambar 3.2 Alur Penggunaan Aplikasi*

# **3.1.4. Spesifikasi Kebutuhan Perangkat Lunak**

Subbab ini membahas spesifikasi kebutuhan perangkat lunak dari hasil analisis yang telah dilakukan. Bagian ini berisi kebutuhan perangkat lunak yang direpresentasikan dalam bentuk kebutuhan fungsional, kebutuhan non-fungsional, diagram kasus penggunaan, dan diagram aktivitas.

#### **3.1.4.1. Karakteristik Pengguna**

Aktor adalah pihak-pihak yang terlibat dan berinteraksi langsung dengan sistem. Terdapat 2 aktor yang menggunakan website pengukuran kualitas ini, yaitu administrator dan software tester. Administrator merupakan actor yang berperan sebagai admin mengelola data tujuan, data metric, data pengguna. Software tester merupakan actor yang berperan sebagai pengguna yang melakukan pengukuran kualitas GQM. Software tester dapat melihat hasil analisis ukuran dan mencetak laporan hasil analisis keseluruhan.

Aktor yang berada pada sistem ini dibahas lebih rinci pada Tabel 3.1

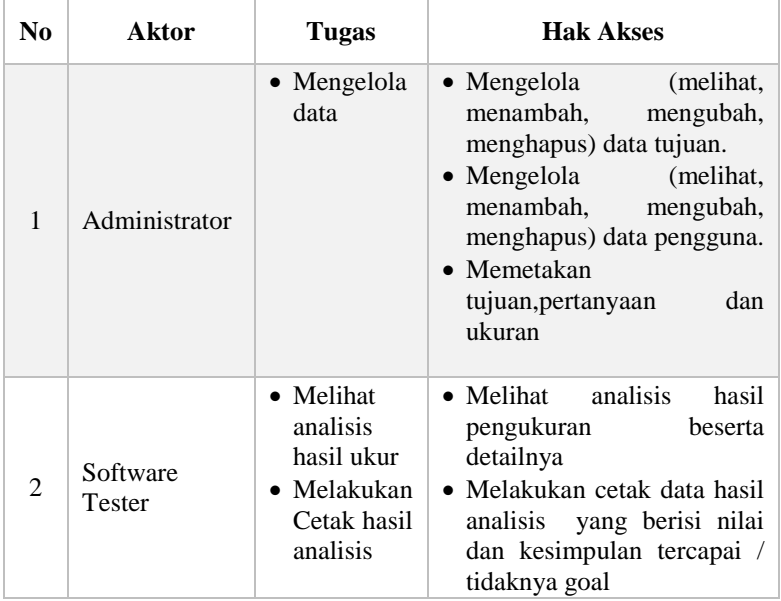

*Tabel 3.1 Spesifikasi Karakteristik Aktor pada Sistem*

#### **3.1.4.2. Kebutuhan Fungsional**

Kebutuhan fungsional mendefinisikan layanan yang harus dimiliki oleh perangkat lunak, reaksi terhadap suatu masukan, hasil yang dilakukan pada situasi khusus. Kebutuhan fungsional dari perangkat lunak untuk aplikasi ini dijelaskan pada *[Tabel 3.](#page-55-0)*

<span id="page-55-0"></span>Kode | Kebutuhan Fungsional F-001 Software Tester dan Admin dapat melakukan login dan logut **F-002** Software Tester dapat mendaftarkan akun **F-003** Software Tester dapat membuat proyek pengukuran **F-004** Software Tester dapat menjawab pertanyaan **F-005** Software Tester dapat melihat analisis hasil ukur **F-006** Software Tester dapat melihat analisis tujuan **F-007** Software Tester dapat mencetak laporan pengukuran **F-008** Admin dapat memetakan tujuan, pertanyaan dan ukuran **F-009** Admin dapat mengelola ukuran **F-010** Admin dapat mengelola tujuan **F-011** Admin dapat mengelola pertanyaan **F-012** Admin dapat mengelola data pengguna **F-013** Admin dapat mengelola data proyek

*Tabel 3.2 Kebutuhan Fungsional Sistem*

### **3.1.4.3. Kebutuhan Non Fungsional**

Kebutuhan non-fungsional adalah kebutuhan pengguna untuk mendefinisikan bagaimana batasan dan karakteristik dari sebuah sistem yang dibangun. Kebutuhan non-fungsional dari website SPI online terdapat pada Tabel 3.3.

| Kode<br>Kebutuhan | Deskripsi kebutuhan                                                                                                    |  |  |
|-------------------|----------------------------------------------------------------------------------------------------|--|--|
| NF-001            | Dapat diakses oleh pengguna web                                                                                                |  |  |
| NF-002            | Sistem memiliki tampilan (antarmuka) yang<br>mudah dipahami                                                                    |  |  |
| $NF-003$          | Sistem harus dapat memastikan bahwa data<br>digunakan dalam sistem harus<br>yang<br>terlindung dari akses yang tidak berwenang |  |  |

*Tabel 3.3 Kebutuhan Non-Fungsional*

## **3.1.4.4. Deskripsi Fungsional**

Kebutuhan fungsional sistem akan dijelaskan secara rinci pada subbab ini. Deskripsi fungsional meliputi diagram kasus penggunaan, spesifikasi kasus penggunaan, serta diagram aktivitas kasus penggunaan.

# **3.1.4.3.1 Diagram Kasus Pengguna**

Pada subbab ini, kasus penggunaan perangkat lunak akan dijelaskan secara rinci. Kasus penggunaan didasarkan pada hasil analisis kebutuhan fungsional dari perangkat lunak. Kasus penggunaan aplikasi secara keseluruhan dapat dilihat pada Gambar 3.3. Kasus penggunaan yang akan dibahas pada Tugas Akhir ini ditunjukkan dengan kasus penggunaan berwarna biru pada gambar.

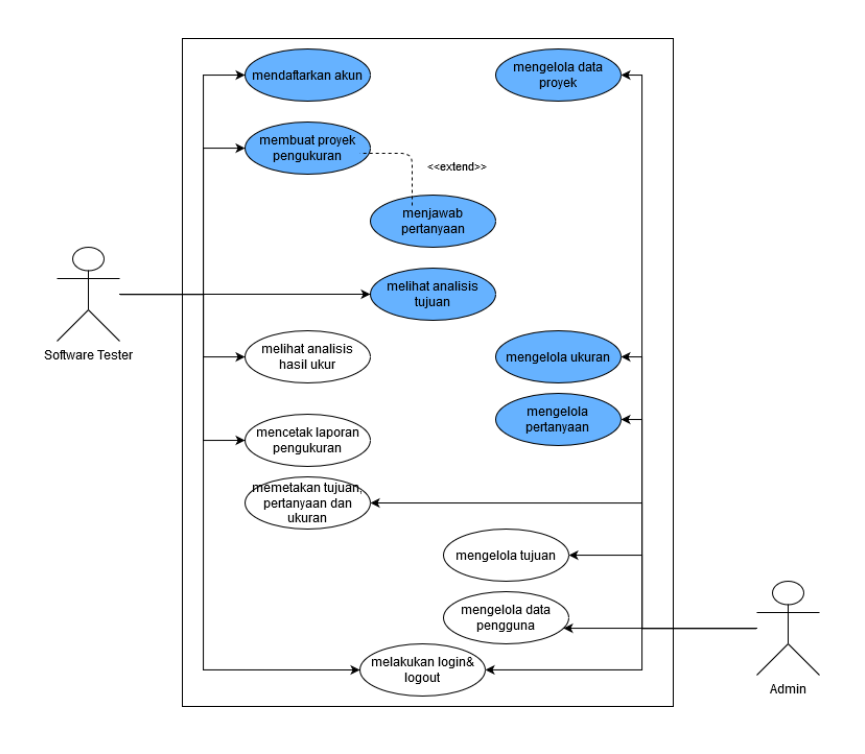

*Gambar 3.3 Diagram Kasus Penggunaan Sistem Keseluruhan*

Berikut merupakan spesifikasi dari kasus penggunaan kakas bantu pengukuran kualitas perangkat lunak:

1. Mengelola data pengguna

Admin dapat mengelola data pengguna dalam pengukuran perangkat lunak.

2. Mengelola tujuan

Admin dapat menambah, mengedit, dan menghapus tujuan yang digunakan dalam pengukuran perangkat lunak.

3. Memetakan tujuan, pertanyaan dan ukuran

Admin dapat memetakan antara tujuan, pertanyaan dan ukurannya dalam pengukuran perangkat lunak.

4. Melihat analisis ukur

Software Tester dapat melihat hasil analisis dari perhitungan suatu metrik yang berasal dari jawaban responden dalam pengukuran perangkat lunak.

5. Melakukan Cetak hasil analisis ukur

Software Tester dapat mencetak hasil analisis dari perhitungan suatu metrik yang berasal dari jawaban responden dalam pengukuran perangkat lunak baik penilaian secara kualitatif maupun kuantitatif

### **3.1.4.3.2 F001:Melakukan login logout**

### **3.1.4.3.1.1 Kasus Penggunaan Melakukan login**

Kasus penggunaan melakukan login memungkinkan pengguna baik admin maupun software tester untuk masuk ke dalam website pengukuran.Spesifikasi kasus penggunaan login dapat dilihat pada table

| <b>Nomor</b>                                                                        | <b>UC001</b> |                                                                       |  |  |
|-------------------------------------------------------------------------------------|--------------|-----------------------------------------------------------------------|--|--|
| <b>Nama</b>                                                                         |              | Melakukam login                                                       |  |  |
| <b>Skenario</b>                                                                     |              | Pengguna ingin melakukan login akun                                   |  |  |
| <b>Trigger</b>                                                                      |              | Pengguna memilih menu 'login'                                         |  |  |
| <b>Deskripsi</b>                                                                    |              | Pengguna dapat melakukan login jika telah<br>memiliki akun sebelumnya |  |  |
| <b>Aktor</b>                                                                        |              | Admin dan software tester                                             |  |  |
| Pengguna mengisi form login<br><b>Kondisi Awal</b>                                  |              |                                                                       |  |  |
| Pengguna berhasil login dan masuk ke halaman<br>Kondisi Akhir<br>website pengukuran |              |                                                                       |  |  |
| <b>Alur Normal</b>                                                                  |              |                                                                       |  |  |
| Aktor                                                                               |              | Sistem                                                                |  |  |

*Tabel 3.4 Spesifikasi Kasus Penggunaan Melakukan login*

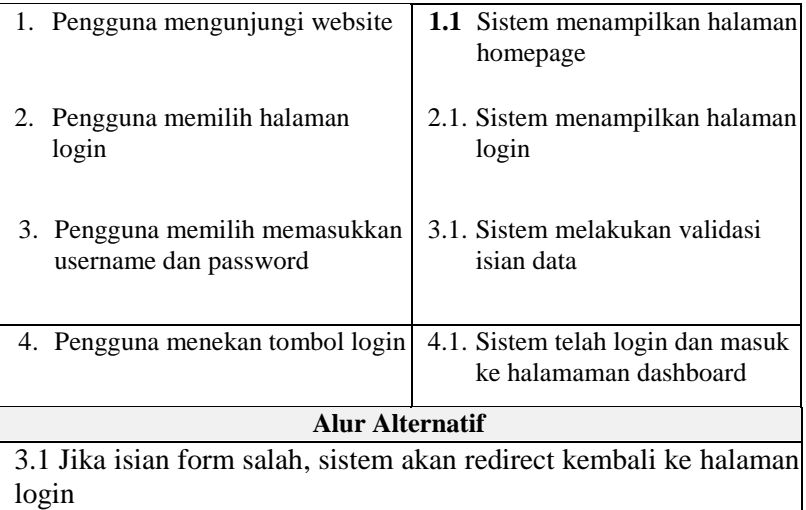

# **3.1.4.3.1.2 Diagram Aktivitas :Melakukan login**

Berdasarkan skenario kasus penggunaan pada Tabel 3.4 selanjutnya skenario tersebut digambarkan ke dalam diagram aktivitas. Diagram aktivitas dari kasus penggunaan melakukan login dapat dilihat pada Gambar 3.4.

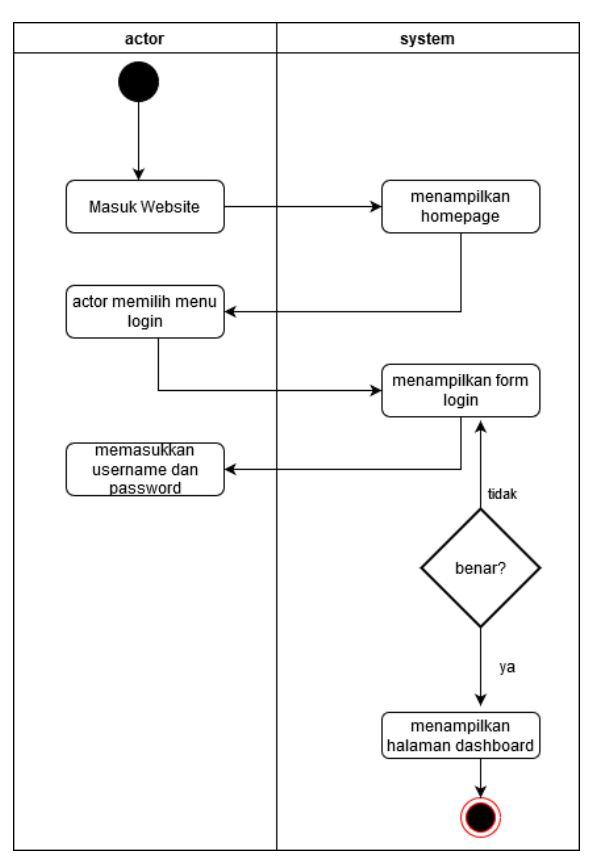

*Gambar 3. 4* Diagram Aktivitas Melakukan Login

# **3.1.4.3.1.3 Kasus Penggunaan Melakukan logout**

Kasus penggunaan melakukan logout memungkinkan pengguna baik admin maupun software tester keluar dari website pengukuran. Spesifikasi kasus penggunaan login dapat dilihat pada tablel

| <b>UC001</b><br><b>Nomor</b>                 |                                                                    |                                                                                                |  |  |  |
|----------------------------------------------|--------------------------------------------------------------------|------------------------------------------------------------------------------------------------|--|--|--|
| Nama                                         | Melakukam logout                                                   |                                                                                                |  |  |  |
| Skenario                                     |                                                                    | Pengguna ingin melakukan logout akun                                                           |  |  |  |
| Pengguna memilih menu 'logout'<br>Trigger    |                                                                    |                                                                                                |  |  |  |
| <b>Deskripsi</b>                             |                                                                    | Pengguna dapat melakukan logout jika telah<br>masuk kedalam website pengukuran                 |  |  |  |
| Admin dan software tester<br><b>Aktor</b>    |                                                                    |                                                                                                |  |  |  |
| Kondisi Awal<br>Pengguna memilih menu logout |                                                                    |                                                                                                |  |  |  |
| Kondisi Akhir                                | Pengguna berhasil logout dan keluaar<br>ke<br>halaman home website |                                                                                                |  |  |  |
| <b>Alur Normal</b>                           |                                                                    |                                                                                                |  |  |  |
| Aktor                                        |                                                                    | Sistem                                                                                         |  |  |  |
| 1.<br>Pengguna menekan tombol<br>logout      |                                                                    | 1.1. Sistem akan keluar dari<br>website pengukuran<br>1.2. Sistem redirect ke halaman<br>login |  |  |  |
| <b>Alur Alternatif</b>                       |                                                                    |                                                                                                |  |  |  |
|                                              |                                                                    |                                                                                                |  |  |  |

*Tabel 3.5 Spesifikasi Kasus Penggunaan Melakukan Logout*

### **3.1.4.3.1.4 Diagram Aktivitas :Melakukan logout**

Berdasarkan skenario kasus penggunaan pada Tabel 3.5 selanjutnya skenario tersebut digambarkan ke dalam diagram aktivitas. Diagram aktivitas dari kasus penggunaan melakukan logout dapat dilihat pada Gambar 3.5.

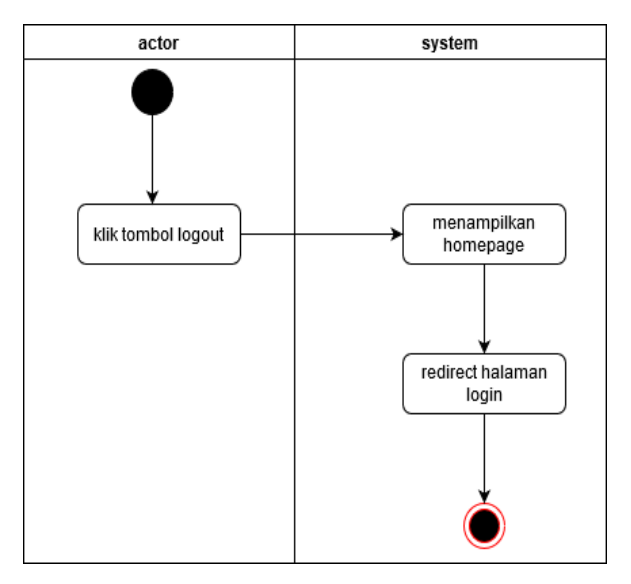

*Gambar 3. 5 Diagram Melakukan Logout*

## **3.1.4.3.3 F005:Melihat hasil analisis ukur**

#### **3.1.4.3.1.5 Kasus Penggunaan Melihat analisis ukur**

Kasus penggunaan melihat analisis ukur memungkinkan software tester untuk mendapatkan hasil dari pengukuran yang telah dilakukan

*Tabel 3.6 Spesifikasi Kasus Penggunaan Melihat hasil analisis ukur*

| <b>Nomor</b>    | <b>UC005</b>                                      |
|-----------------|---------------------------------------------------|
| <b>Nama</b>     | Melihat hasil analisis ukur                       |
| <b>Skenario</b> | Software tester ingin melihat hasil analisis ukur |
| <b>Trigger</b>  | Software tester memilih icon 'laporan'            |

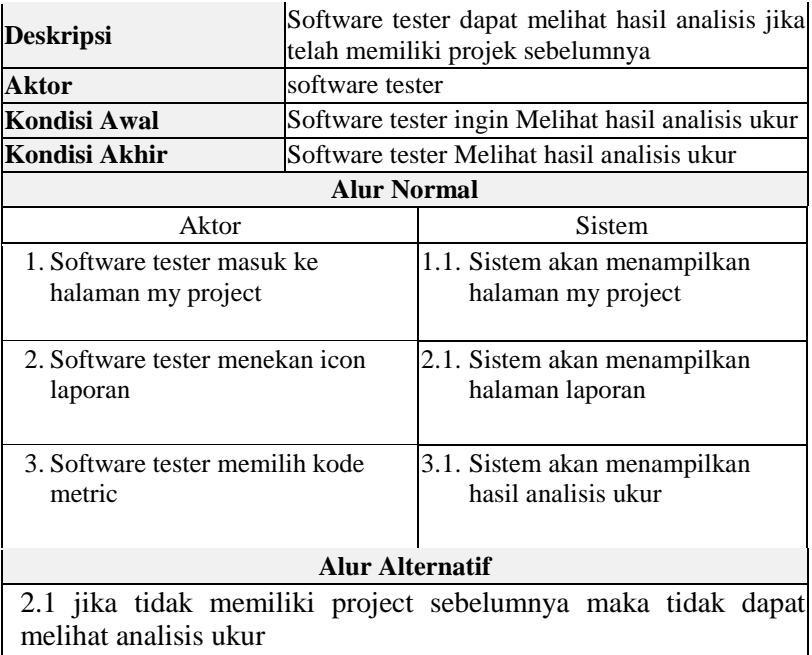

# **3.1.4.3.1.6 Diagram Aktivitas :Melihat hasil analisis ukur**

Berdasarkan skenario kasus penggunaan pada Tabel 3.6 selanjutnya skenario tersebut digambarkan ke dalam diagram aktivitas. Diagram aktivitas dari kasus penggunaan melihat hasil analisis ukur dapat dilihat pada Gambar 3.6.

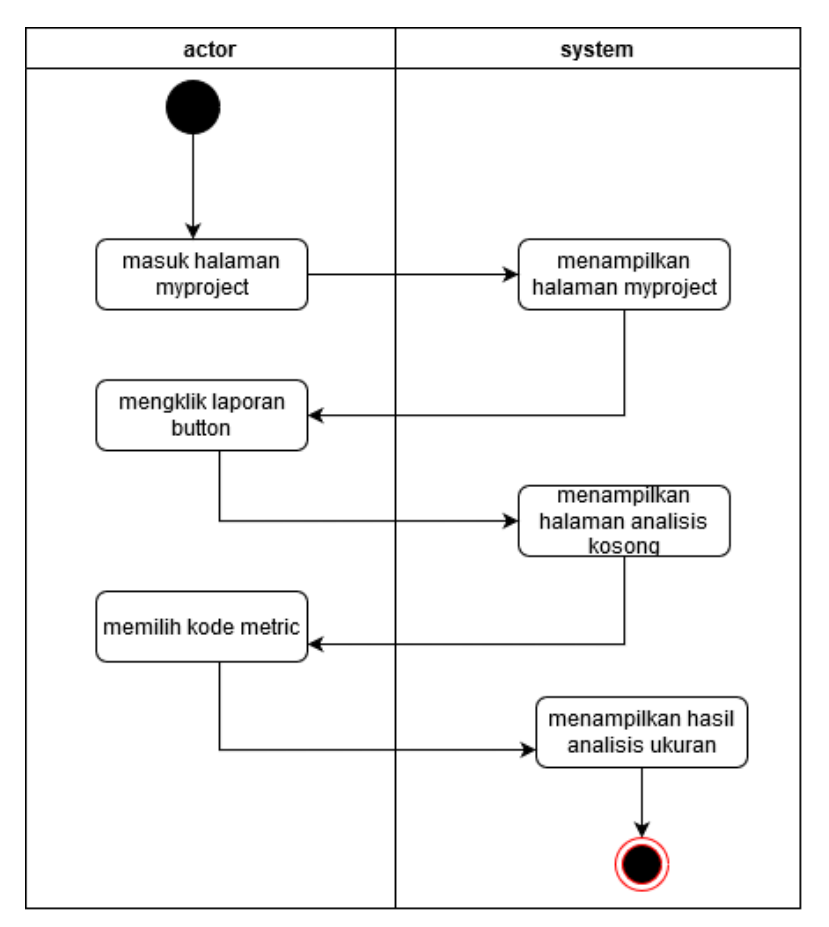

*Gambar 3. 6* Diagram Melihat hasil analisisn ukur

## **3.1.4.3.4 F007:Mencetak laporan pengukuran**

## **3.1.4.3.1.7 Kasus Penggunaan Mencetak laporan pengukuran**

Kasus penggunaan mencetak laporan pengukuran memungkin kan software tester dapat mencetak hasil laporan pengukuran kualitas dalam bentuk pdf

*Tabel 3.7 Spesifikasi Kasus Penggunaan Mencetak laporan pengukuran*

| <b>Nomor</b>                                                                   | <b>UC007</b>                                                                              |                                                                                       |          |       |         |
|--------------------------------------------------------------------------------|-------------------------------------------------------------------------------------------|---------------------------------------------------------------------------------------|----------|-------|---------|
| <b>Nama</b>                                                                    | Mencetak laporan pengukuran                                                               |                                                                                       |          |       |         |
| <b>Skenario</b>                                                                | Software tester ingin melakukan print laporan                                             |                                                                                       |          |       |         |
| Trigger                                                                        | Software tester memilih icon 'cetak'                                                      |                                                                                       |          |       |         |
| <b>Deskripsi</b>                                                               | Software tester dapat melakukan print jika telah<br>memiliki projek pengukuran sebelumnya |                                                                                       |          |       |         |
| <b>Aktor</b>                                                                   | software tester                                                                           |                                                                                       |          |       |         |
| Kondisi Awal                                                                   | Software tester memilih untuk cetak                                                       |                                                                                       |          |       |         |
| Kondisi Akhir                                                                  | Software<br>pengukuran                                                                    | tester                                                                                | berhasil | cetak | laporan |
| <b>Alur Normal</b>                                                             |                                                                                           |                                                                                       |          |       |         |
| Aktor                                                                          |                                                                                           | Sistem                                                                                |          |       |         |
| 4. Software tester masuk ke<br>halaman my project                              |                                                                                           | 4.1. Sistem akan menampilkan<br>halaman my project                                    |          |       |         |
| 5. Software tester menekan icon<br>print                                       |                                                                                           | 5.1. Sistem akan menampilkan<br>hasil laporan pengukuran<br>analisis dalam bentuk pdf |          |       |         |
| <b>Alur Alternatif</b>                                                         |                                                                                           |                                                                                       |          |       |         |
| 2.1 jika tidak memiliki project sebelumnya maka tidak dapat<br>melakukan print |                                                                                           |                                                                                       |          |       |         |

# **3.1.4.3.1.8 Diagram Aktivitas :Mencetak laporan pengukuran**

Berdasarkan skenario kasus penggunaan pada Tabel 3.7 selanjutnya skenario tersebut digambarkan ke dalam diagram aktivitas. Diagram aktivitas dari kasus penggunaan mencetak laporan pengukuran dapat dilihat pada Gambar 3.7.

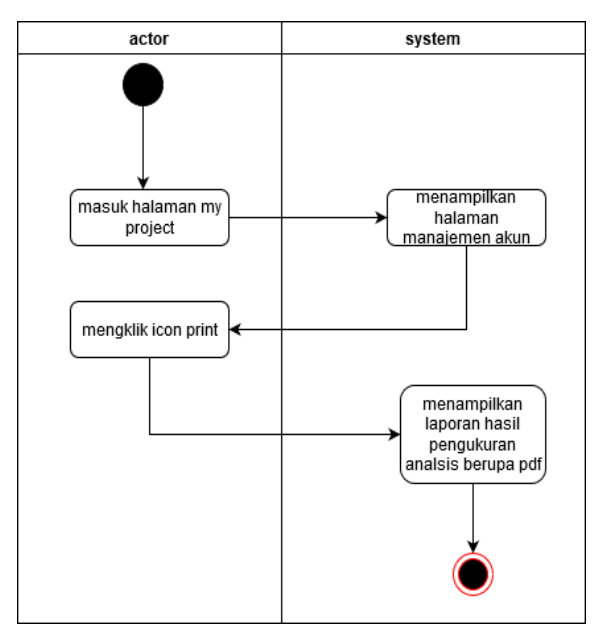

*Gambar 3. 7* Diagram Mencetak laporan pengukuran

### **3.1.4.3.5 F008:Memetakan tujuan, pertanyaan, dan ukuran**

## **3.1.4.3.1.9 Kasus Penggunaan Memetakan tujuan, pertanyaan, dan ukuran**

Kasus penggunaan memetakan tujuan, pertanyaan dan ukuran memungkinkan admin dapat memetakanGQM. pengguna akan menentukan pertanyaan yang menjadi pembilang dan pertanyaan yang akan menjadi penyebut

| <b>Nomor</b>                            | <b>UC008</b>                     |                                                      |  |  |  |
|-----------------------------------------|----------------------------------|------------------------------------------------------|--|--|--|
| Nama                                    |                                  | memetakan tujuan, pertanyaan dan ukuran              |  |  |  |
|                                         |                                  | Memetakan data tujuan, pertanyaan dan                |  |  |  |
| <b>Skenario</b>                         | ukuran                           |                                                      |  |  |  |
| <b>Trigger</b>                          |                                  | Admin memilih menu pembangkit metric                 |  |  |  |
| <b>Deskripsi</b>                        |                                  | Admin dapat melakukan pemetaan gqm                   |  |  |  |
| <b>Aktor</b>                            | Admin                            |                                                      |  |  |  |
| Kondisi Awal                            | Data pembangkit metric belum ada |                                                      |  |  |  |
| Kondisi Akhir                           |                                  | Ddata pembangkit metric telah tersimpan              |  |  |  |
|                                         | <b>Alur Normal</b>               |                                                      |  |  |  |
| Aktor                                   |                                  | <b>Sistem</b>                                        |  |  |  |
| 1. Admin masuk ke halaman               |                                  | 1.1. Sistem akan menampilkan                         |  |  |  |
| pembangkit metric                       |                                  | halaman pembangkit metric                            |  |  |  |
|                                         |                                  |                                                      |  |  |  |
| 2. Memilih kode jenis metric            |                                  | 2.1. Sistem akan menampilkan<br>nama metric          |  |  |  |
|                                         |                                  |                                                      |  |  |  |
|                                         |                                  |                                                      |  |  |  |
| 3. Memilih kode goal                    |                                  | 3.1. Menampilkan nama goal, dan<br>heseline          |  |  |  |
|                                         |                                  |                                                      |  |  |  |
| 4. Memasukkan angka baseline            |                                  |                                                      |  |  |  |
|                                         |                                  |                                                      |  |  |  |
|                                         |                                  |                                                      |  |  |  |
| 5. Memilih kode pertanyaan<br>pembilang |                                  | 5.1. Sisten akan menampilkan<br>pertanyaan pembilang |  |  |  |
|                                         |                                  |                                                      |  |  |  |
| 6. Memilih kode pertanyaan              |                                  | 6.1. Sisten akan menampilkan                         |  |  |  |
| penyebut                                |                                  | pertanyaan penyebut                                  |  |  |  |
|                                         |                                  |                                                      |  |  |  |
| 7. Menekan tombol simpan                |                                  | 7.1. Sisten akan menyimpan data                      |  |  |  |
|                                         |                                  | pembangkit metric                                    |  |  |  |
|                                         |                                  |                                                      |  |  |  |
| <b>Alur Alternatif</b>                  |                                  |                                                      |  |  |  |

*Tabel 3.8 Spesifikasi Kasus Penggunaan Memetakan tujuan ,pertanyaan dan ukuran*

2.1 jika tidak memiliki project sebelumnya maka tidak dapat melakukan print

## **3.1.4.3.1.10 Diagram Aktivitas :Memetakan tujuan, pertanyaan, dan ukuran**

Berdasarkan skenario kasus penggunaan pada Tabel 3.8 selanjutnya skenario tersebut digambarkan ke dalam diagram aktivitas. Diagram aktivitas dari kasus penggunaan memetakan tujuan, pertanyaan dan ukuran dapat dilihat pada Gambar 3.8.

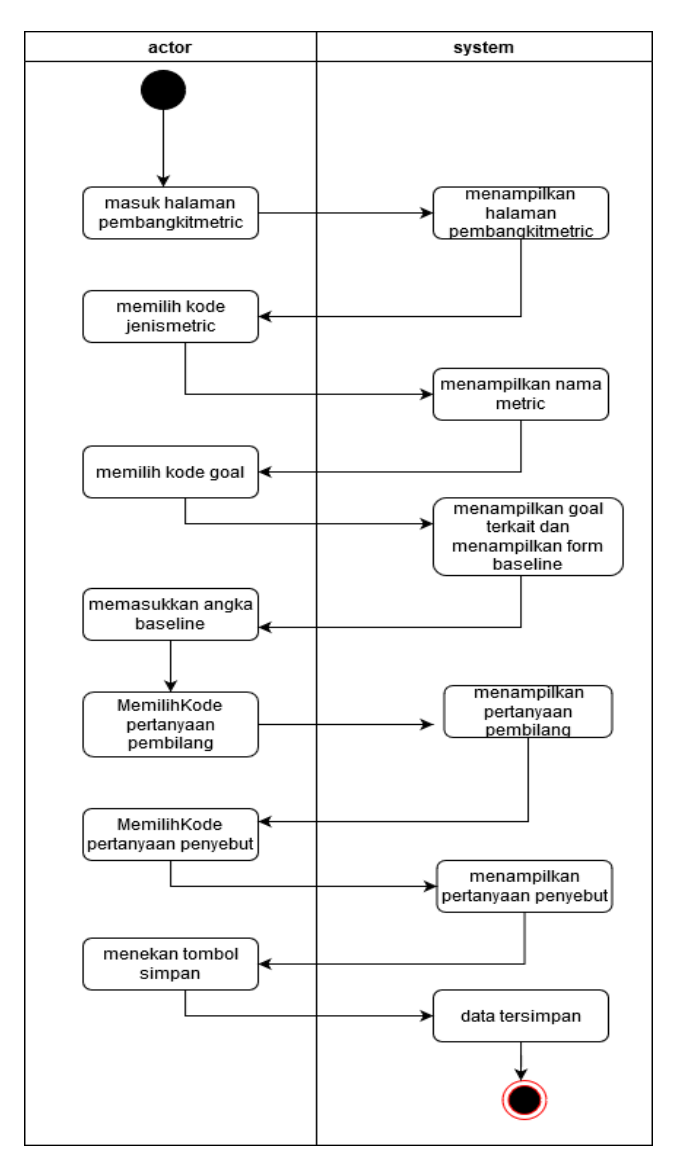

*Gambar 3. 8 Diagram memetakan tujuan, pertanyaan dan ukuran*

# **3.1.4.3.6 F010:Mengelola tujuan**

### **3.1.4.3.1.11Kasus Penggunaan Mengelola tujuan**

Kasus penggunaan mengelola tujuan, memungkinkan Admin dapat mengelola data tujuan dengan cara penambahan data , edit data, dan hapus data tujuan dan memetakan tujuan dan pertanyaan.

| Nomor                                     | <b>UC010</b>                                                                                                    |  |  |  |
|-------------------------------------------|----------------------------------------------------------------------------------------------------|--|--|--|
| <b>Nama</b>                               | Mengelola tujuan                                                                                                    |  |  |  |
| <b>Skenario</b>                           | Mengelola data tujuan                                                                                                    |  |  |  |
| <b>Trigger</b>                            | Admin memilih menu 'Goal'                                                                                                    |  |  |  |
| <b>Deskripsi</b>                          | Admin dapat mengelola data tujuan<br>menambah,<br>dengan<br>mengubah,<br>menghapus data tujuan . dapat jg<br>memetakan dengan pertanyaan |  |  |  |
| <b>Aktor</b>                              | Admin                                                                                                    |  |  |  |
| <b>Kondisi Awal</b>                       | Data tujuan belum tersimpan atau sudah<br>tersimpan pada sistem                                                                          |  |  |  |
| Kondisi Akhir                             | Data tujuan berhasil ditambahkan,<br>diubah atau dihapus dan dari sistem                                                                 |  |  |  |
| <b>Alur Normal</b>                        |                                                                                                    |  |  |  |
| Aktor                                     | <b>Sistem</b>                                                                                                    |  |  |  |
| Admin memilih menu 'Goal'<br>1.           | 1.1 Sistem menampilkan halaman<br>'Question'                                                                                             |  |  |  |
| 1.1 Admin memilih tombol<br>'Tambah Goal' | 1.1.1<br>Sistem menampilkan form<br>untuk menambah data goal                                                                             |  |  |  |
| 1.1.1 Admin mengisi form                  | 1.1.1.1 Sistem melakukan validasi<br>data isian                                                                                          |  |  |  |
| 1.1.2 Admin memilih<br>tombol 'sumbit'    | 1.1.2.1 Sistem menyimpan data<br>tujuan                                                                                                  |  |  |  |

*Tabel 3.9 Spesifikasi Kasus Penggunaan Mengelola tujuan*

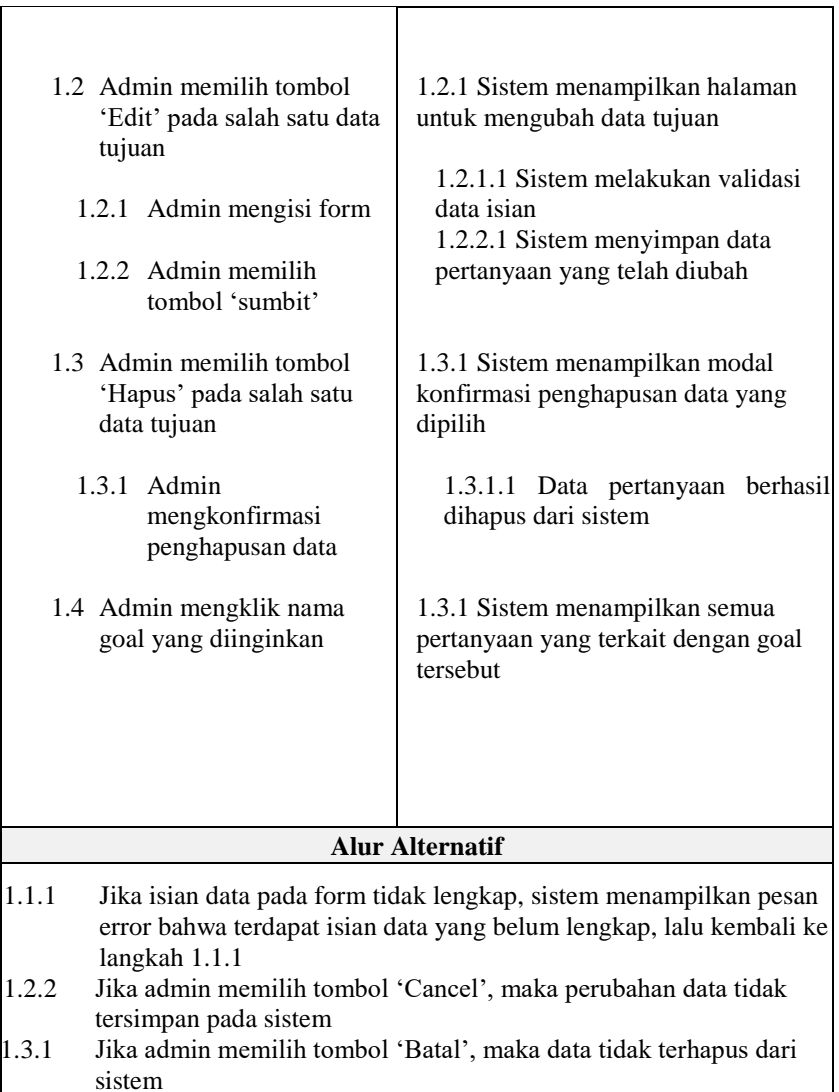
## **3.1.4.3.1.12 Diagram Aktivitas : Mengelola tujuan**

Berdasarkan skenario kasus penggunaan pada Tabel 3.9 selanjutnya skenario tersebut digambarkan ke dalam diagram aktivitas. Diagram aktivitas dari kasus penggunaan mengelola tujuan dapat dilihat pada Gambar 3.9 , 3.10 , 3.11, 3.12

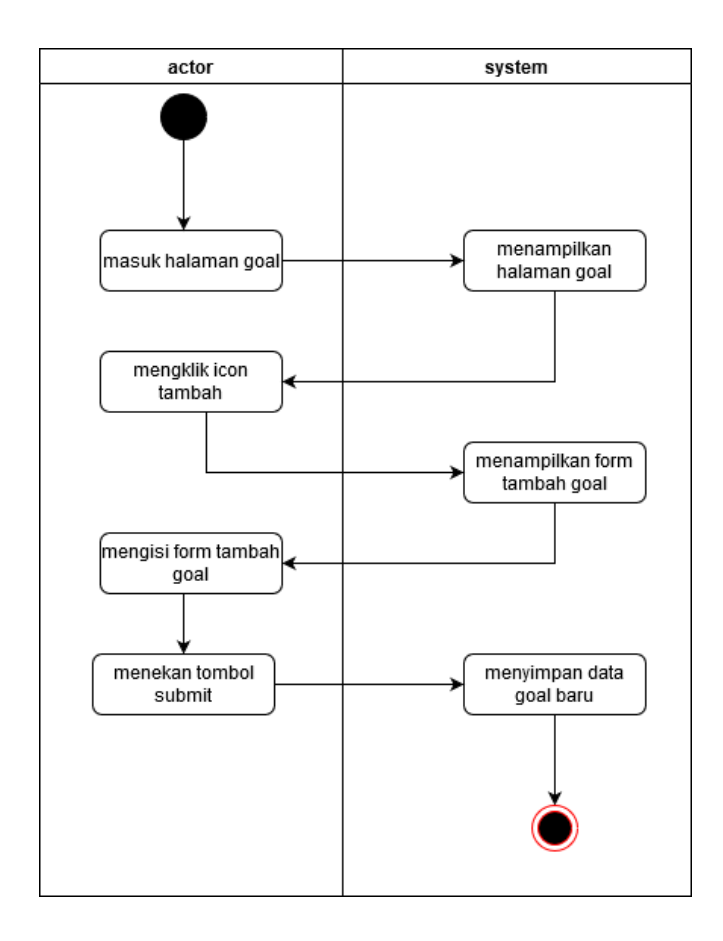

*Gambar 3. 9* Diagram Menambah data tujuan

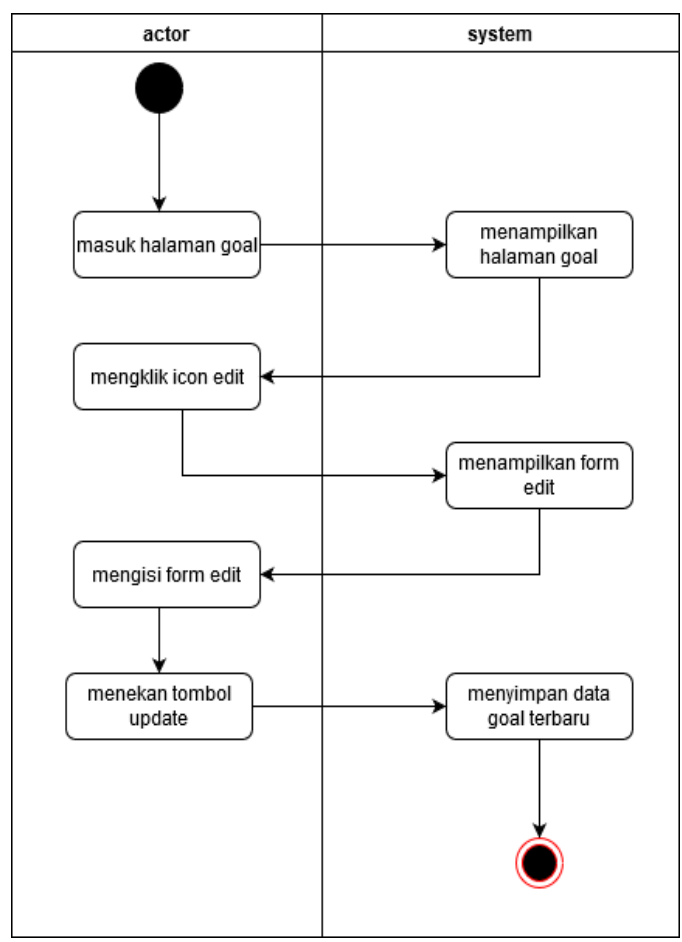

*Gambar 3. 10* Diagram Melakukan edit data tujuan

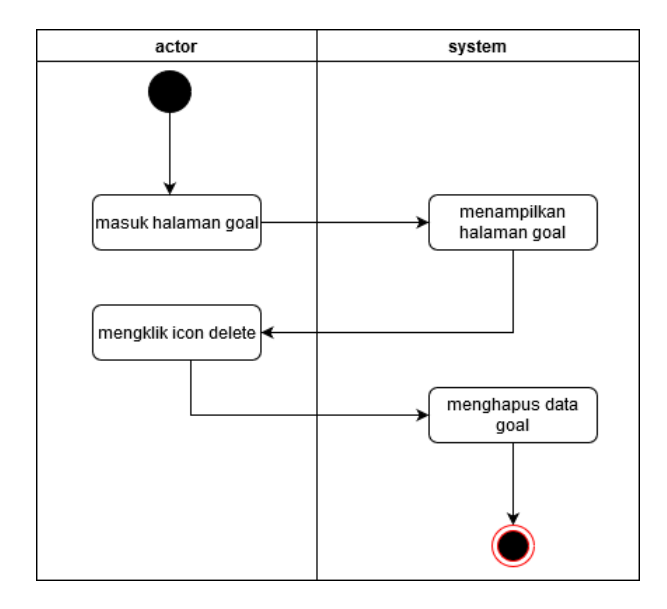

*Gambar 3. 11* Diagram Melakukan hapus data tujuan

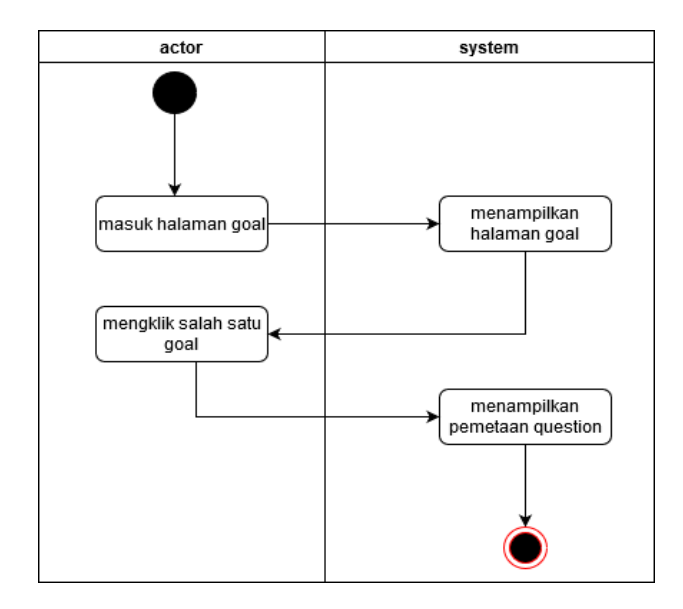

*Gambar 3. 12* Diagram Melihat pemetaan goal question

# **3.1.4.3.7 F012:Mengelola data pengguna**

# **3.1.4.3.1.13Kasus Penggunaan Mengelola data pengguna**

Kasus penggunaan mengelola data pengguna, memungkinkan Admin dapat mengelola data tujuan dengan cara penambahan data , edit data, dan hapus data akun.admin jg dapat melihat profile akun

| <b>Nomor</b>                                         | <b>UC012</b>                                                                                                    |  |  |
|------------------------------------------------------|----------------------------------------------------------------------------------------------------|--|--|
| <b>Nama</b>                                          | Mengelola data pengguna                                                                                                    |  |  |
| <b>Skenario</b>                                      | Mengelola data pengguna                                                                                                    |  |  |
| Trigger                                              | Admin memilih menu<br>'managemen<br>account'                                                                                                 |  |  |
| <b>Deskripsi</b>                                     | Admin dapat mengelola data pengguna<br>menambah,<br>dengan<br>mengubah,<br>menghapus data tujuan. dapat<br>jg<br>memetakan dengan pertanyaan |  |  |
| <b>Aktor</b>                                         | Admin                                                                                                    |  |  |
| Kondisi Awal                                         | Data pengguna belum tersimpan atau<br>sudah tersimpan pada sistem                                                                            |  |  |
| Kondisi Akhir                                        | Data pengguna berhasil ditambahkan,<br>diubah atau dihapus dari sistem                                                                       |  |  |
|                                                      | <b>Alur Normal</b>                                                                                                    |  |  |
| Aktor                                                | <b>Sistem</b>                                                                                                    |  |  |
| Admin memilih menu<br>$1_{-}$<br>'Managemen Account' | 1.2 Sistem menampilkan halaman<br>'Management Account'                                                                                       |  |  |
| 1.1 Admin memilih tombol<br>'Tambah Akun'            | 1.2.1<br>Sistem menampilkan form<br>untuk menambah data akun                                                                                 |  |  |
| 1.1.1 Admin mengisi form                             |                                                                                                    |  |  |

*Tabel 3.10 Spesifikasi Kasus Penggunaan Mengelola data pengguna*

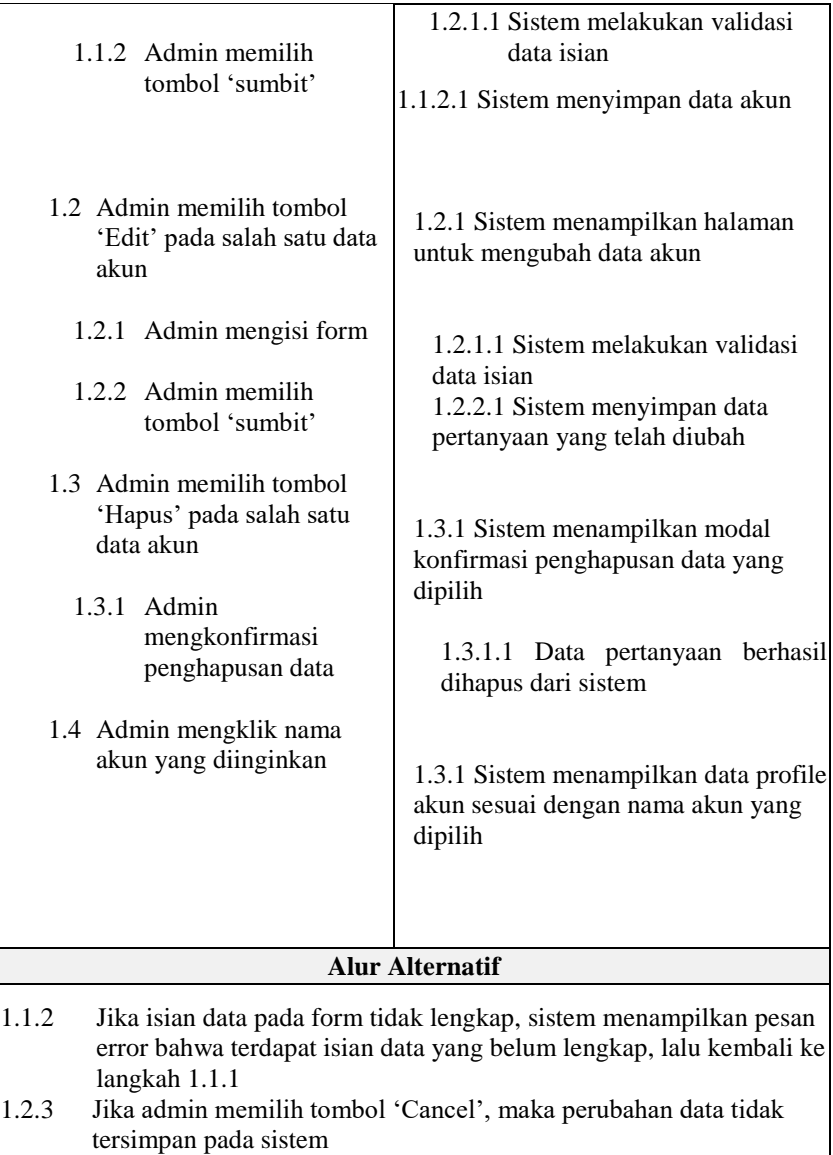

1.3.2 Jika admin memilih tombol 'Batal', maka data tidak terhapus dari sistem

## **3.1.4.3.1.14 Diagram Aktivitas : Mengelola data pengguna**

Berdasarkan skenario kasus penggunaan pada Tabel 3.10 selanjutnya skenario tersebut digambarkan ke dalam diagram aktivitas. Diagram aktivitas dari kasus penggunaan mengelola data pengguna dapat dilihat pada Gambar 3.13 , 3.14 , 3.15, 3.16

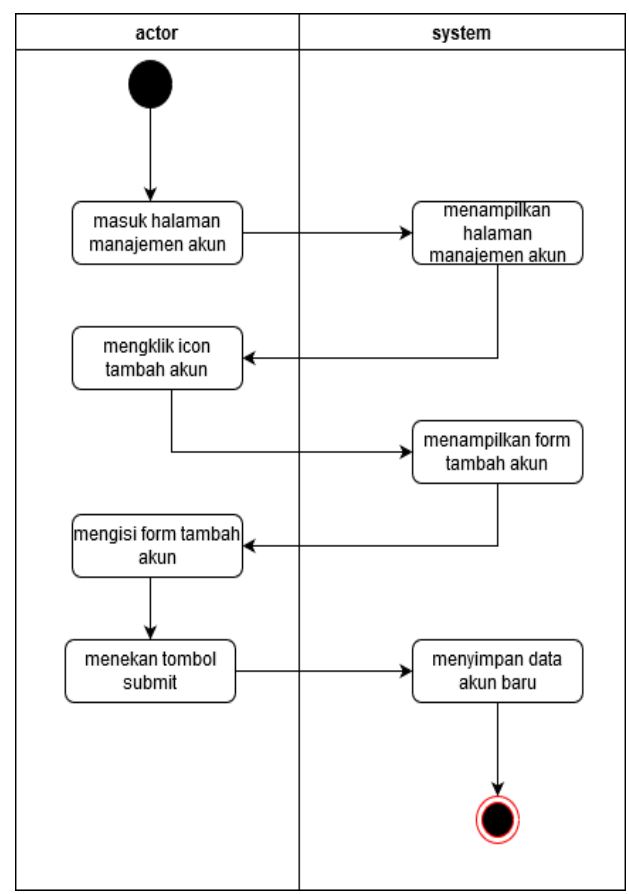

*Gambar 3. 13* Diagram Menambah Akun

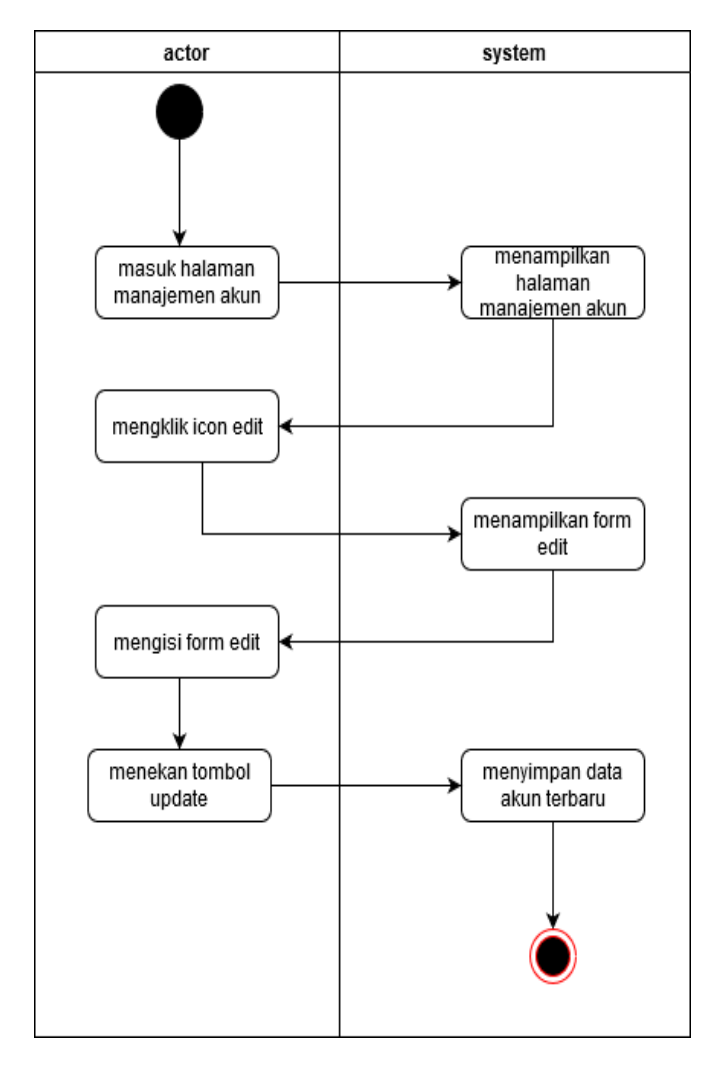

*Gambar 3. 14* Diagram Mengedit Akun

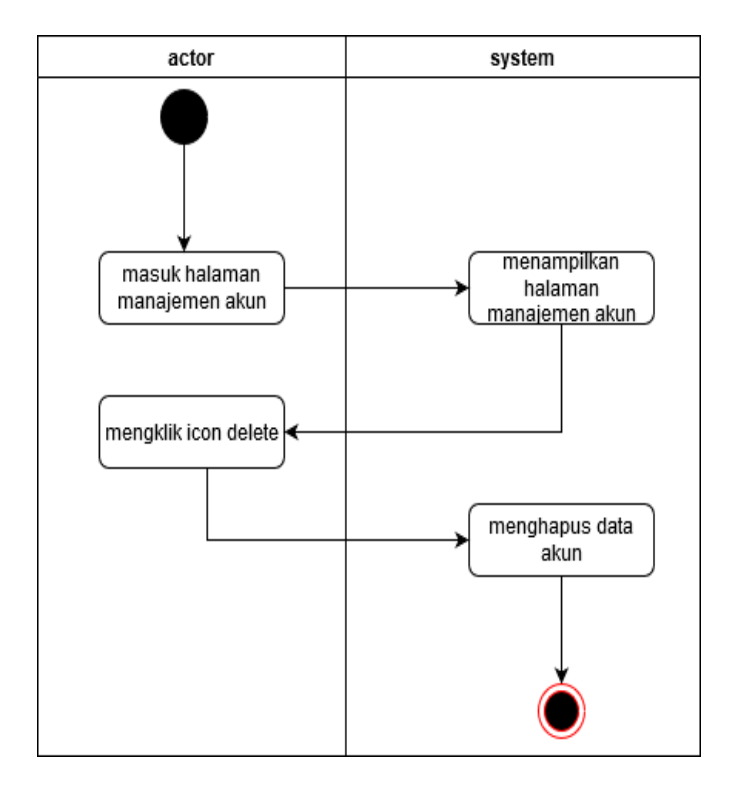

*Gambar 3. 15* Diagram Menghapus Akun tertentu

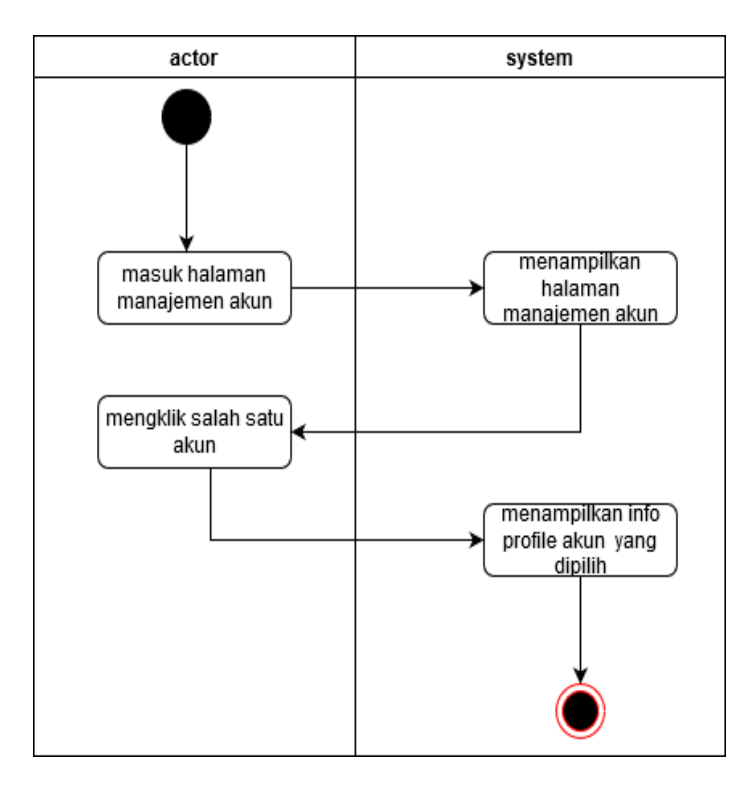

*Gambar 3. 16* Diagram Melihat profile akun

## **3.2.Perancangan**

Pada subbab perancangan akan dijelaskan mengenai arsitektur sistem yang digunakan, perancangan diagram kelas, perancangan basis data, dan perancangan antarmuka.

# **3.2.1. Perancangan Arsitektur Sistem**

Arsitektur sistem yang digunakan pada platform web pada perangkat lunak ini menggunakan kerangka kerja (*framework*) Laravel dengan pola perancangan *Model-View-Controller* (MVC). Ilustrasi arsitektur sistem dapat dilihat pada Gambar 3.17

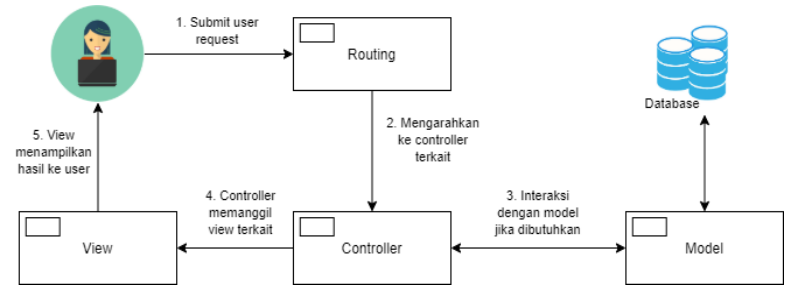

*Gambar 3.17 Ilustrasi Arsitektur Sistem Web*

Ketika client melakukan request data, Routing akan menerima request tersebut dan mengarahkan request tersebut kepada controller yang terkait dengan request yang diberikan. Controller akan berinteraksi dengan model yang dibutuhkan, dan model akan melakukan query terhadap database. Model mengembalikan data yang dibutuhkan kepada controller. Controller juga akan memanggil kode untuk proses klasifikasi data sampel yang ditulis dalam bahasa Python lalu kode proses klasifikasi tersebut akan dikembalikan ke php untuk menjadi hasil dari proes klasifikasi. Kemudian controller memanggil view terkait, untuk menampilkan hasil yang diminta oleh user melalui browser. Berikut gambaran lebih rinci pemodelan mvc yang diterapkan

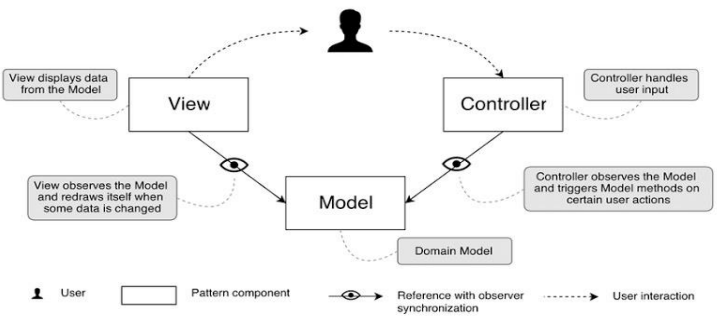

# **3.2.2. Perancangan Data**

Dalam membuat suatu aplikasi berupa sistem informasi, diperlukan sebuah analisis berupa perancangan basis data. MySQL dipilih menjadi aplikasi basis data karena penggunaannya yang mudah.

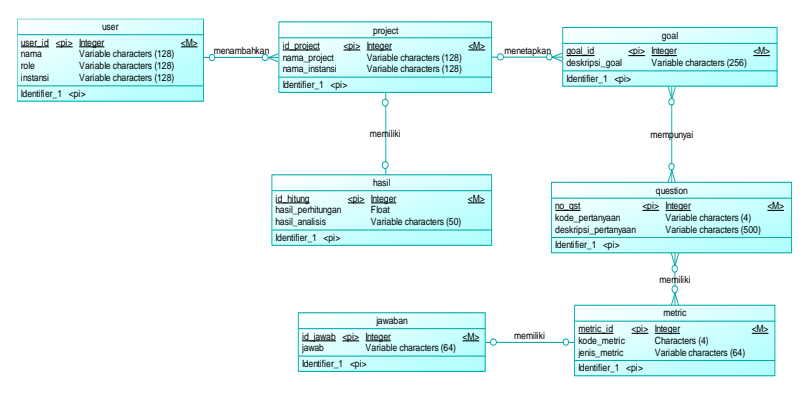

*Gambar 3.19 CDM Sistem*

Rancangan basis data ditampilkan dalam bentuk *Conceptual Data Model* (CDM) dan *Physical Data Model* (PDM). Secara umum, struktur CDM dan PDM dapat dilihat pada gambar 3.20

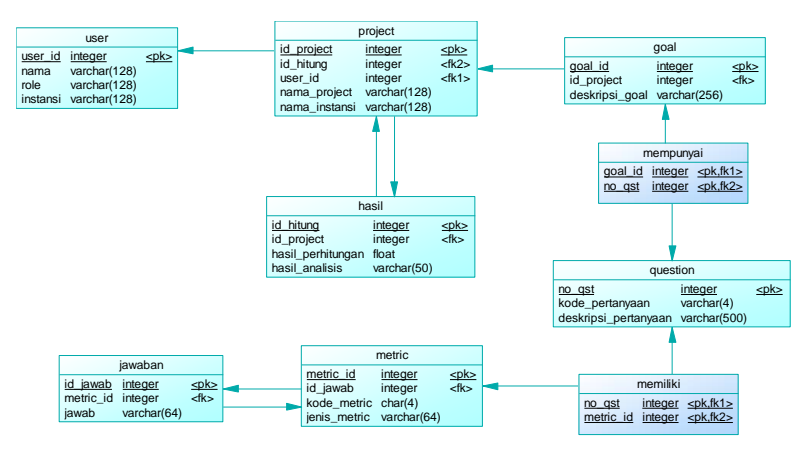

*Gambar3.20 PDM Sistem*

#### **3.2.2.1. Tabel User**

Tabel user digunakan untuk menyimpan data pengguna yang akan melakukan pengukuran kualitas perangkat lunak. Atribut yang terdapat dalam entitas ini adalah user\_id sebagai primary key, name,role, dan password . Deskripsi rinci tabel user dapat dilihat pada Tabel 3.11

| <b>Id Field</b> | <b>Deskripsi</b>                | Tipe &<br>length | Keterangan     |
|-----------------|---------------------------------|------------------|----------------|
| id              | Variabel<br>untuk $ID$ .        | Integer          | Primary<br>Key |
| name            | Variabel<br>untuk nama<br>user. | Varchar $(128)$  |                |
| role            | Variabel<br>untuk               | Varchar(128)     |                |

*Tabel 3.11 Deskripsi Rinci Tabel User*

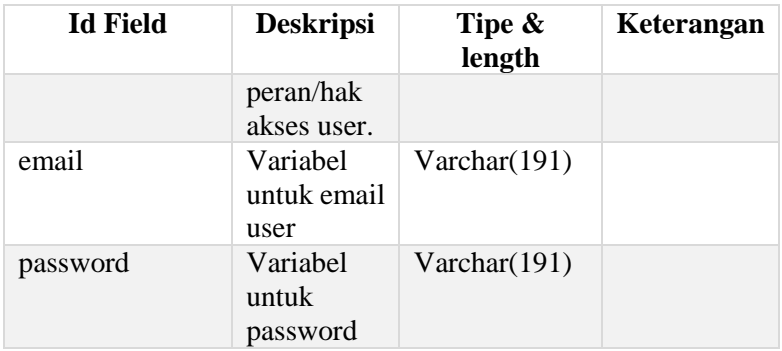

# **3.2.2.2. Tabel Tester**

Tabel tester digunakan untuk menyimpan data software tester yang akan melakukan pengukuran kualitas perangkat lunak. Atribut yang terdapat dalam entitas ini adalah id sebagai primary key, user\_id, nama,perusahaan dan avatar . Deskripsi rinci tabel user dapat dilihat pada tabel 3.12

*Tabel 3.12 Deskripsi Rinci Tabel Tester*

| <b>Id Field</b> | <b>Deskripsi</b>                           | Tipe &<br>length | Keterangan     |
|-----------------|--------------------------------------------|------------------|----------------|
| id              | Variabel<br>ID<br>untuk<br>tester.         | Integer          | Primary<br>Key |
| User id         | Variabel<br>id<br>untuk<br>user.           | Varchar(128)     |                |
| nama            | Variabel<br>untuk nama<br>tester           | $V\archar(128)$  |                |
| perusahaan      | Variabel<br>untuk<br>perusahaan<br>tester. | Varchar(128)     |                |

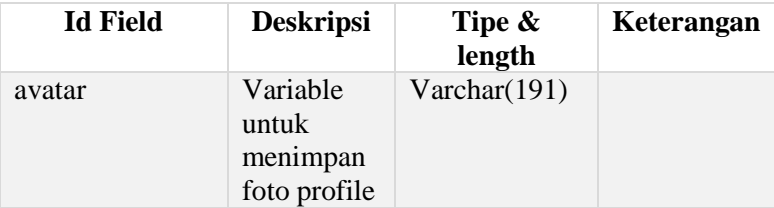

## **3.2.2.3. Tabel Goal**

Tabel goal digunakan untuk menyimpan data goal yang telah dibuat. Atribut yang terdapat dalam entitas ini adalah id sebagai primary key, kode goal dan deskripsi goal. Deskripsi rinci tabel goal dapat dilihat pada tabel 3.13

*Tabel 3.13 Deskripsi Rinci Tabel Goal*

| <b>Id Field</b> | <b>Deskripsi</b>                                   | Tipe &<br>length | Keterangan     |
|-----------------|----------------------------------------------------|------------------|----------------|
| id              | Variabel untuk<br>ID goal                          | Integer          | Primary<br>Key |
| Kode_goal       | Variabel untuk<br>kode<br>goal/tujuan              | Integer          |                |
| deskripsi_goal  | Variabel untuk<br>menyimpan<br>deskripsi<br>tujuan | Varchar $(255)$  |                |

# **3.2.2.4. Tabel goal\_question**

Tabel goal\_question digunakan untuk relation antara table goal dan table question. Deskripsi rinci tabel metric dapat dilihat pada Tabel 3.14

*Tabel 3.14 Deskripsi Rinci Tabel goal\_Question*

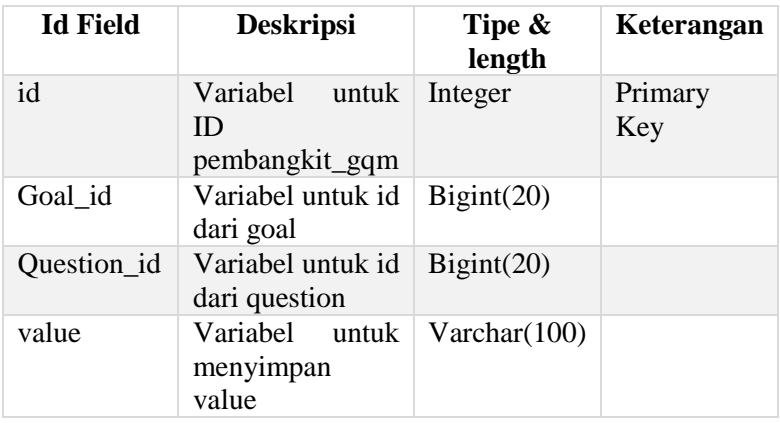

# **3.2.2.5. Tabel pembangkit\_gqm**

Tabel pembangkit\_gqm digunakan untuk menyimpan rumus matriks , menentukan pertanyaan pembilang dan penyebut. Deskripsi rinci tabel hasil dapat dilihat pada Tabel 3.15

*Tabel 3.15 Deskripsi Rinci Tabel pembangkit\_gqm*

| <b>Id Field</b> | <b>Deskripsi</b>                              | Tipe & length | <b>Ketera</b><br>ngan |
|-----------------|-----------------------------------------------|---------------|-----------------------|
| id              | Variabel<br>ID<br>untuk<br>pembangkit_<br>gqm | Integer       | Primary<br>Key        |
| Goal id         | Variabel<br>untuk id dari<br>goal             | Bignt(20)     |                       |
| Question id     | Variabel<br>untuk id dari<br>question         | Bigint(20)    |                       |

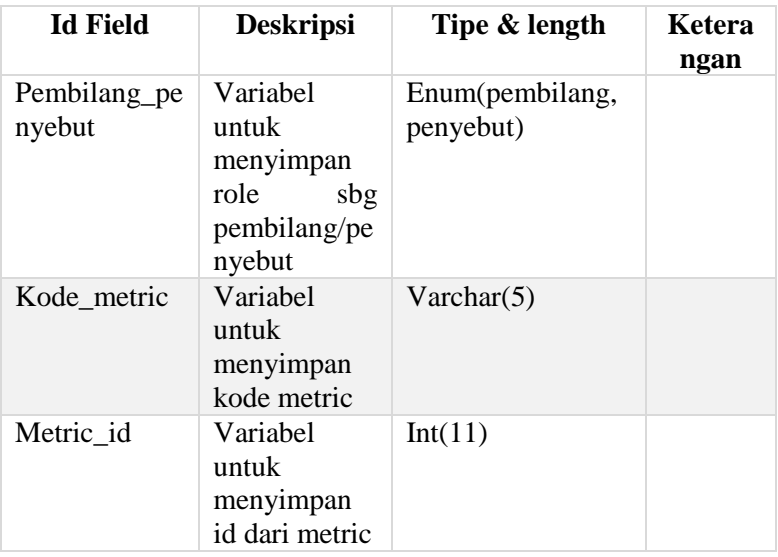

# **3.2.2.6. Tabel analisa\_gqm**

Tabel analisa\_gqm digunakan untuk menyimpan data hasil analisis , table ini akan menyimpan data yang akan menyimpulkan hasil pengukuran . Deskripsi rinci tabel hasil dapat dilihat pada Tabel 3.16

*Tabel 3.16 Deskripsi Rinci Tabel analisa\_gqm*

| <b>Id Field</b> | <b>Deskripsi</b>                                     | Tipe & length | Ketera<br>ngan |
|-----------------|------------------------------------------------------|---------------|----------------|
| id              | Variabel<br><b>ID</b><br>untuk<br>pembangkit_<br>gqm | Integer       | Primary<br>Key |
| Goal id         | Variabel<br>untuk id dari<br>goal                    | Bigint(20)    |                |

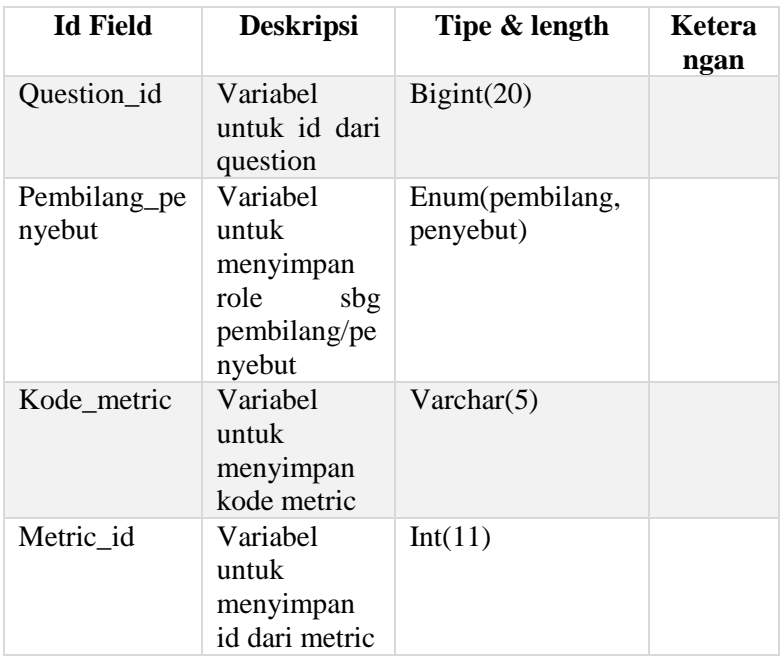

# **3.2.2.7. Tabel Metric**

Tabel metric digunakan untuk menyimpan data metric. Atribut yang terdapat pada entitas ini adalah id sebagai primary key, kode metric dan jenis metric. Deskripsi rinci tabel metric dapat dilihat pada tabel 3.17

*Tabel 0.17 Deskripsi Rinci Tabel Metric*

| <b>Id Field</b> | <b>Deskripsi</b>                 | Tipe &<br>length | Keterangan     |
|-----------------|----------------------------------|------------------|----------------|
| id              | Variabel untuk<br>ID metric/ukur | Integer          | Primary<br>Key |

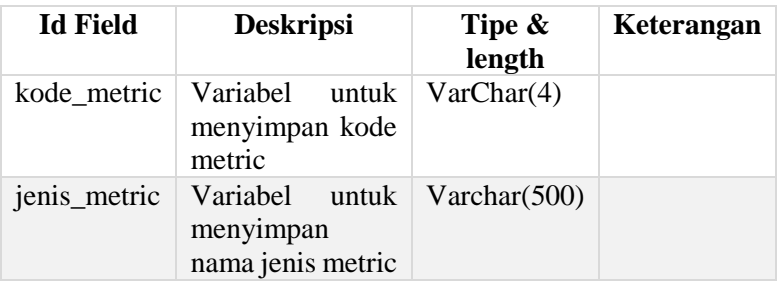

# **3.2.3. Perancangan Antarmuka Pengguna**

Pada bagian ini dijelaskan mengenai rancangan tampilan antarmuka pengguna dari sistem. Antarmuka pengguna yang berhubungan langsung dengan aktor, harus memiliki tampilan yang menarik bagi penggunanya. Aplikasi ini menggunakan antarmuka yang indah dilihat. Pengguna dapat mengakses menggunakan semua *web* browser dan hanya menggunakan keyboard dan mouse. Aplikasi ini memiliki dua hak akses yaitu hak akses untuk Administrator dan Software Tester. Berikut akan dijelaskan masing rancangan antarmuka.

## **3.2.3.1. Halaman Login**

Halaman login merupakan halaman untuk masuk kedalam website pengukuran, untuk dapat masuk pengguna harus memiliki akun terlebih dahulu untuk dapat melakukan login.

Antarmuka login dan penjelasan terkait antarmuka login dapat dilihat pada Gambar dan Tabel

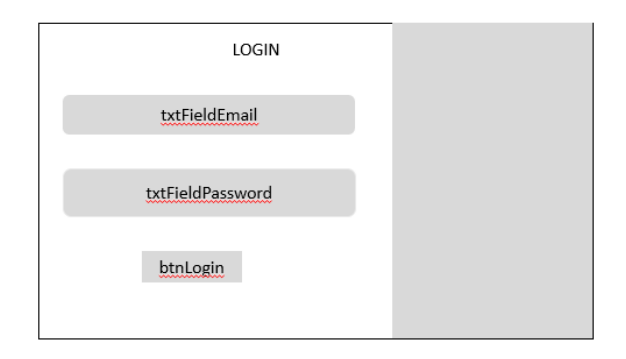

*Gambar 3.21 perancangan halaman login&logout*

#### **Penjelasan Antarmuka Login**

| N <sub>0</sub> | Nama Atribut | Jenis   | Kegunaan                          | Jenis         |
|----------------|--------------|---------|-----------------------------------|---------------|
|                | Antarmuka    | Atribut |                                   | Masukan/      |
|                |              |         |                                   | Keluaran      |
|                | txtField     | Text    | <i>Field</i> untuk input<br>email | <i>String</i> |
|                | txtField     | Text    | Field untuk input<br>password     | <b>String</b> |

*Tabel 3.18 Penjelasan Antarmuka login*

## **3.2.3.2. Halaman Pengelolaan Tujuan**

Antarmuka Pengelolaan goal merupakan halaman untuk mengelola data Tujuan . padaha halaman ini admin dapat menambahkan , mengubah dan menghapus data tujuan .

Antarmuka pengelolaan tujuan dan penjelasan terkait antarmuka dapat dilihat pada gambar dan table.

| inallogo                                      |                  |                      | ACCOUNT $\vee$             |  |
|-----------------------------------------------|------------------|----------------------|----------------------------|--|
|                                               |                  |                      |                            |  |
| Dashboard                                     | Pengelolaan Goal |                      |                            |  |
| Project                                       |                  |                      | btnpopupTambah             |  |
| Goal                                          | Kode Ost         | Deskripsi Pertanyaan | Action                     |  |
| Question                                      |                  |                      | btnHapus<br><b>btnEdit</b> |  |
| Metric                                        |                  |                      |                            |  |
| <b>GQM Generator</b><br>$\check{\phantom{a}}$ |                  |                      |                            |  |
| <b>Metric Generator</b>                       |                  |                      |                            |  |
| <b>GQM Mapping</b>                            |                  |                      |                            |  |
| <b>Account Management</b>                     |                  |                      |                            |  |
|                                               |                  |                      |                            |  |
|                                               |                  |                      |                            |  |

*Gambar3.22 Perancangan halaman mengelola tujuan*

## **Penjelasan Antarmuka pengelolaan Goal**

| No | Nama Atribut<br>Antarmuka | Jenis<br>Atribut | Kegunaan                                                                             | Jenis<br>Masukan/<br>Keluaran |
|----|---------------------------|------------------|--------------------------------------------------------------------------------------|-------------------------------|
|    | btnpopupTambah            | <b>Button</b>    | Menampilkan modal form<br>untuk menambah goal                                        | <b>Button</b><br>Clicked      |
|    | btnEdit                   |                  | Menampilkan halaman<br>Button detail metrik serta form<br>untuk mengubah detail goal | <b>Button</b><br>Clicked      |
|    | btnHapus                  |                  | Menampilkan modal<br><i>Button</i> konfirmasi untuk<br>menghapus goal                | <b>Button</b><br>Clicked      |

*Tabel 3.19 Penjelasan Antarmuka pengelolaan goal*

Antarmuka menambah goal dan penjelasan terkait antarmuka dapat dilihat pada Gambar dan table.

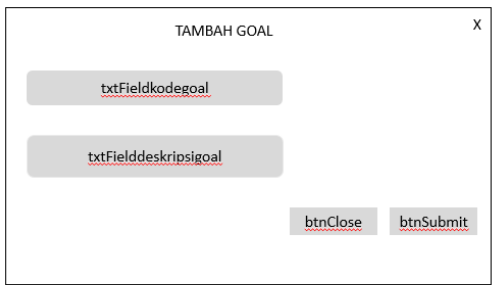

*Gambar 3.23 Perancangan halaman menambah data tujuan*

## **Penjelasan Antarmuka Menambah Goal**

| No           | Nama Atribut          | Jenis            | Kegunaan                                                       | Jenis                           |
|--------------|-----------------------|------------------|----------------------------------------------------------------|---------------------------------|
|              | Antarmuka             | Atribut          |                                                                | Masukan/                        |
|              |                       |                  |                                                                | Keluaran                        |
| $\mathbf{1}$ | txtFieldKodegoal      | Textfield        | <i>Field</i> untuk<br>menambah kode<br>goal                    | <b>String</b>                   |
| $\mathbf{2}$ | txtFieldDeskripsigoal | <i>Textfield</i> | Field untuk<br>menambah<br>deskripsi goal                      | <i>String</i>                   |
| 3            | <i>btnClose</i>       | <b>Button</b>    | Menutup popup<br>tambah goal dan<br>kembalu ke<br>halaman goal | <b>Button</b><br><i>Clicked</i> |
| 4            | btnSimpan             | <b>Button</b>    | Menyimpan data<br>ukur/metrik baru                             | <b>Button</b><br><b>Clicked</b> |

*Tabel 3.20 Penjelasan Antarmuka Menambah Goal*

Antarmuka mengubah data goal dan penjelasan terkait antarmuka mengubah goal dapat dilihat pada gambar dan table.

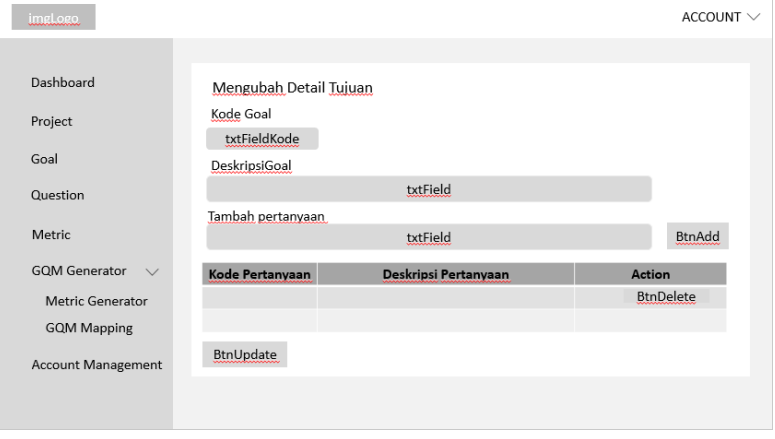

*Gambar 3.24 Perancangan halaman mengubah data tujuan*

## **Penjelasan Antarmuka Mengubah goal**

| No             | Nama Atribut<br>Antarmuka        | Jenis<br>Atribut | Kegunaan                                 | Jenis<br>Masukan/<br>Keluaran |
|----------------|----------------------------------|------------------|------------------------------------------|-------------------------------|
|                | txtFieldKode                     | Textfield        | <i>Field</i> untuk mengubah<br>kode goal | <i>String</i>                 |
| $\overline{2}$ | <b>TxtField</b><br>Deskripsigoal | Textfield        | Field untuk mengubah<br>deskripsi goal   | <b>String</b>                 |
| 3              | <b>TxtField</b><br>Pertanyaan    | Textfield        | Field untuk<br>menambahkan<br>pertanyaan | <b>String</b>                 |
| 4              | <b>btnAdd</b>                    | <b>Button</b>    | Menyimpan data<br>pertanyaan             | <b>Button</b><br>Clicked      |

*Tabel 3.21 Penjelasan Antarmuka mengubah goal*

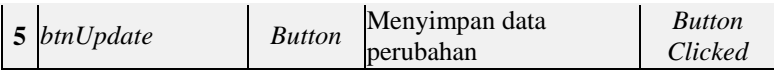

Antarmuka menghapus data pertanyaan dan penjelasan terkait antarmuka menghapus pertanyaan dapat dilihat pada Gambar dan Tabel.

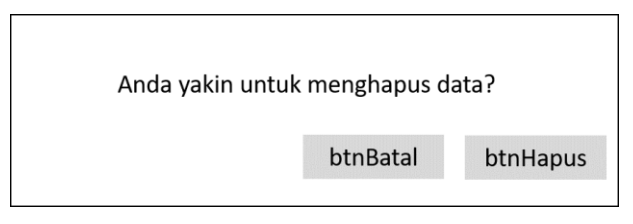

*Gambar 3.25 Perancangan halaman menghapus data tujuan*

# **Penjelasan Antarmuka Menghapus Goal**

*Tabel 3.22 Penjelasan Antarmuka menghapus goal*

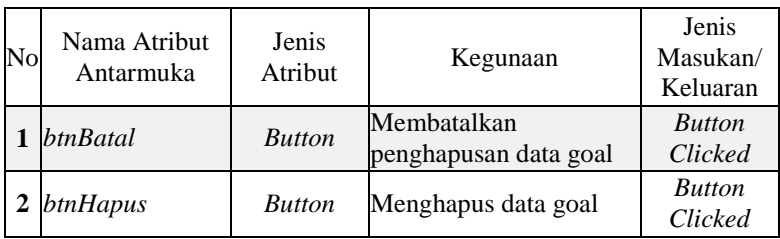

# **3.2.3.3. Halaman Pemetaan goal question**

Antarmuka pemetaan goal question merupakan halaman untuk mengetahui pemetaan dari goal dan question , setiap pertanyaan memiliki list question yang berkaitan .

Antarmuka pemetaan goal question dan penjelasan terkait dapat dilihat pada gambar dan table

70

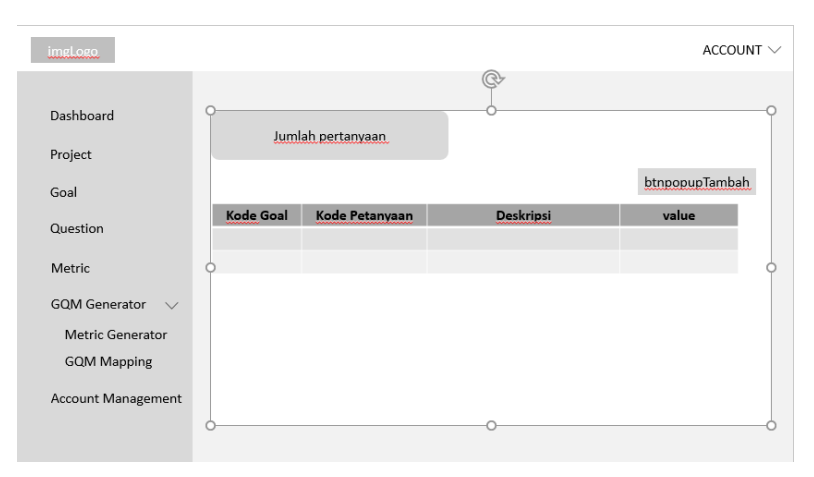

*Gambar 3.26 Perancangan halaman memetakan data goal question*

#### **Penjelasan Antarmuka pemetaan goal question**

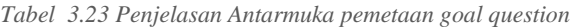

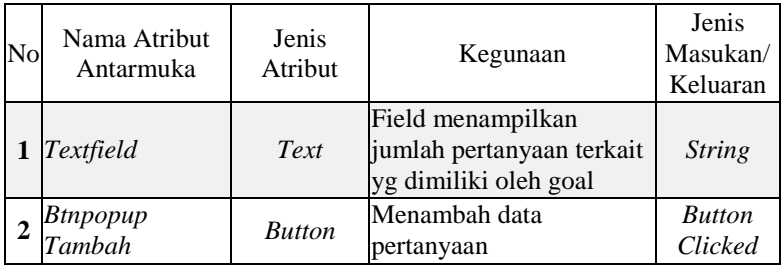

# **3.2.3.4. Pengelolaan Manajemen Akun**

Antarmuka pengelolaan manajemen akun merupakan halaman untuk mengelola data akun software tester, Admin dapat melihat info profile, menambah, mengubah dan menghapus data akun.

Antarmuka menambah data akun dan penjelasan terkait antarmuka dapt dilihat pada gambar dan table

| لمعملهمنا                            |           |      |            |         |          | ACCOUNT $\vee$ |
|--------------------------------------|-----------|------|------------|---------|----------|----------------|
|                                      |           |      |            |         |          |                |
| Dashboard                            |           |      |            |         |          |                |
| Project                              |           |      |            |         |          | btnpopupTambah |
| Goal                                 | <b>NO</b> | Nama | Perusahaan | Action  |          |                |
| Question                             |           |      |            | btnEdit | btnHapus |                |
| Metric                               |           |      |            |         |          |                |
| <b>GQM Generator</b><br>$\checkmark$ |           |      |            |         |          |                |
| <b>Metric Generator</b>              |           |      |            |         |          |                |
| <b>GOM Mapping</b>                   |           |      |            |         |          |                |
| Account Management                   |           |      |            |         |          |                |
|                                      |           |      |            |         |          |                |
|                                      |           |      |            |         |          |                |

*Gambar 3.27 Perancangan halaman mengelola data pengguna*

## **Penjelasan Antarmuka Menambah data akun**

| No | Nama Atribut<br>Antarmuka | Jenis<br>Atribut | Kegunaan                           | Jenis Masukan/<br>Keluaran |
|----|---------------------------|------------------|------------------------------------|----------------------------|
|    | <b>BtnEdit</b>            | <b>Button</b>    | Mengubah data akun Button Clicked  |                            |
|    | Btnpopup<br>Tambah        | <b>Button</b>    | Menambah data akun Button Clicked  |                            |
|    | 3 BtnDelete               | <b>Button</b>    | Menghapus data akun Button Clicked |                            |

*Tabel 3.24 Penjelasan Antarmuka data akun*

Antarmuka mengubah data akun dan penjelasan terkait antarmuka dapat dilihat pada Gambar dan table

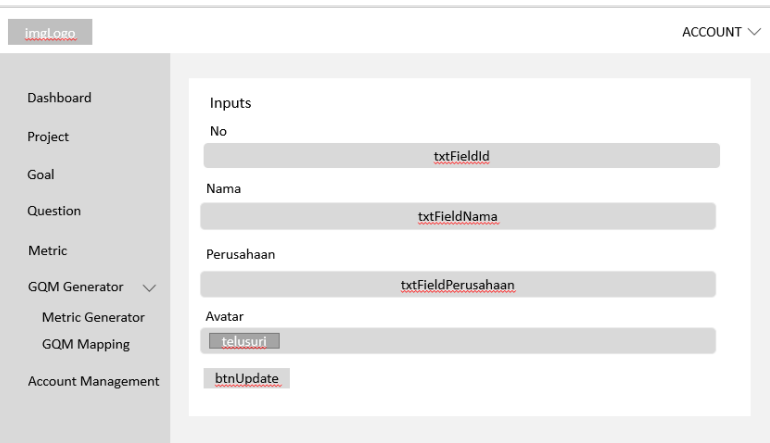

*Gambar 3.28 Perancangan halaman mengubah data pengguna*

## **Penjelasan Antarmuka Mengubah Data Akun**

| No                      | Nama Atribut<br>Antarmuka     | Jenis<br>Atribut | Kegunaan                                  | Jenis<br>Masukan/<br>Keluaran |
|-------------------------|-------------------------------|------------------|-------------------------------------------|-------------------------------|
|                         | txtFieldNo                    | Textfield        | <i>Field</i> untuk mengubah<br>no         | <b>String</b>                 |
| $\mathbf{2}$            | <b>TxtFieldNama</b>           | Textfield        | <i>Field</i> untuk mengubah<br>nama       | <i>String</i>                 |
| 3                       | <b>TxtField</b><br>Perusahaan | Textfield        | <i>Field untuk</i> mengubah<br>perusahaan | <b>String</b>                 |
| $\overline{\mathbf{4}}$ | <i>btntelusuri</i>            | <b>Button</b>    | Mengupload foto<br>pfofile                | <b>Button</b><br>Clicked      |
| 5                       | <i>btnUpdate</i>              | <b>Button</b>    | Menyimpan data<br>perubahan               | <b>Button</b><br>Clicked      |

*Tabel 3.25 Penjelasan Antarmuka Data Akun*

Antarmuka melihat profile data akun dan penjelasan terkait antarmuka dapat dilihat pada Gambar dan table

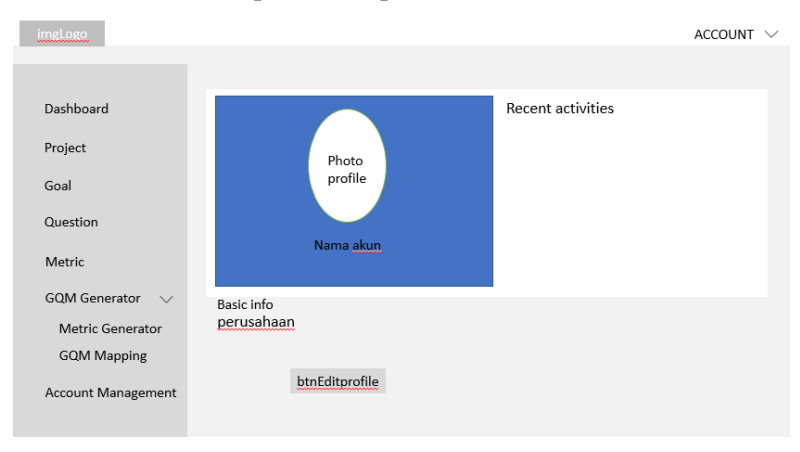

*Gambar 3.29 Perancangan halaman melihat profile data pengguna*

#### **Penjelasan Antarmuka Melihat profile data pengguna**

*Tabel 3.26 Penjelasan Antarmuka melihat profile*

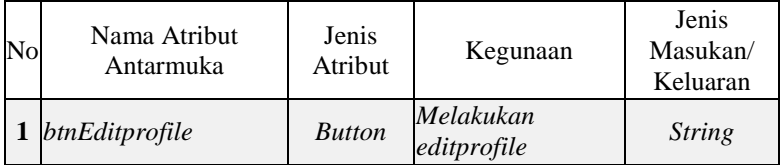

Antarmuka menghapus data pengguna dan penjelasan terkait antarmuka dapat dilihat pada Gambar dan table

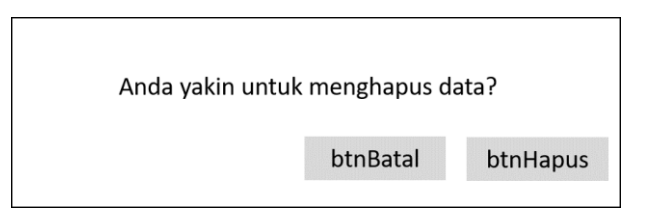

*Gambar 3.30 Perancangan halaman menghapus data pengguna*

#### **Penjelasan Antarmuka Menghapus data akun**

| No | Nama Atribut<br>Antarmuka | Jenis<br>Atribut | Kegunaan                             | Jenis<br>Masukan/<br>Keluaran |
|----|---------------------------|------------------|--------------------------------------|-------------------------------|
|    | btnBatal                  | <b>Button</b>    | Membatalkan<br>penghapusan data goal | <b>Button</b><br>Clicked      |
|    | btnHapus                  | <b>Button</b>    | Menghapus data goal                  | <b>Button</b><br>Clicked      |

*Tabel 3.27 Penjelasan Antarmuka menghapus data akun*

# **3.2.3.5. Halaman Pengelolaan memetakan goal, question, dan metric**

Antarmuka pengelolaan memetakan goal, question, dan metric merupakan halaman untuk memetakan, menentukan baseline dan membuat rumus matrik .

Penjelasan Antarmuka penglolaan memetakan akan goal, question dan metric dijelakskan pada Gambar dan Tabel.

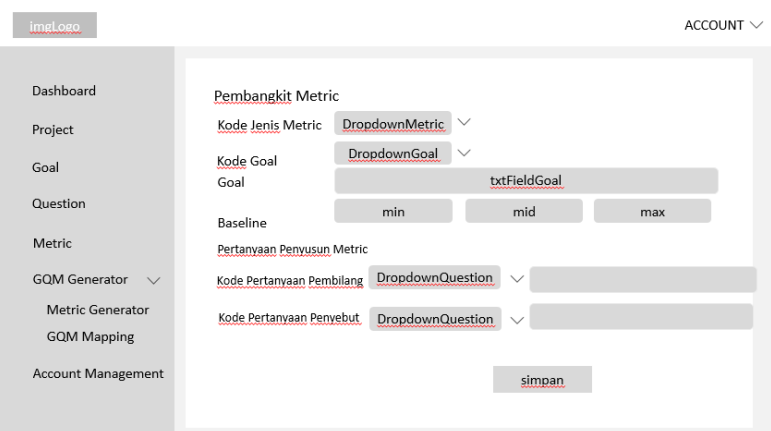

*Gambar 3.31 perancangan halaman memetakan goal, question metric*

## **Penjelasan Antarmuka memetakan goal, question, metric**

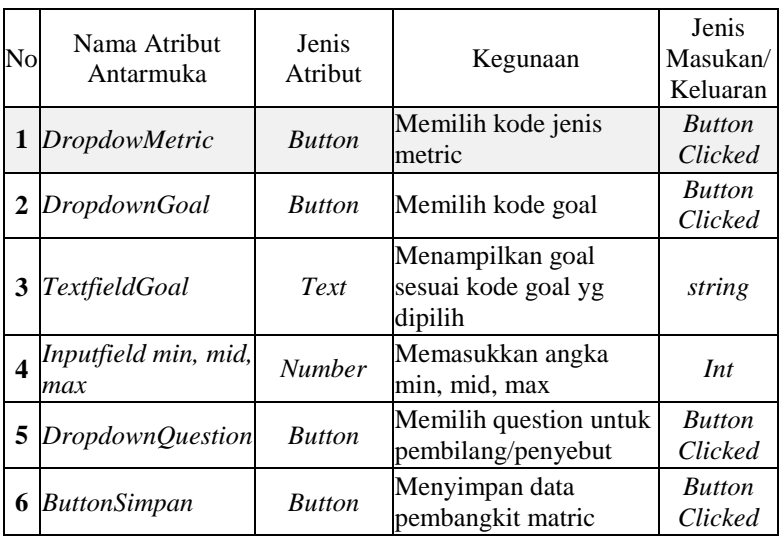

*Tabel 3.28 Penjelasan Antarmuka memetakan goal, question, metric*

# **3.2.3.6. Halaman cetak hasil analisis ukur**

Antarmuka cetak hasil analisis ukur merupakan halaman hasil cetak berupa pdf yang berisi, hasil analisis beserta tercapai atau tidaknya goal goal yang dipilih oleh software tester pada project.

Penjelasan dari antarmuka cetak hasil analisis ukur dapat dilihat pada gambar

| <b>LAPORAN ANALISIS PROJEK</b>              |      |        |                       |                       |
|---------------------------------------------|------|--------|-----------------------|-----------------------|
| Nama Projek<br>Instansi<br>Deskripsi Projek |      |        |                       |                       |
| <b>Kode</b><br>goal                         | Goal | metric | <b>Nila Rata-Rata</b> | <b>Hasil Analisis</b> |
|                                             |      |        |                       |                       |

*Gambar 3.32 perancangan halaman cetak hasil analisis ukur*

# **3.2.4. Perancangan Algoritma**

Pada bagian ini dijelaskan mengenai perancangan algoritma pada program yang dibuat. Percangan algoritma berfungsi untuk memerintah komputer mengambil langkahlangkah tertentu dalam menyelesaikan masalah. Flowchart adalah penggambaran secara grafik dari langkah-langkah dan urut-urutan

prosedur dari suatu program. Berikut akan dijelaskan masing masing perancangan Algoritma.

# **3.2.4.1. Perancangan memetakan goal, question, metric**

Perancangan ini berfungsi untuk memetakan antara goal, question metric, dan membuat metric. Berikut merupakan flowchart perancangan memetakan goal, question, metric dapat dilihat pada gambar 3.33

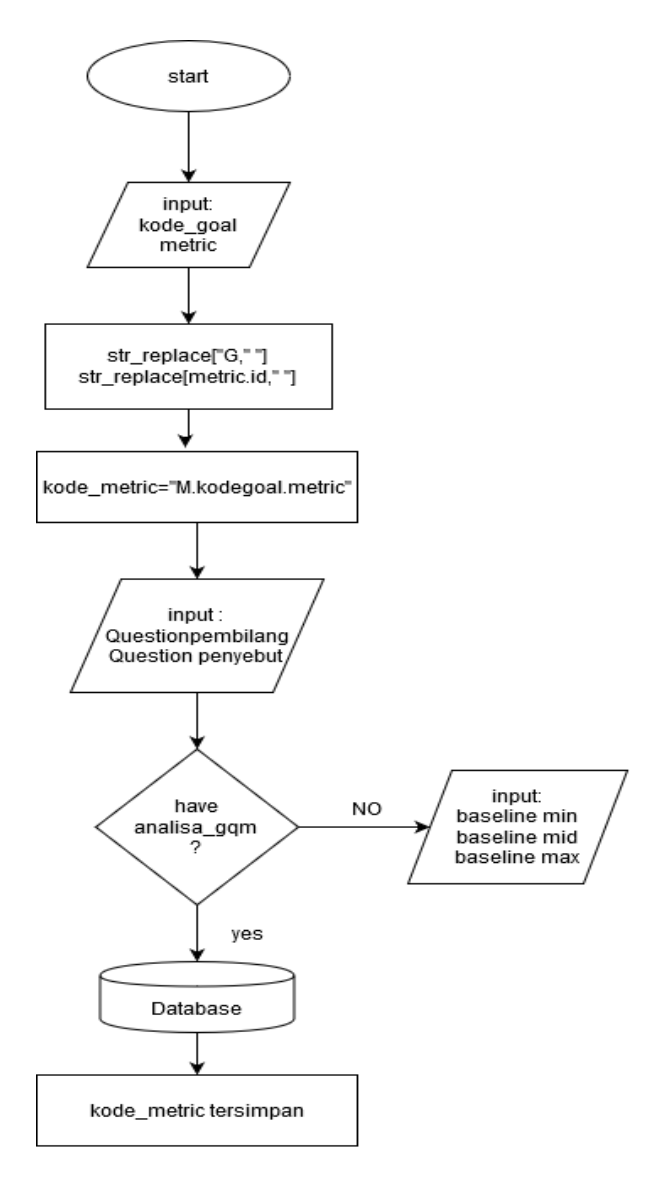

*Gambar 3.33 Perancangan memetakan goal, question, metric*

# **3.2.4.2. Perancangan mengelola jawaban matric untuk mendapatkan hasil analisis**

Perancangan ini berfungsi untuk mengelola jawaban dari metric sehingga didapatkan hasil analisis baik secara kuantitatif maupun kualitatif. Berikut merupakan flowchart perancangan mengelola jawaban metric untuk mendapatkan hasil analisis dapat dilihat pada gambar 3.34

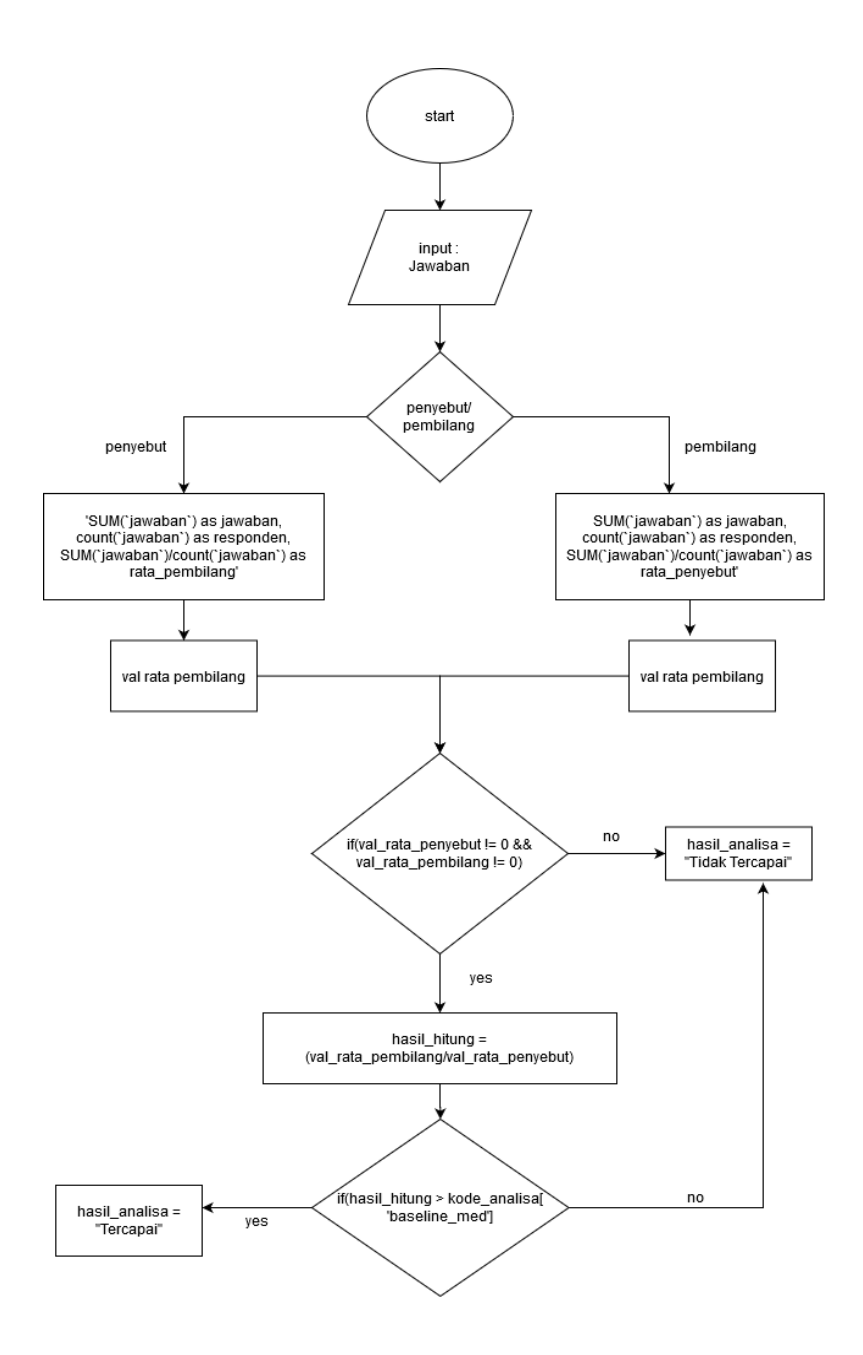

Gambar 3.34 Perancangan mengelola jawaban metric untuk mendapatkan hasil analisis

# **3.2.4.3. Perancangan mengelola tujuan**

Berikut merupakan flowchart perancangan mengelola tujuan dapat dilihat pada gambar 3.35

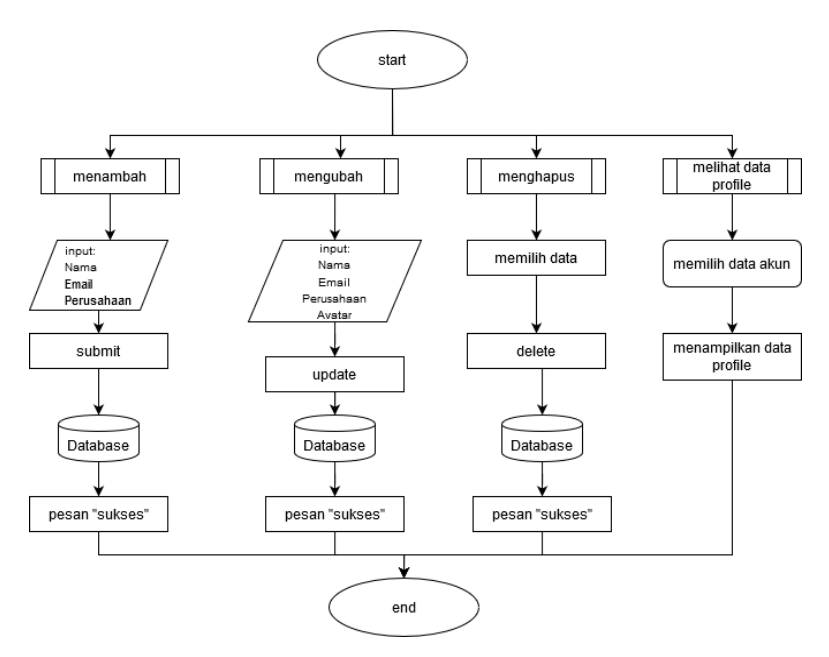

*Gambar 0.35 Perancangan mengelola tujuan*
# **3.2.4.4. Perancangan mengelola data pengguna**

Berikut merupakan flowchart perancangan mengelola data pengguna dapat dilihat pada gambar 3.36

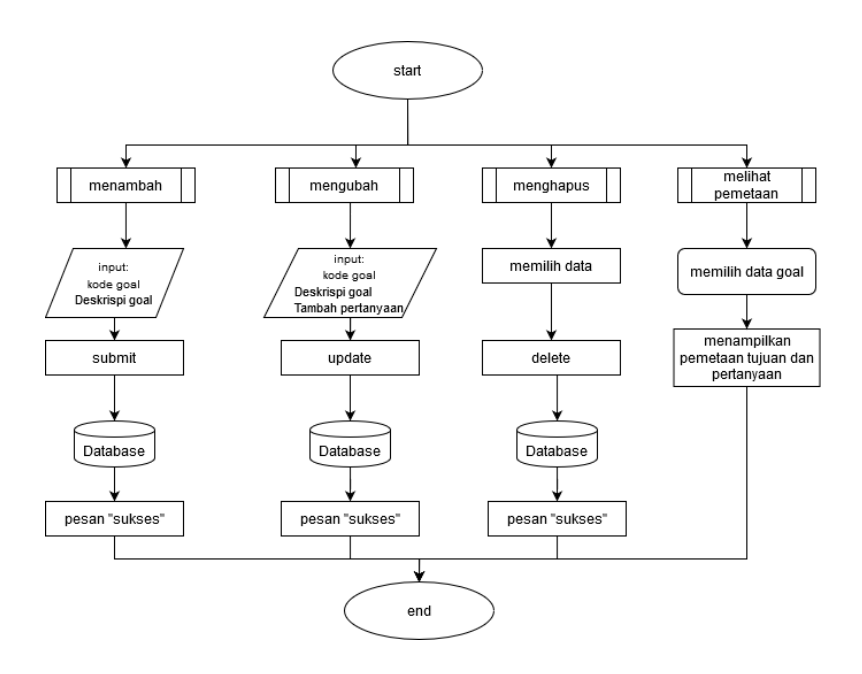

*Gambar 3.36 Perancangan mengelola data pengguna*

## **BAB IV IMPLEMENTASI**

Bab ini membahas implementasi yang dilakukan berdasarkan rancangan yang telah dijabarkan pada bab sebelumnya. Sebelum penjelasan implementasi akan ditunjukkan terlebih dahulu lingkungan untuk melakukan implementasi.

Pada bagian implementasi ini juga akan dijelaskan mengenai fungsi-fungsi yang digunakan dalam program Tugas Akhir ini dan disertai dengan kode semu masing-masing fungsi utama.

#### **4.1.Lingkungan Implementasi**

Lingkungan implementasi sistem yang digunakan untuk mengembangkan Tugas Akhir memiliki spesifikasi perangkat keras dan perangkat lunak seperti yang ditampilkan pada [Tabel 4.1](#page-109-0)

<span id="page-109-0"></span>

| Perangkat       | Spesifikasi                                                                                                    |
|-----------------|----------------------------------------------------------------------------------------------------|
| Perangkat keras |                                                                                                    |
|                 | Sistem Operasi: Windown 10 Home Single Language<br>$64$ -bit<br>Perangkat Pengembang: Laravel, PHP MyAdmin,<br>Sublime Text |
| Perangkat lunak | Perangkat Perancang Diagram: Sybase Power<br>Designer 16<br>Perangkat Database: PHP MyAdmin                                 |

**Tabel 4.1 Lingkungan Implementasi**

#### **4.2.Implementasi Sistem**

Implementasi Sistem ini akan dibagi ke dalam bagian implementasi lapisan model, implementasi lapisan kontrol, dan implementasi antarmuka pengguna.

#### **4.2.1. Implementasi Model**

Implementasi lapisan model ini merupakan lapisan yang digunakan untuk berhubungan langsung dengan *database.* Adapun implementasi lapisan model sebagai berikut:

## **4.2.1.1. Lapisan Model Goal**

Lapisan ini digunakan untuk mendapatkan data Goal. Goal merupakan data tujuan yang ingin dinilai oleh software tester Berikut bagian dari implementasinya:

- 1. class Goal extends Model{
- 2. protected  $$table = 'goal';$
- 3. protected \$fillable= ['id','kode\_goal','deskripsi\_goal'];
- 4. public function question(){
- 5. return \$this->belongsToMany(Question::class)-
	- >withPivot(['value'])->withTimeStamps();

*Kode Sumber 4. 2.1 Lapisan Model Goal*

## **4.2.1.2. Lapisan Model Tester**

Lapisan ini digunakan untuk mendapatkan data Model Tester. Yang berisikan informasi seluruh data data profile tester .Berikut bagian dari implementasinya:

- 1. class Tester extends Model{
- 2. protected \$table = 'tester';
- 3. protected \$fillable=
	- ['user\_id','nama','perusahaan','avatar'];
- 4. public function getAvatar(){
- 5. if(!\$this->avatar){
- 6. return asset('images/default.png');}
- 7. return asset('images/'.\$this->avatar);}
- 8. public function project(){
- 9. return \$this->hasMany(Project::class): }

*Kode Sumber 4. 2.2 Lapisan Model Tester*

## **4.2.1.3. Lapisan Model analisaGQM**

Lapisan ini digunakan untuk mendapatkan data Model analisa GQM. Data yang diambil berupa hasil analisa dari perhitungan yang telah dilakukan pada suatu project. Berikut bagian dari implementasinya:

- 1. class AnalisaGqm extends Model{
- 2. protected  $$table = 'analysis\_ggm';$
- 3. protected  $\gamma$ key = 'id';
- 4. protected \$fillable = ['goal\_id','kode\_metric', 'hasil\_hitung','baseline\_min','baseline\_med','baseline\_ max','hasil\_analisa'];

*Kode Sumber 4. 2.3 Lapisan analisa GQM*

# **4.2.1.4. Lapisan Model Pembangkit GQM**

Lapisan ini digunakan untuk mendapatkan data Model Pembangkit GQM .Pembangkit GQM merupakan suatu fitur untuk membuat rumus metric .Berikut bagian dari implementasinya:

- 1. class PembangkitGqm extends Model{
- 2. public \$timestamps = false;
- 3. protected  $\delta$ table = 'pembangkit gqm';
- 4. protected  $\text{Spring} \, \text{key} = \text{id}$ ;
- 5. protected  $$fillable = ['goalid', 'questionid',$ 'pembilang\_penyebut','kode\_metric','metric\_id'];

*Kode Sumber 4. 2.4 Lapisan Pembangkit gqm*

# **4.2.1.5. Lapisan Model User**

Lapisan ini digunakan untuk mendapatkan data Model User. Berikut bagian dari implementasinya:

- 1. class User extends Authenticatable{
- 2. use Notifiable;
- 3. protected  $$fillable = [$
- 4. 'name', 'email', 'password', 'role', ];
- 5. protected  $\text{Shidden} = \lceil \cdot \rceil$
- 6. 'password', 'remember\_token', ];
- 7. protected  $\text{Scasts} = \lceil$
- 8. 'email verified at'  $\Rightarrow$  'datetime', 1;

*Kode Sumber 4. 2.5 Lapisan Model User*

## **4.2.2. Implementasi Lapisan Kontrol**

Implementasi lapisan kontrol ini berisi logika yang digunakan dalam sistem seperti kontrol input data, menampilkan data, dan beberapa kontrol yang lain.

## **4.2.2.1. Implementasi Kontrol Goal**

Sistem menyediakan menu Goal bagi penggunanya, pengguna dapat menambah, mengubah, dan menghapus data Goal. Terdapat fungsi create pada baris 1-3 berfungsi untuk menambah goal yang baru, lalu fungsi edit pada baris 4-10 berfungsi untuk mengubah data goal selanjutnya fungsi delete pada baris 11-14 berfungsi untuk menghapus data goal . Berikut merupakan potongan kode program yang ada pada implementasi kontrol Goal.

- 1. public function create(Request \$request){
- 2. \App\Goal::create(\$request->all());
- 3. return redirect ('/goal')->with('sukses','Data berhasil diinput'); }
- 4. public function edit(\$id) {
- 5.  $\text{goal}=\text{App}\text{Goal}:\text{find}(\text{sid})$ ;
- 6. return view('goal/edit',  $[\text{goal} \implies \text{goal}];$
- 7. public function update(Request \$request,\$id){
- 8.  $\text{Spoal}=\operatorname{App}\text{Goal}:\text{find}(\text{sid})$ ;
- 9. \$goal->update(\$request->all());
- 10. return redirect ('/goal')->with('sukses','Data berhasil diupdate'); }
- 11. public function delete(\$id){
- 12.  $\text{goal} = \ \text{App}\text{Goal}:\text{find}(\text{sid})$ ;
- 13. \$goal->delete();
- 14. return redirect ('/goal')->with('sukses','Data berhasil terhapus');}

*Kode Sumber 4. 2.6 Implementasi Kontrol Goal*

## **4.2.2.2. Imlementasi Kontrol Memetakan GQM**

Sistem menyediakan menu Pembangkit GQM bagi penggunanya, pengguna dapat memetakan goal, question dan metric.Terdapat fungsi pemetaan pada baris 1-5 yang berfungsi untuk menggabungkan data goal, pertanyaan dan metric, lalu terdapat fungsi pembangkit pada baris 6-9 yang berfungsi untuk mempasing data kode goal dan metric. selanjutnya pada baris 10- 16 terdapat fungsi pembangkit store yang bertujuan untuk memisahkan angka pada goal dan metric dan menggabungkannya hingga membentuk kode metric .Berikut merupakan potongan kode program yang ada pada implementasi kontrol memetakan GQM.

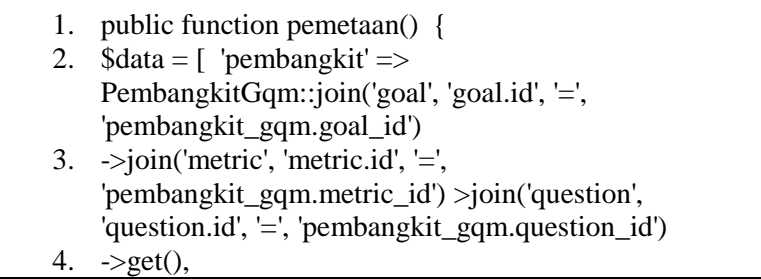

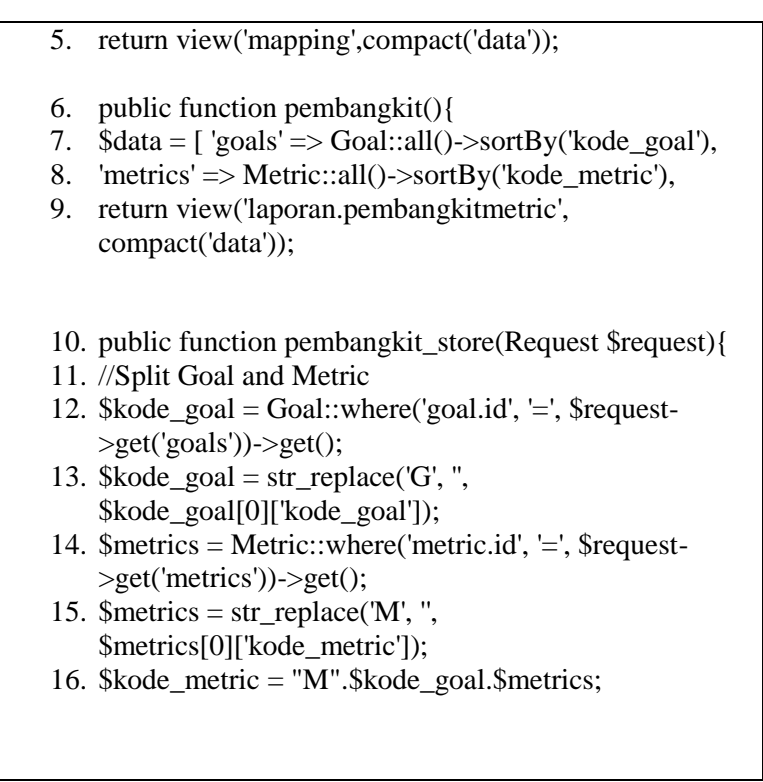

*Kode Sumber 4. 2.7 Implementasi Kontrol Memetakan GQM*

#### **4.2.2.3. Implementasi Kontrol Hasil analisis metric**

Sistem menyediakan menu Laporan bagi penggunanya, pengguna dapat melihat hasil analisis metric .Terdapat fungsi ajaxGetDetail pada baris 1-11 yang berfungsi untuk menampilkan atribut- atribut yang terdapat pada hasil analisis metric yaitu kode goal, deskripsi goal, pertanyaan pembilang penyebut beserta nilai rata-ratanya, dan hasil analisa baik kuantitatif maupun kualitatif .Berikut merupakan potongan kode program yang ada pada implementasi kontrol Laporan.

- 1. function ajaxGetDetail(Request \$request)
- 2. \$output['jenis metric'] =  $$getMetric\rightarrow jenis$  metric;
- 3. \$output['kode\_goal'] =  $$getGoal$ ->kode\_goal;
- 4. \$output['deskripsi\_goal'] = \$getGoal->deskripsi\_goal;
- 5. \$output['qst\_pembilang'] =  $$getQPembilang-$ >kode\_qst;
- 6. Soutput  $[$ 'avg pembilang' $] =$  \$getHitung->rata\_pembilang;
- 7. \$output['qst\_penyebut'] =  $$getOPenvebut$  ->kode\_qst;
- 8. \$output['avg\_penyebut'] =  $$getHitung~>rata$  penyebut;
- 9. \$output['hasil\_hitung'] = \$getHitung->hasil\_hitung;
- 10.  $\text{fourth}_\text{[hasi]_}$  analisa'] =  $\text{getHitung}\rightarrow\text{hasi]_}$  analisa; }
- 11. return \$output;

*Kode Sumber 4. 2.8 Implementasi Kontrol hasil analisis matric*

## **4.2.2.4. Implementasi Kontrol Tester**

Sistem menyediakan menu Profile tester bagi penggunanya, pengguna dapat menambah, mengubah foto profile, dan menghapus data tester .Terdapat fungsi create pada baris 1-10 berfungsi untuk menambah data akun tester, lalu ada fungsi update pada baris 11-17 yang bertujuan untuk menambahkan foto avatar pada profile tester, selanjutnya terdapat fungsi delete pada baris 18-21 untuk melakukan hapus akun data tester. Berikut merupakan potongan kode program yang ada pada implementasi kontrol **Tester** 

- 1. public function create(Request \$request) {
- 2.  $\text{Suser} = \text{new } \mathcal{A} \text{pp} \setminus \text{User};$
- 3.  $Suser\text{-}role = 'tester':$
- 4. \$user->name = \$request->nama;
- 5.  $\text{Suser} > \text{email} = \text{^\prime} \text{email} \text{ @ \text{gnail.com}}$ ;
- 6.  $\text{Suser}>$  password = bcrypt('rahasia');
- 7. \$user->remember\_token = str\_random(60);

```
8. $user->save();
9. $request->request->add(['user_id' => $user->id]);
10. \text{Stester} = \operatorname{App}\text{Tester}:\text{create}(\text{Srequest} > \text{all})).11. public function update(Request $request,$id){
12. $tester= \App\Tester::find($id);
13. $tester->update($request->all());
14. if($request->hasFile('avatar')){
15. $request->file('avatar')->move('images/',$request-
    >file('avatar')->getClientOriginalName());
16. $tester->avatar = $request->file('avatar')-
    >getClientOriginalName();
17. $tester->save();
18. public function delete($id){
19. $tester= \App\Tester::find($id);
20. $tester->delete();
21. return redirect ('/tester')->with('sukses','Data berhasil 
    terhapus');}
```
*Kode Sumber 4. 2.10 Implementasi Kontrol Tester*

## **4.2.2.5. Implementasi Kontrol Cetak**

Sistem menyediakan menu Cetak hasil analisis pengukuran bagi teste. Terdapat fungsi print pada baris 1-10 untuk mengambil data data analisa gqm untuk dapat di parsing ke dalam laporan pdf saat melakukan cetak . Berikut merupakan potongan kode program yang ada pada implementasi kontrol cetak

1. public function print detail(\$id){

- 2. \$analisaProject = AnalisaProject::join('goal', 'goal.id', '=', DB::raw('(SELECT goal\_id FROM analisa\_gqm WHERE  $id =$  analisa\_project.analisa\_id)'))
- 3. ->join('analisa\_gqm', 'analisa\_gqm.id', '=', 'analisa\_project.analisa\_id')
- 4. ->where('analisa project.project id', '=', \$id)
- 5.  $\rightarrow$  get():
- 6.  $\delta \text{data} = [\text{project'} \Rightarrow \text{Project::where}(\text{id}', \equiv', \text{fid}) \text{?}$ >first(),
- 7. 'detail\_project' => \$analisaProject,
- 8. \$pdf = PDF::loadview('laporan.print', compact('data'));
- 9. \$pdf->setPaper('A4', 'landscape');
- 10. return \$pdf->stream('laporan\_print.pdf');

*Kode Sumber 4. 2.10 Implementasi Kontrol Cetak*

#### **4.3.Implementasi Lapisan Antarmuka**

Pada bagian ini kami akan menampilkan antarmuka halaman yang ada pada website uji kualitas software

4.3.1. Implementasi Antarmuka Home Page

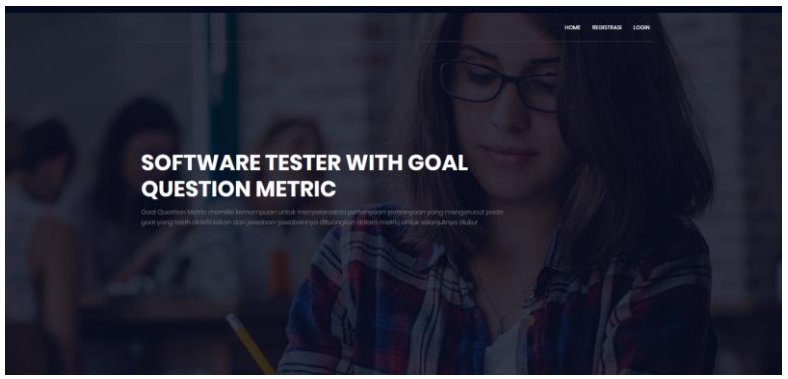

*Gambar 4. 3.1 Implementasi Antarmuka Home Page*

# 4.3.2. Implementasi Antarmuka Login

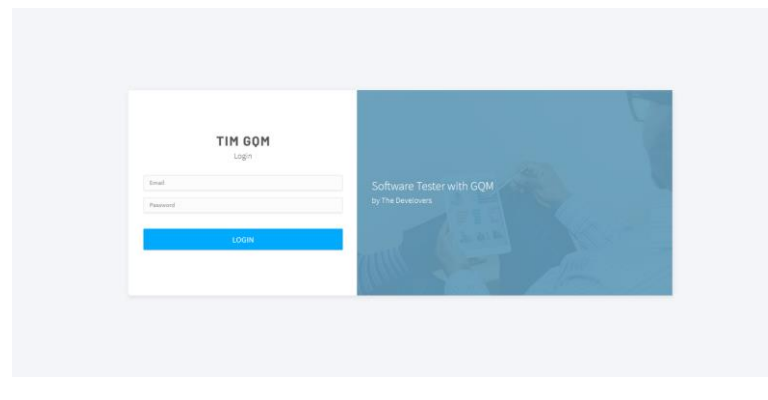

*Gambar 4. 3.2 Implementasi Antarmuka Login*

# 4.3.3. Implementasi Antarmuka goal

| TIM GOM              | Search dashboard<br>Go.                                                                                                    | $\mathcal{O}$ Helm $\sim$<br>Nida - |
|----------------------|----------------------------------------------------------------------------------------------------|-------------------------------------|
| Co Dashboard         |                                                                                                    |                                     |
| <b>B</b> Project     | Pengelolaan Goal                                                                                                    | <b>E Tambah Goal</b>                |
| (A) Goal             | KODE GOAL<br>DESKRIPSI GOAL<br><b>NO</b>                                                                                                    | <b>AKSI</b>                         |
| 2 Question           | 62<br>Peningkatan kesesuaian antara proses bisnis, sistem, dan lingkungan<br>$\mathcal{D}$                                                                                  | Ocieta<br><b>DEC</b>                |
|                      | $13 - 65$<br>Menunjukan kesesuaian produk dengan persyaratan pengguna dan peraturan relevan                                                                                 | Orlett                              |
| (c) Metric           | 14 GB<br>Dokumen yang tersedia mudah diidentifikasi, dan dipahami dengan status revisi terkini, versi terakhir telah tersedia                                               | Online                              |
| P Pembangkit GOM     | Manajemen puncak melakukan Tinjauan terhadap Sistem manajemen mutu pada interval waktu yang direncanakan, guna memastikan kesesuaian, kecukupan, dan efektivitasma<br>15 67 | Oelete                              |
|                      | 10 61<br>Organisasi dapat memantau informasi mengenai persepsi kepuasan pengguna                                                                                            | Oalata                              |
| 8 Account Management | Nenetapkan, mendokumentasikan, menerapkan, dan memelihara system menejemen mutu<br>17 GB                                                                                    | Orient<br><b>Safe</b>               |
| & My Profile         | G10<br>Manajemen puncak dapat menetapkan dan mengkomunikasikan tanggungjawab dan wewenang dalam organisasi<br>18                                                            | Oelete                              |
|                      | <b>G11</b><br>Organisasi dapat menentukan, menyediakan dan memelihara prasarana yang dibutuhkan untuk mencapai kesesuaian thd persyaratan produk<br>19                      | Orlete                              |
|                      | Organisasi dapat merencanakan dan mengendalikan desain dan pengembangan produk<br>Gzz<br>20 <sub>2</sub>                                                                    | <b>Oelete</b><br><b>tR</b>          |
|                      | Organisasi dapat melakukan tindakan untuk menghilangkan penyebab ketidaksesuaian, mencegah pengulangan sesuai dengan efek masalah<br>Gss<br>21                              | Orien                               |
|                      | 23 G4<br>Manajemen puncak dapat menyediakan bukti pengembangan penerapan, dan peningkatan efektivitas system menejemen mutu secara berkelanjutan                            | <b>Delaw</b>                        |
|                      |                                                                                                    |                                     |
|                      |                                                                                                    |                                     |
|                      |                                                                                                    |                                     |

*Gambar 4. 3.3 Implementasi Antarmuka goal*

## 4.3.4. Implementasi Antarmuka menambah data goal

| TIM GOM<br>$\Theta$  | Search dashboard<br>$_{\rm Go}$ | $\mathbb X$<br><b>Tambah Goal</b>                     | $\circledR$ Help $\vee$<br>Nida v |
|----------------------|---------------------------------|-------------------------------------------------------|-----------------------------------|
| Dashboard            |                                 | Kode Goal                                             |                                   |
| <b>B</b> Project     | Pengelolaan Goal                | kode goal                                             | <b>Tambah Goal</b>                |
|                      |                                 | Goal                                                  |                                   |
| $\circ$ Goal         | N <sub>O</sub><br>KODE GOAL     | deskripsi goal                                        | <b>AKSI</b>                       |
| 2 Question           | G1<br>1                         | Submit<br>Close                                       | Delete<br>$-60$                   |
|                      | G2<br>$\overline{2}$            |                                                       | Delete<br>ES.                     |
| & Account Management | G3<br>$\overline{3}$            | Kesesuaian rancangan sistem dengan kebutuhan pengguna | Delete<br><b>Edt</b>              |
| $\beta$ My Profile   |                                 |                                                       |                                   |

*Gambar 4. 3.4 Implementasi Antarmuka menambah data goal*

# 4.3.5. Implementasi Antarmuka edit data goal

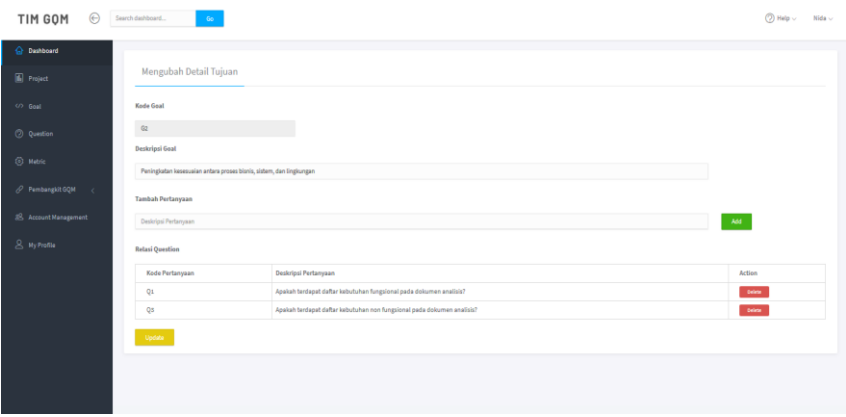

*Gambar 4.3.5 Implementasi Antarmuka Edit data goal*

# 4.3.6. Implementasi Antarmuka pemetaan goal-question

| $\Theta$<br>TIM GOM                                                                   | Search dashboard | $\mathsf{Go}$   |                                                          | $\textcircled{?}$ Help $\vee$ Mida $\vee$ |
|---------------------------------------------------------------------------------------|------------------|-----------------|----------------------------------------------------------|-------------------------------------------|
| O Deshboard                                                                           |                  | $\mathbf{r}_2$  |                                                          |                                           |
| <b>B</b> Project                                                                      |                  | Pertanyaan      |                                                          | Tambah Value                              |
| <th>KODE GOAL</th> <th>KODE PERTANYAAN</th> <th><b>DESKRIPSI</b></th> <th>METRIK</th> | KODE GOAL        | KODE PERTANYAAN | <b>DESKRIPSI</b>                                         | METRIK                                    |
| Q Question                                                                            | G4               | Q9              | Berapa kali Manajemen puncak menetapkan kebijakan mutu ? |                                           |
|                                                                                       | 64               | Qoo             | berapa jumlah kebijakan mutu yang terlaksanakan          |                                           |
| <b>O</b> Metric                                                                       |                  |                 |                                                          |                                           |
| P Pembangkit GQM<br>$\epsilon$                                                        |                  |                 |                                                          |                                           |
| 8 Account Management                                                                  |                  |                 |                                                          |                                           |
| & My Profile                                                                          |                  |                 |                                                          |                                           |
|                                                                                       |                  |                 |                                                          |                                           |
|                                                                                       |                  |                 |                                                          |                                           |
|                                                                                       |                  |                 |                                                          |                                           |
|                                                                                       |                  |                 |                                                          |                                           |
|                                                                                       |                  |                 |                                                          |                                           |
|                                                                                       |                  |                 |                                                          |                                           |

*Gambar4.3.6 Implementasi Antarmuka pemetaan goal-question*

# 4.3.7. Implementasi Antarmuka Manajemen Akun

| TIM GOM                                                                                                    | $\bigoplus$ Search dashboard | $\mathsf{Go}$ |        |           |            |  |  |            |           |  |  | $\textcircled{?}$ Help $\vee$ Mida $\vee$ |                |
|----------------------------------------------------------------------------------------------------|------------------------------|---------------|--------|-----------|------------|--|--|------------|-----------|--|--|-------------------------------------------|----------------|
| <b>C</b> Dashboard                                                                                                    |                              |               |        |           |            |  |  |            |           |  |  |                                           |                |
| $\begin{tabular}{ c c } \hline \rule{0.2cm}{.4cm} \rule{0.2cm}{.4cm} \$ |                              |               |        |           |            |  |  |            |           |  |  |                                           | $\circledcirc$ |
| $\circlearrowleft$ Goal                                                                                                    | NO <sub>1</sub>              |               | Nama   |           | perusahaan |  |  |            |           |  |  |                                           |                |
|                                                                                                    | $\pm$                        |               | Ess.   | blackpink |            |  |  | <b>RA</b>  | celes .   |  |  |                                           |                |
| $Q$ Question                                                                                                    | $\overline{a}$               |               | jennie | blackpink |            |  |  | <b>B</b>   | $6666$    |  |  |                                           |                |
|                                                                                                    | 5                            |               | rose   | blackpink |            |  |  | <b>tét</b> | bies.     |  |  |                                           |                |
| $@$ Metric                                                                                                    | đ.                           |               | jsco   | blackpink |            |  |  | <b>BR</b>  | belete.   |  |  |                                           |                |
| Pembangkit GQM<br>$\sim$                                                                                                    | $\overline{\mathbf{r}}$      |               | tester | 'n.       |            |  |  |            | cal deter |  |  |                                           |                |
| 28 Account Management                                                                                                    |                              |               |        |           |            |  |  |            |           |  |  |                                           |                |
| $2$ My Profile                                                                                                    |                              |               |        |           |            |  |  |            |           |  |  |                                           |                |
|                                                                                                    |                              |               |        |           |            |  |  |            |           |  |  |                                           |                |

*Gambar 4. 3.7 Implementasi Antarmuka Manajemen Akun*

## 4.3.8. Implementasi Antarmuka menambah data akun

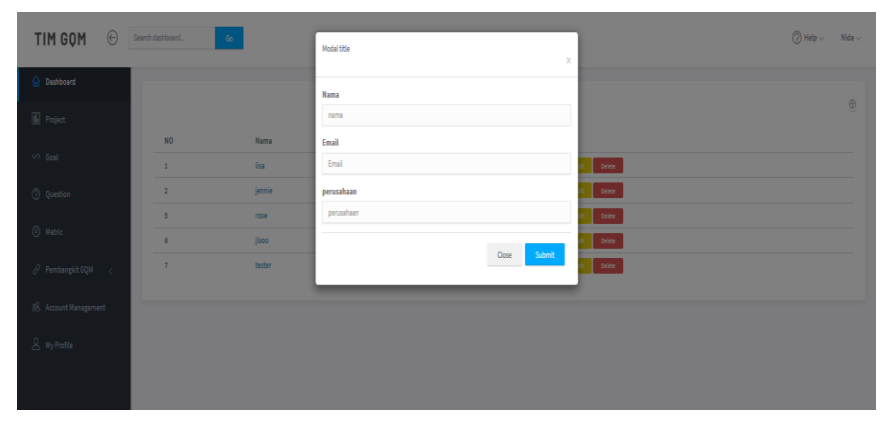

*[Gambar4. 3.8 Implementasi Antarmuka menambah data akun](file:///D:/KULIAH/Semester%207/KP/Kebutuhan%20Dokumen/Referensi%20Buku%20KP/KP_15_Atul_Yoga.docx%23_Toc521658744)*

96

# 4.3.9. Implementasi Antarmuka edit data akun

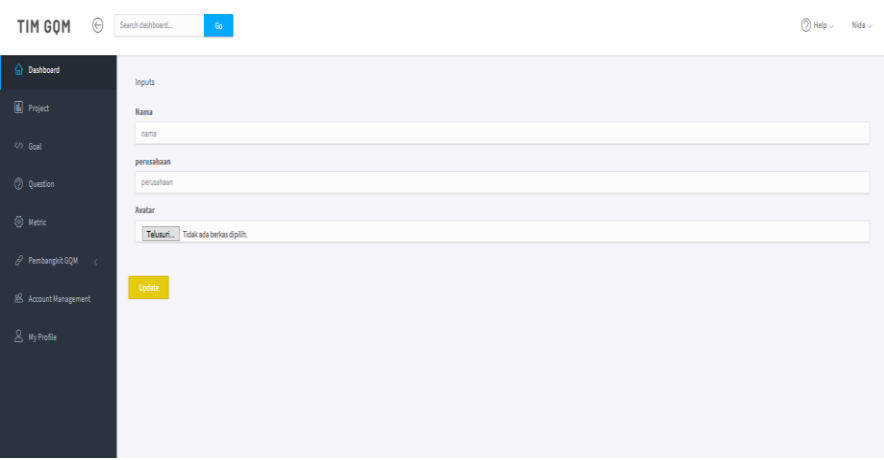

*Gambar 4.3.9 Implementasi Antarmuka Edit data akun*

## 4.3.10. Implementasi Antarmuka profile akun

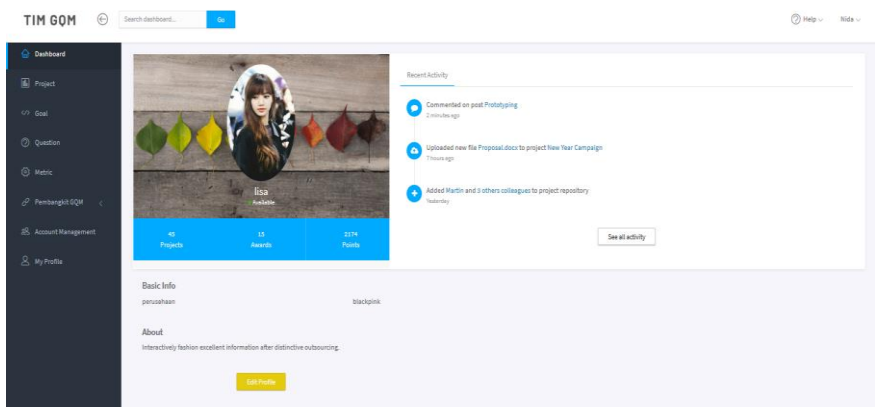

*Gambar 4. 3.10 Implementasi Antarmuka profile akun*

# 4.3.11. Implementasi Antarmuka Pembangkit Metric

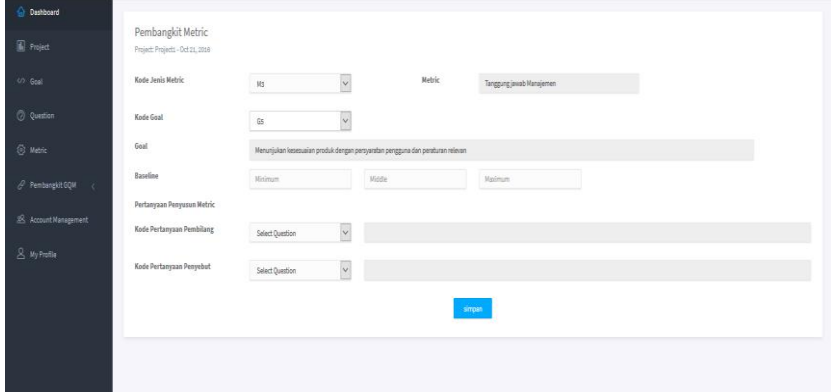

*Gambar 4. 3.11 Implementasi Antarmuka Pembangkit Metric*

## 4.3.12. Implemen tasi Antarmuka cetak

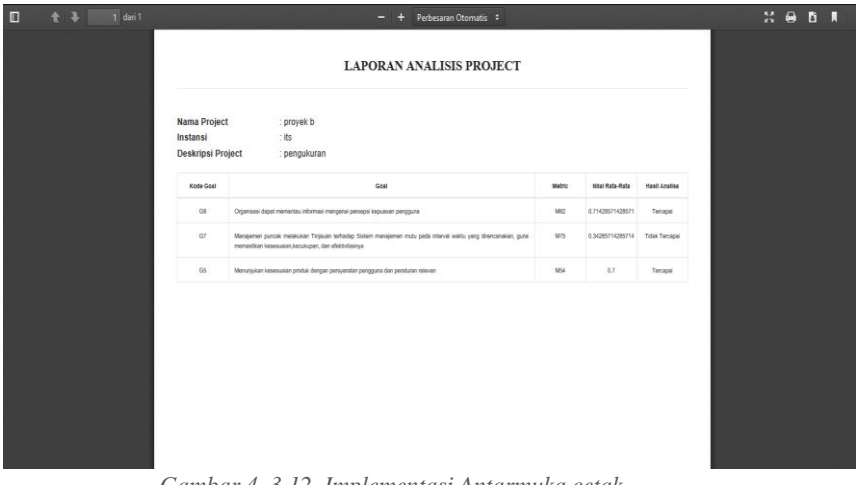

*Gambar 4. 3.12 Implementasi Antarmuka cetak*

# 4.3.13. Implementasi Antarmuka melihat analisis hasil ukur

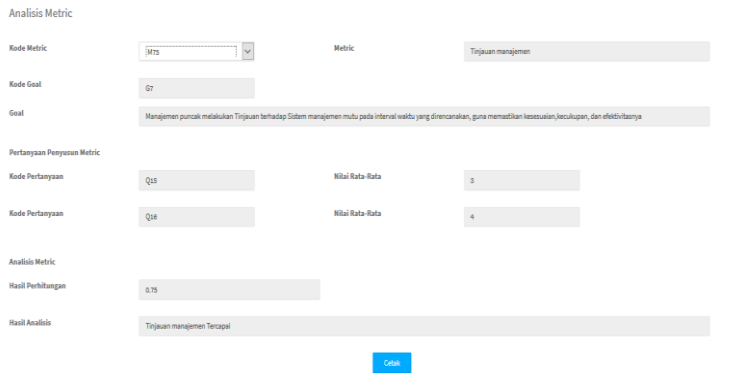

*Gambar 4.3.13 Implementasi Antarmuka melihat analisis ukur*

## **BAB V UJI COBA DAN EVALUASI**

Bab ini menjelaskan tahap uji coba dilakukan terhadap website uji kualitas software. Pengujian dilakukan untuk memastikan kualitas perangkat lunak yang dibangun dan kesesuain hasil eksekusi perangkat lunak dengan analisis dan perancangan perangkat lunak.

#### **5.1.Tujuan Pengujian**

Pengujian dilakukan terhadap website uji kualitas software guna mengetahui beberapa hal berikut ini:

- a. Menguji kesesuaian dan ketepatan fungsionalitas dari seluruh sistem aplikasi
- b. Menguji kesesuaian *tools* yang digunakan dalam pengembangan website uji kualitas software.

## **5.2.Kriteria Pengujian**

Penilaian atas pencapaian tujuan pengujian didapatkan dengan memerhatikan beberapa hasil yang diharapkan berikut ini:

- a. Kemampuan website dalam mengelola data tujuan
- b. Kemampuan website dalam mengelola data question
- c. Kemampuan website memenuhi kebutuhan fungsionalitas
- d. Kesesuaian dalam memenuhi kebutuhan non fungsional aplikasi, yaitu: sistem memiliki tampilan (antarmuka) yang mudah dipahami

## **5.3.Skenario Pengujian Kasus Penggunaan**

Pada bagian ini akan dibahas mengenai proses uji coba pada kasus penggunaan yang digunakan. Pengujian dilakukan dengan metode *black box* untuk menguji masing-masing fungsionalitas yang sudah dirancang pada sistem. Metode *black box* merupakan metode pengujian perangkat lunak yang memeriksa fungsionalitas dari suatu perangkat lunak tanpa memandang struktur internalnya.

Pada proses uji coba, pengujian dilakukan dengan menjalankan serangkaian perintah terhadap sistem yang selanjutnya akan disebut sebagai kasus pengujian. Kasus pengujian ini berkorelasi dengan kasus-kasus penggunaan dan kebutuhan fungsional yang sebelumnya sudah dirancang dan dijelaskan pada Bab III. . Langkah-langkah untuk setiap kebutuhan fungsional yaitu sebagai berikut:

Admin

- a. Admin membuka website uji kualitas software
- b. Admin masuk halaman utama website dan dapat memilih menu yang in gin dituju
- c. Admin melakukan login
- d. Admin masuk ke halaman goal
- e. Admin dapat melihat data goal beserta question dari tiap goal yang berbeda
- f. Admin dapat melakukan menambah data goal
- g. Admin masuk melakukan mengedit goal
- h. Admin dapat melakukan menghapus data goal
- i. Admin masuk halaman Account management
- j. Admin dapat melakukan menambah data akun
- k. Admin masuk melakukan mengedit data akun
- l. Admin dapat melakukan menghapus data akun
- m. Admin dapat melihat profile setiap akun software tester
- n. Admin dapat menambahkan foto profile software tester
- o. Admin dapat memetakan goal, question dan metric

Software tester

- a. Software Tester melihat hasil analisis ukur
- b. Software Tester dapat mencetak hasil analisis pengukuran

#### **5.4.Evaluasi Pengujian**

Hasil pengujian dilakukan terhadap pengamatan mengenai perilaku website uji kualitas software terhadap kasus skenario uji coba. Pengujian dilakukan oleh pihak pengembang, pengguna. Berikut ini adalah hasil uji coba terhadap aplikasi yang telah dibuat dapat dilihat pada tabel 5.1

# **5.4.1. Pengujian Login**

Login merupakan pengujian terhadap kemampuan aplikasi untuk pengguna baik admin maupun software tester untuk login masuk kedalam website.Rincian kasus pengujian pada kasus penggunaan ini dapat dilihat pada Tabel 5.1. Gambar contoh scenario dapat dilihat pada Gambar 5.1.

| No.Pengujian      | UJ-001                         |
|-------------------|--------------------------------|
| Nama              | Pengujian login                |
| Tujuan Pengujian  | Meguji Fungsionalitas<br>untuk |
|                   | login                          |
| Kondisi Awal      | Pengguna berada di halaman     |
|                   | utama, lalu memilih menu login |
| Data Uji          | Halaman login                  |
| Langkah Pengujian | 1. Pengguna masuk ke           |
|                   | halaman utama                  |
|                   | 2. Pengguna mengklik           |
|                   | menu login lalu masuk          |
|                   | ke halaman login               |
|                   | 3. Pengguna memasukkan         |
|                   | username dan password          |
|                   | lalu mengklik login            |
|                   | <b>Skenario 1</b>              |
| Masukan           | Data salah                     |
| Data Uji          | Data Test-A01                  |

*Tabel 5. 1 Pengujian login*

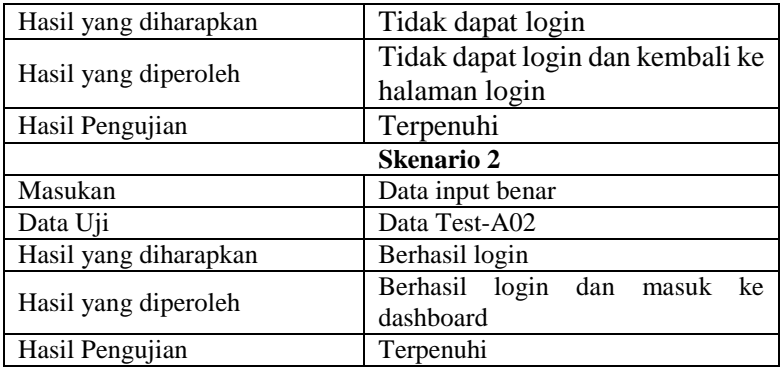

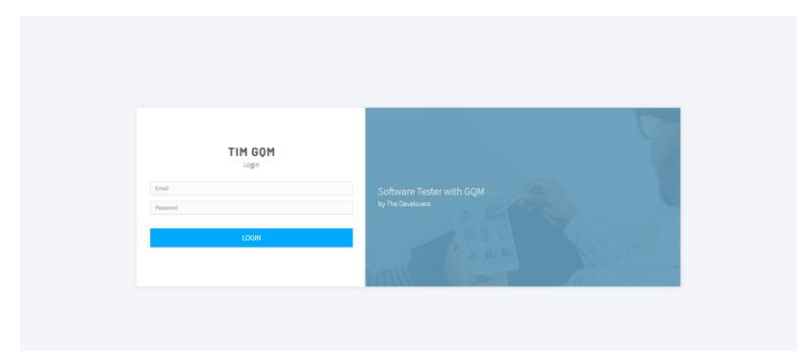

*Gambar 5. 2 Hasil pengujian login sekenario 1*

| <b>O</b> Dashboard           |                        |                            |                           |  |
|------------------------------|------------------------|----------------------------|---------------------------|--|
| <b>iii</b> Project           |                        |                            |                           |  |
| O Goal                       | <b>Goal Management</b> | <b>Question Management</b> | Metric Management         |  |
| <b>O</b> Question            |                        |                            |                           |  |
| $@$ Hebrig                   |                        |                            |                           |  |
| $P$ Pembangkit GQM<br>$\sim$ |                        |                            |                           |  |
| S Account Management         |                        |                            |                           |  |
| $8$ HyProfile                | Account Management     |                            | <b>Project Management</b> |  |
|                              |                        |                            |                           |  |
|                              |                        |                            |                           |  |
|                              |                        |                            |                           |  |
|                              |                        |                            |                           |  |
|                              |                        |                            |                           |  |

*Gambar 5. 2 Hasil pengujian login sekenario 2*

#### **5.4.2. Pengujian Logout**

Pengujian Logout merupakan pengujian terhadap kemampuan aplikasi untuk pengguna baik admin maupun software tester untuk dapat keluar dari aplikasi. Rincian kasus pengujian pada kasus penggunaan ini dapat dilihat pada Tabel 5.2 *Tabel 5. 2 Pengujian logout*

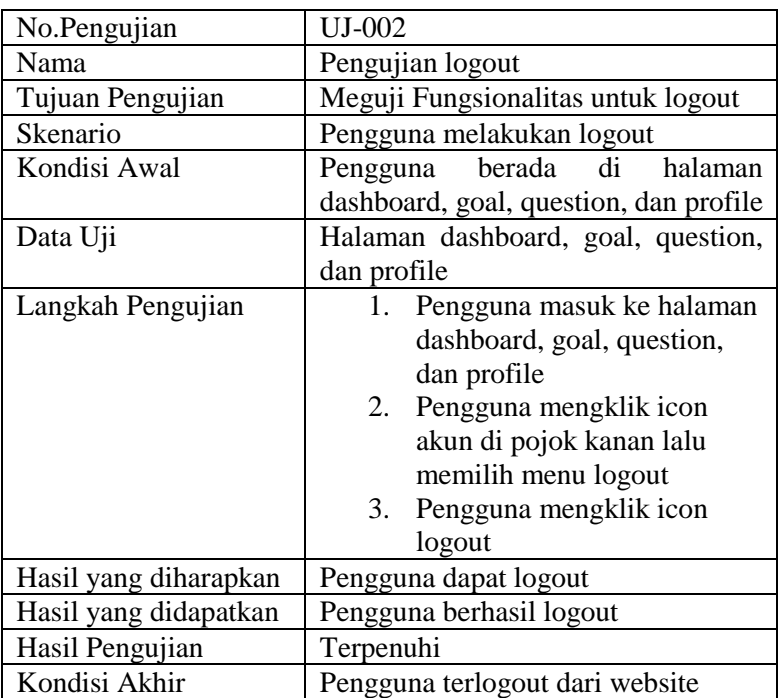

#### **5.4.3. Pengujian Mengelola Tujuan(goal)**

Pengujian mengelola tujuan merupakan pengujian terhadap kemampuan aplikasi untuk mengelola data tujuan. Mengelola data tujuan meliputi menambah, mengubah dan menghapus data tujuan.

## **5.4.3.1. Pengujian Menambah Data Tujuan**

Pengujian menambah data Tujuan merupakan pengujian terhadap kemampuan aplikasi untuk menambahkan data tujuan (goal) baru. Rincian pengujian dapat dilihat pada tabel 5.3

| No.Pengujian          | UJ-003                                            |  |  |  |  |
|-----------------------|---------------------------------------------------|--|--|--|--|
| Nama                  | Pengujian menambah<br>data                        |  |  |  |  |
|                       | tujuan(goal)                                      |  |  |  |  |
| Tujuan Pengujian      | Meguji apakah sistem sudah mampu                  |  |  |  |  |
|                       | melakukan penambahan data tujuan                  |  |  |  |  |
| Kondisi Awal          | Administrator berada di halaman                   |  |  |  |  |
|                       | goal                                              |  |  |  |  |
| Langkah Pengujian     | Administrator masuk ke<br>1.                      |  |  |  |  |
|                       | halaman goal                                      |  |  |  |  |
|                       | 2.<br>Administrator mengklik                      |  |  |  |  |
|                       | icon plus di ujung kanan                          |  |  |  |  |
|                       | untuk menambah data                               |  |  |  |  |
|                       | Adiministrator mengisi<br>3.                      |  |  |  |  |
|                       | form                                              |  |  |  |  |
|                       | Klik tombol submit<br>4.                          |  |  |  |  |
|                       | Skenario 1                                        |  |  |  |  |
| Masukan               | Data kosong                                       |  |  |  |  |
| Data Uji              |                                                   |  |  |  |  |
| Hasil yang diharapkan | Tidak dapat menanmbah data                        |  |  |  |  |
| Hasil yang diperoleh  | Data tidak tersimpan, redirect ke                 |  |  |  |  |
|                       | halaman goal                                      |  |  |  |  |
| Hasil Pengujian       | Terpenuhi                                         |  |  |  |  |
|                       | <b>Skenario 2</b>                                 |  |  |  |  |
| Masukan               | Data tidak lengkap                                |  |  |  |  |
| Data Uji              | Data Test-A03                                     |  |  |  |  |
| Hasil yang diharapkan | Tidak dapat menambah data                         |  |  |  |  |
| Hasil yang diperoleh  | Data tidak tersimpan, redirect ke<br>halaman goal |  |  |  |  |
| Hasil Pengujian       | Terpenuhi                                         |  |  |  |  |

*Tabel 5. 3 Pengujian menambah data tujuan*

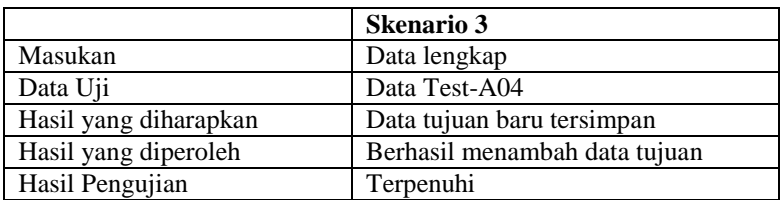

|     | Pengelolaan Goal |                                                                                                    |             | <b>ED Tambah Goal</b> |
|-----|------------------|----------------------------------------------------------------------------------------------------|-------------|-----------------------|
|     | KODE GOAL        | DESKRIPSI GOAL                                                                                                    | <b>AKSI</b> |                       |
| 15  | 67               | Manajemen puncak melakukan Tinjauan terhadap Sistem manajemen mutu pada interval waktu yang direncanakan, guna memastikan kesesuaian,kecukupan, dan efektivitasnya |             | Delete                |
| 10  | Ga               | Organisasi dapat memantau informasi mengenai persepsi kepuasan pengguna                                                                                            |             | <b>Delate</b>         |
| 17  | GB               | Menetapkan, mendokumentasikan, menerapkan, dan memelihara system menejemen mutu                                                                                    | <b>Cafe</b> | Delete                |
| 2.8 | 010              | Manajemen puncak dapat menetapkan dan mengkomunikasikan tanggungjawab dan wewenang dalam organisasi                                                                | 14.475      | Delate                |
| 19  | Git              | Organisasi dapat menentukan, menyediakan dan memelihara prasarana yang dibutuhkan untuk mencapai kesesuaian thd persyaratan produk                                 | <b>CO</b>   | Delete                |
| 201 | G12              | Organisasi dapat merencanakan dan mengendalikan desain dan pengembangan produk                                                                                     | <b>Call</b> | Delete                |
| 21  | G1.5             | Organisasi dapat melakukan tindakan untuk menghilangkan penyebab ketidaksesuaian, mencegah pengulangan sesuai dengan efek masalah                                  |             | <b>Dalata</b>         |
| 23  | G4               | Manaiemen puncak dapat menyediakan bukti pengembangan penerapan, dan peningkatan efektivitas system menejemen mutu secara berkelanjutan                            | <b>Cafe</b> | Delete                |
| 25  | GS <sub></sub>   | Menunjukan kesesuaian produk dengan persyaratan pengguna dan peraturan relevan                                                                                     |             | Delete                |

*Gambar 5. 3 Hasil pengujian menambah data tujuan sekenario 1 dan 2*

|     | Pengelolaan Goal |                                                                                                    |              | <b>E Tambah Goal</b> |
|-----|------------------|----------------------------------------------------------------------------------------------------|--------------|----------------------|
| NO  | KODE GOAL        | DESKRIPSI GOAL                                                                                                    | <b>AKSI</b>  |                      |
| 15  | G7               | Manajemen puncak melakukan Tinjauan terhadap Sistem manajemen mutu pada interval waktu yang direncanakan, guna memastikan kesesuaian, loeculopan, dan efektivitasnya | <b>SALE</b>  | Onlinks              |
| 1.0 | GB               | Organisasi dapat memantau informasi mengenai persepsi kepuasan pengguna                                                                                              |              | Orient               |
| 17  | GP               | Menetapkan, mendokumentasikan, menerapkan, dan memelihara system menejemen mutu                                                                                      | <b>SOT</b>   | Outlete              |
| 1.5 | G10              | Manajemen puncak dapat menetapkan dan mengkomunikasikan tanggungjawab dan wewenang dalam organisasi                                                                  | <b>RAFE</b>  | Onlines              |
| 19  | G11              | Organisasi dapat menentukan, menyediakan dan memelihara prasarana yang dibutuhkan untuk mencapai kesesuaian thd persyaratan produk                                   | <b>Con</b>   | Ociete               |
| 20  | 012              | Organisasi dapat merencariakan dan mengendalikan desain dan pengembangan produk                                                                                      | 14.01        | Online               |
| 21  | G13              | Organisasi dapat melakukan tindakan untuk menghilangkan penyebab ketidaksesuaian, mencegah pengulangan sesuai dengan efek masalah                                    |              | Oelete               |
| 23  | G4               | Manajemen puncak dapat menyediakan bukti pengembangan penerapan, dan peningkatan efektivitas system menejemen mutu secara berkelanjutan                              | <b>Kals</b>  | Outlets              |
| 25  | G\$              | Menunjukan kesesuaian produk dengan persyaratan pengguna dan peraturan relevan                                                                                       | <b>Calle</b> | Online               |
| 0.6 | 015              | Organisasi dapat menentukan, menyediakan dan memelihara prasarana yang dibutuhkan untuk mencapai kesesuaian thd persyaratan produk                                   |              | Onlinks              |
|     |                  |                                                                                                    |              |                      |

*Gambar 5. 4 Hasil pengujian menambah data tujuan sekenario 3*

## **5.4.3.2. Pengujian Mengedit data tujuan**

Pengujian mengedit data tujuan merupakan pengujian terhadap kemampuan aplikasi untuk mengubah data tujuan yang telah tersimpan pada sistem. Rincian pengujian dapat dilihat pada tabel 5.4.

*Tabel 5. 4 Pengujian mengedit tujuan*

| $\cdot$ $\cdot$<br>n<br>Penguiian<br>$10.1$ $0.1$ |  |  |
|---------------------------------------------------|--|--|
|---------------------------------------------------|--|--|

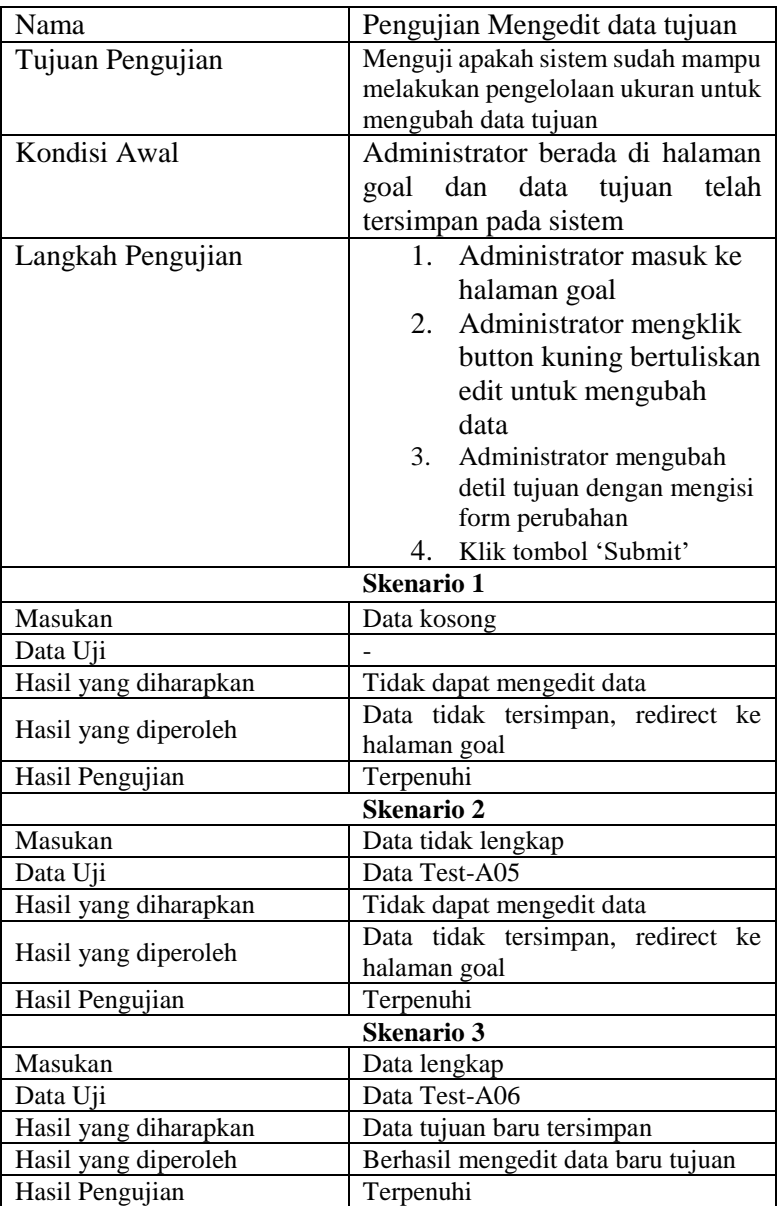

|     | Pengelolaan Goal |                                                                                                    |                 | <b>E Tambah Goal</b> |
|-----|------------------|----------------------------------------------------------------------------------------------------|-----------------|----------------------|
| NO  | KODE GOAL        | DESKRIPSI GOAL                                                                                                    | <b>AKSI</b>     |                      |
| 15  | G7               | Manaiemen puncak melakukan Tinjauan terhadap Sistem manaiemen mutu pada interval waktu yang direncanakan, guna memastikan kesesuaian kecukupan, dan efektivitasnya | <b>Table</b>    | Oelete               |
| 16  | $0.5$            | Organisasi dapat memantau informasi mengenai persepsi kepuasan pengguna                                                                                            | <b>CARD COM</b> | Gelete               |
| 17  | GB               | Menetapkan, mendokumentasikan, menerapkan, dan memelihara system menejemen mutu                                                                                    | <b>Cold</b>     | Oelete               |
| 1.8 | G10              | Manajemen puncak dapat menetapkan dan mengkomunikasikan tanggungjawab dan wewenang dalam organisasi                                                                | <b>CALL</b>     | Gelete               |
| 10  | G11              | Organisesi dapat menentukan, menyediakan dan memelihara prasarana yang dibutuhkan untuk mencapai kesesuaian thd persyaratan produk                                 | <b>Celt</b>     | Oelete               |
| 20  | G12              | Organisasi dapat merencanakan dan mengendalikan desain dan pengembangan produk                                                                                     | 1,610           | Gelete               |
| 21  | 015              | Organisasi dapat melakukan tindakan untuk menghilangkan penyebab ketidaksesuaian, mencegah pengulangan sesuai dengan efek masalah                                  | <b>CALL</b>     | Celete               |
| 23  | G4               | Manajemen puncak dapat menyediakan bukti pengembangan penerapan, dan peningkatan efektivitas system menejemen mutu secara berkelanjutan                            | <b>TANK</b>     | Oelete               |
| 25  | G\$              | Menunjukan kesesuaian produk dengan persyaratan pengguna dan peraturan relevan                                                                                     | <b>Cost</b>     | Oelete               |
| 24  | G15              | Organisasi dapat menentukan, menyediakan dan memelihara prasarana yang dibutuhkan untuk mencapai kesesuaian thd persyaratan produkt (edited)                       | 1451            | materia              |

*Gambar 5. 5 Hasil pengujian mengubah data tujuan sekenario 3*

#### **5.4.3.3. Pengujian Menghapus data tujuan**

Pengujian menghapus data tujuan merupakan pengujian terhadap kemampuan aplikasi untuk menghapus data tujuan yang telah tersimpan pada sistem. Rincian pengujian dapat dilihat pada tabel 5.5.

| No.Pengujian      | $UI-005$                           |
|-------------------|------------------------------------|
| Nama              | Pengujian Menghapus data tujuan    |
| Tujuan Pengujian  | Menguji apakah sistem sudah mampu  |
|                   | melakukan pengelolaan tujuan untuk |
|                   | menghapus data tuan                |
| Kondisi Awal      | Administrator berada di halaman    |
|                   | goal dan data tujuan<br>telah      |
|                   | tersimpan pada sistem              |
| Langkah Pengujian | 1. Administrator masuk ke          |
|                   | halaman goal                       |
|                   | 2. Administrator mengklik          |
|                   | button merah bertuliskan           |
|                   | delete untuk menghapus             |
|                   | data tertentu                      |
|                   | <b>Skenario 1</b>                  |

*Tabel 5. 5 Pengujian menghapus data tujuan*

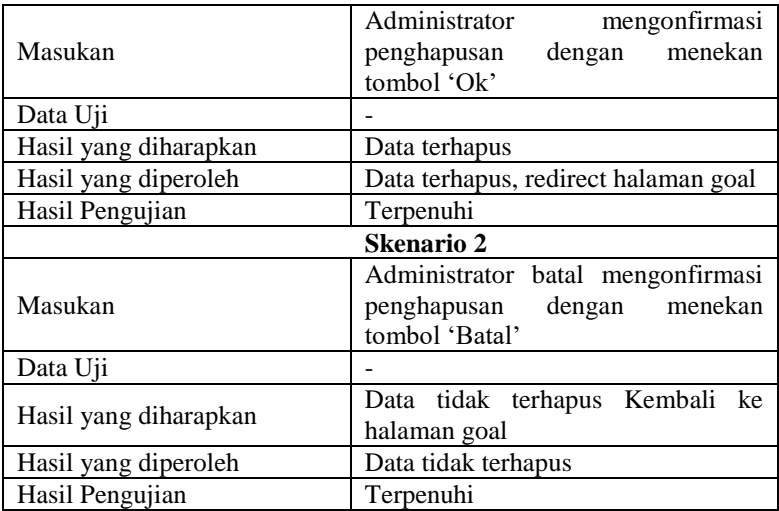

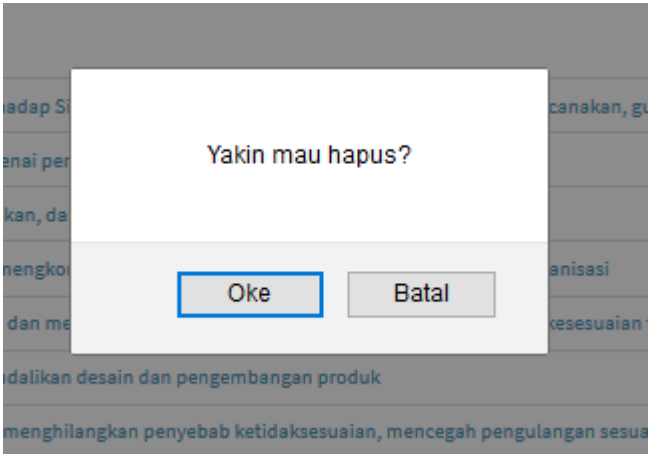

*Gambar 5. 6 Hasil pengujian menghapus data tujuan sekenario 2*

## **5.4.4. Pengujian Melihat pemetaan goal question**

Pengujian melihat pemetaan goal question merupakan pengujian terhadap kemampuan aplikasi untuk memetakan goal dan question.Rincian kasus pengujian pada kasus penggunaan ini dapat dilihat pada Tabel 5.6

| No.Pengujian          | UJ-006                                                                                                    |
|-----------------------|----------------------------------------------------------------------------------------------------|
| Nama                  | Pengujian Melihat pemetaan goal<br>question                                                                                                    |
| Tujuan Pengujian      | Meguji Fungsionalitas<br>untuk<br>Melihat pemetaan goal question                                                                                                    |
| Skenario              | Administrator melihat pemetaan<br>goal question                                                                                                    |
| Kondisi Awal          | Administrator berada di halaman<br>goal                                                                                                    |
| Data Uji              | Halaman goal                                                                                                    |
| Langkah Pengujian     | Administrator masuk ke<br>$1_{-}$<br>halaman goal<br>Setiap goal memiliki satu<br>2.<br>atau beberapa question<br>yang berkaitan<br>Administrator mengklik<br>3.<br>goal yang dipilih<br>Setelah itu akan redirect<br>$4_{\cdot}$<br>ke halaman baru yang |
|                       | berisi question yang<br>berkaitan dengan goal                                                                                                    |
| Hasil yang diharapkan | Administrator<br>melihat<br>dapat<br>pemetaan goal question                                                                                                    |
| Hasil yang didapatkan | Administrator berhasil<br>melihat<br>pemetaan goal question                                                                                                    |
| Hasil Pengujian       | Terpenuhi                                                                                                    |

*Tabel 5. 6 Pengujian melihat pemetaan goal question*

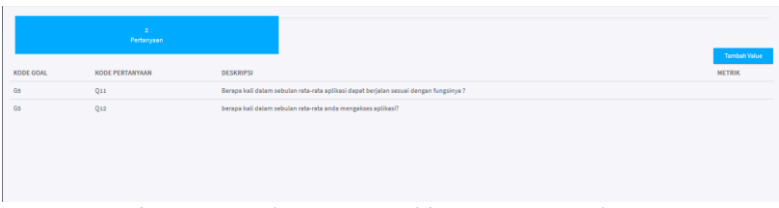

*Gambar 5. 7 Hasil pengujian melihat pemetaan goal question*

## **5.4.5. Pengujian Mengelola Data Akun**

Pengujian mengelola data akun merupakan pengujian terhadap kemampuan aplikasi untuk mengelola data pengguna. Mengelola data akun meliputi melihat profile akun, menambah, mengubah dan menghapus data akun.

## **5.4.5.1. Pengujian Menambah Data Akun**

Pengujian menambah data Akun merupakan pengujian terhadap kemampuan aplikasi untuk menambahkan data akun (software tester) baru. Rincian pengujian dapat dilihat pada tabel 5.7

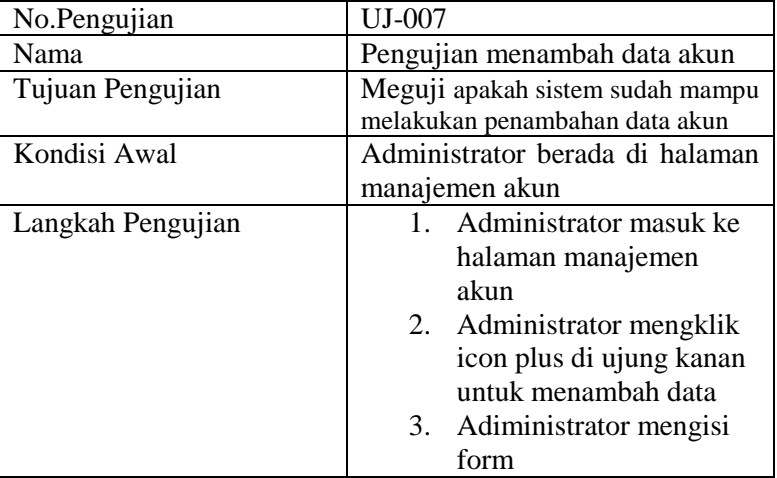

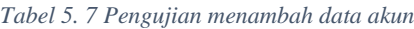

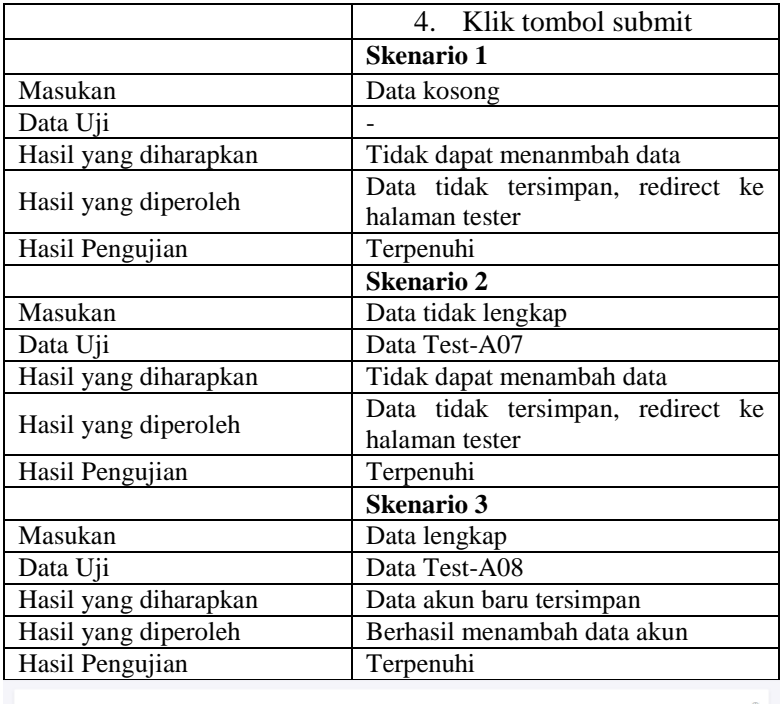

| NO <sub></sub> | Nama   | perusahaan |                  |
|----------------|--------|------------|------------------|
|                | 550    | blackpink  | set below        |
| $\overline{2}$ | jennie | blackpink  | <b>LOT DEAN</b>  |
|                | rose   | blackpink  | tolt Delete      |
| $\bullet$      | jisoo  | blackpink  | Lide Delete      |
|                | tester | its        | <b>Add Dates</b> |

*Gambar 5. 8 Hasil pengujian menambah data akun scenario 1 dan 2*

|                |           |            | $\oplus$               |  |
|----------------|-----------|------------|------------------------|--|
| NO             | Nama      | perusahaan |                        |  |
| $\mathbbm{1}$  | tisa      | blackpink  | not below              |  |
| $\mathbf{z}$   | Jennie    | blackpink  | cot Delete             |  |
| $\mathcal{R}$  | rose      | blackpink  | <b>Adt</b><br>Delete . |  |
| $\bullet$      | jisoo     | blackpink  | <b>BAC</b><br>Delete   |  |
| $\overline{z}$ | tester    | its        | <b>Date</b><br>Delete  |  |
| ×              | pangujian | its        | $1451$ Delete          |  |
|                |           |            |                        |  |
|                |           |            |                        |  |

*Gambar 5. 9 Hasil pengujian menambah data akun scenario 3*

## **5.4.5.2. Pengujian Mengubah data akun**

Pengujian mengedit data akun merupakan pengujian terhadap kemampuan aplikasi untuk mengubah data pengguna yang telah tersimpan pada sistem. Rincian pengujian dapat dilihat pada tabel 5.8.

| No.Pengujian          | UJ-008                                   |  |  |
|-----------------------|------------------------------------------|--|--|
| Nama                  | Pengujian Mengubah data akun             |  |  |
| Tujuan Pengujian      | Menguji apakah sistem sudah mampu        |  |  |
|                       | melakukan pengelolaan akun untuk         |  |  |
|                       | mengubah data akun                       |  |  |
| Kondisi Awal          | Administrator berada di halaman          |  |  |
|                       | manajemen akun dan data akun             |  |  |
|                       | telah tersimpan pada sistem              |  |  |
| Langkah Pengujian     | Administrator masuk ke<br>5 <sub>1</sub> |  |  |
|                       | manajemen akun                           |  |  |
|                       | Administrator mengklik<br>6.             |  |  |
|                       | button kuning bertuliskan                |  |  |
|                       | edit untuk mengubah                      |  |  |
|                       | data                                     |  |  |
|                       | 7.<br>Administrator mengubah             |  |  |
|                       | detil tujuan dengan mengisi              |  |  |
|                       | form perubahan                           |  |  |
|                       | Klik tombol 'Submit'<br>8.               |  |  |
|                       | <b>Skenario 1</b>                        |  |  |
| Masukan               | Data kosong                              |  |  |
| Data Uji              |                                          |  |  |
| Hasil yang diharapkan | Tidak dapat mengedit data                |  |  |
| Hasil yang diperoleh  | Data tidak tersimpan                     |  |  |
| Hasil Pengujian       | Terpenuhi                                |  |  |
|                       | <b>Skenario 2</b>                        |  |  |
| Masukan               | Data tidak lengkap                       |  |  |
| Data Uji              | Data Test-A09                            |  |  |
| Hasil yang diharapkan | Tidak dapat mengedit data                |  |  |
| Hasil yang diperoleh  | Data tidak tersimpan                     |  |  |
| Hasil Pengujian       | Terpenuhi                                |  |  |

*Tabel 5. 8 Pengujian mengubah data akun*

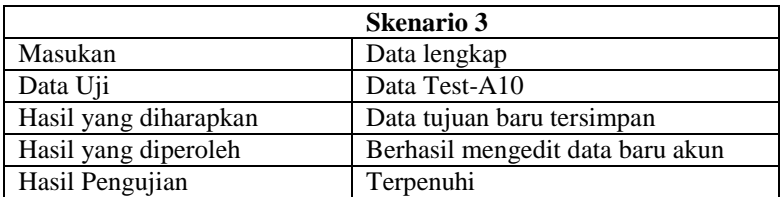

|                 |                    |            |                           | $\circledcirc$ |
|-----------------|--------------------|------------|---------------------------|----------------|
| NO <sub>1</sub> | Nama               | perusahaan |                           |                |
| $\mathbf{z}$    | <b>Saa</b>         | blackpink  | cars Delete               |                |
| $\overline{a}$  | jennie             | blackpink  | till belete               |                |
| $\overline{5}$  | rose               | blackpink  | call: Delete              |                |
| $\mathbf{r}$    | jisoo              | blackpink  | <b>Continue</b><br>Delete |                |
| $\overline{z}$  | tester             | its.       | <b>Cafe</b><br>Delete     |                |
| ×               | pengujian (edited) | its.       | sin Delete                |                |
|                 |                    |            |                           |                |

*Gambar 5. 10 Hasil pengujian mengubah data akun scenario 3*

## **5.4.5.3. Pengujian Menghapus data akun**

Pengujian menghapus data akun merupakan pengujian terhadap kemampuan aplikasi untuk menghapus data akun yang telah tersimpan pada sistem. Rincian pengujian dapat dilihat pada tabel 5.9.

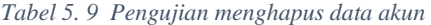

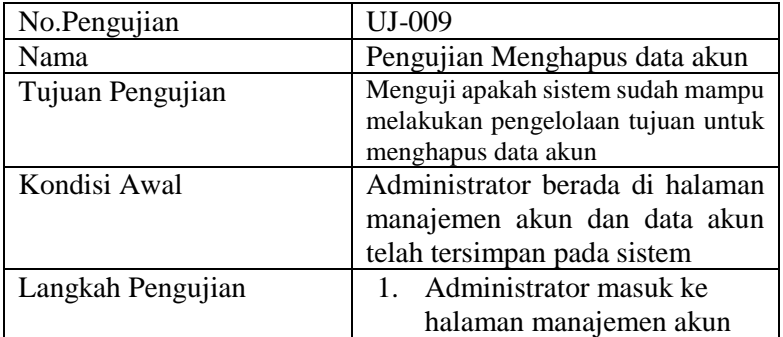

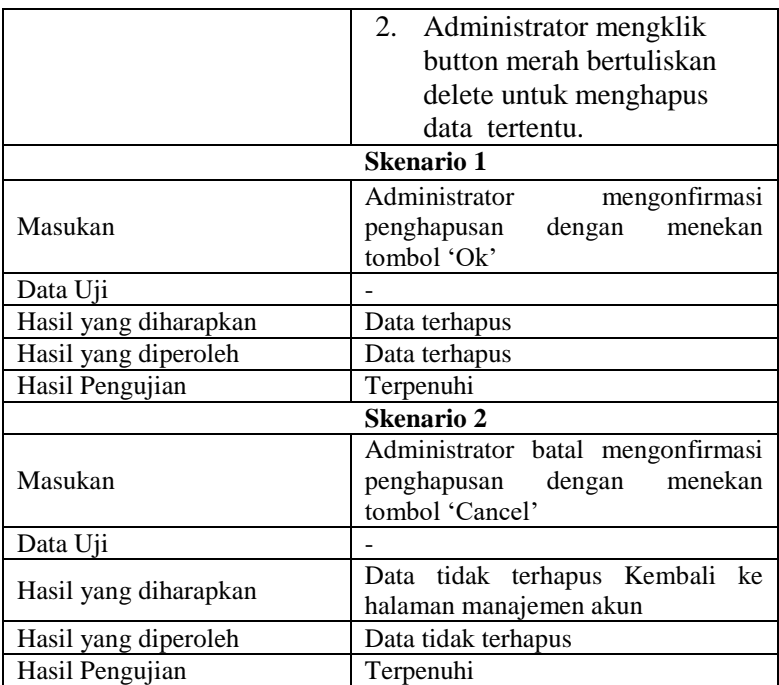

## **5.4.5.4. Pengujian Melihat profile akun**

Pengujian melihat profile akun merupakan pengujian terhadap kemampuan aplikasi menampilkan info data pengguna secara lengkap dengan foto profile . Rincian pengujian dapat dilihat pada tabel 5.10

*Tabel 5. 10 Pengujian melihat akun profile*

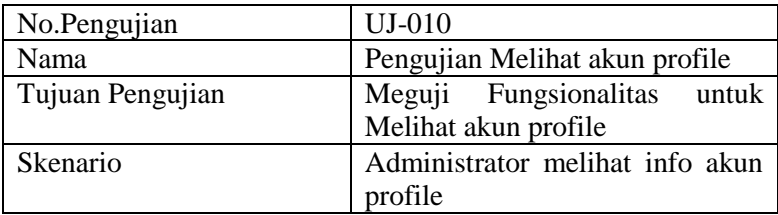

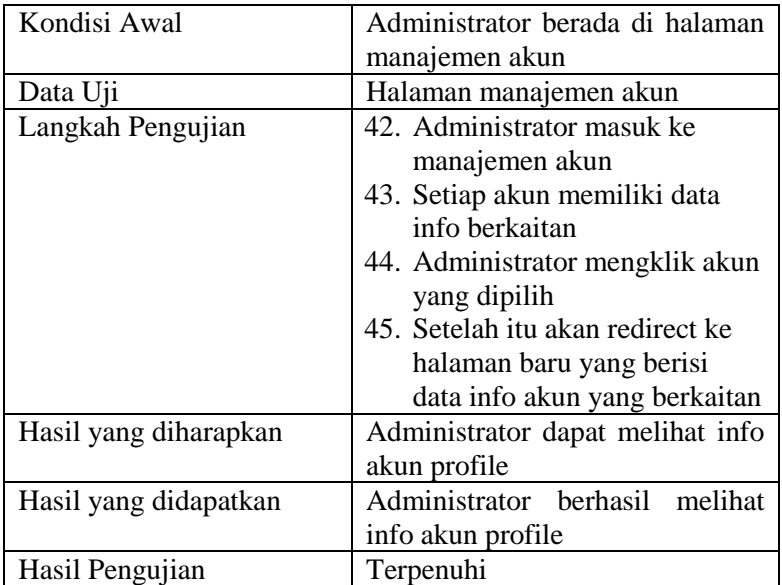

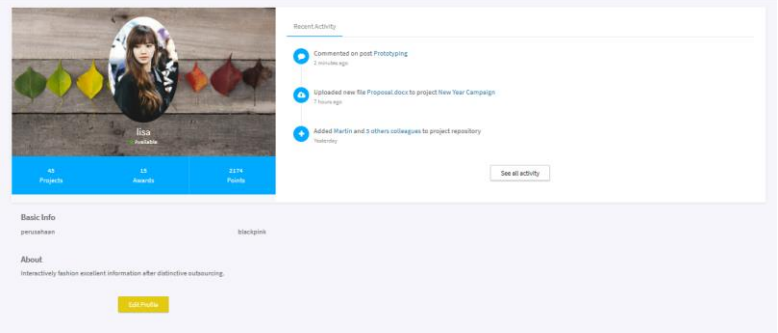

*Gambar 5. 11 Hasil pengujian melihat akun profile*

#### **5.4.6. Pengujian Memetakan goal question dan metric**

Pengujian pembangkit matrik merupakan pengujian terhadap kemampuan aplikasi untuk memetakan goal question dan metric. pengujian ini berfungsi untuk menyimpan data pembangkit matrik, dengan cara inisialisasi kode jenis metric, kode goal dan

menentukan pertanyaan yang dipilih sebagai pembilang atau penyebut. Rincian pengujian dapat dilihat pada tabel 5.11.

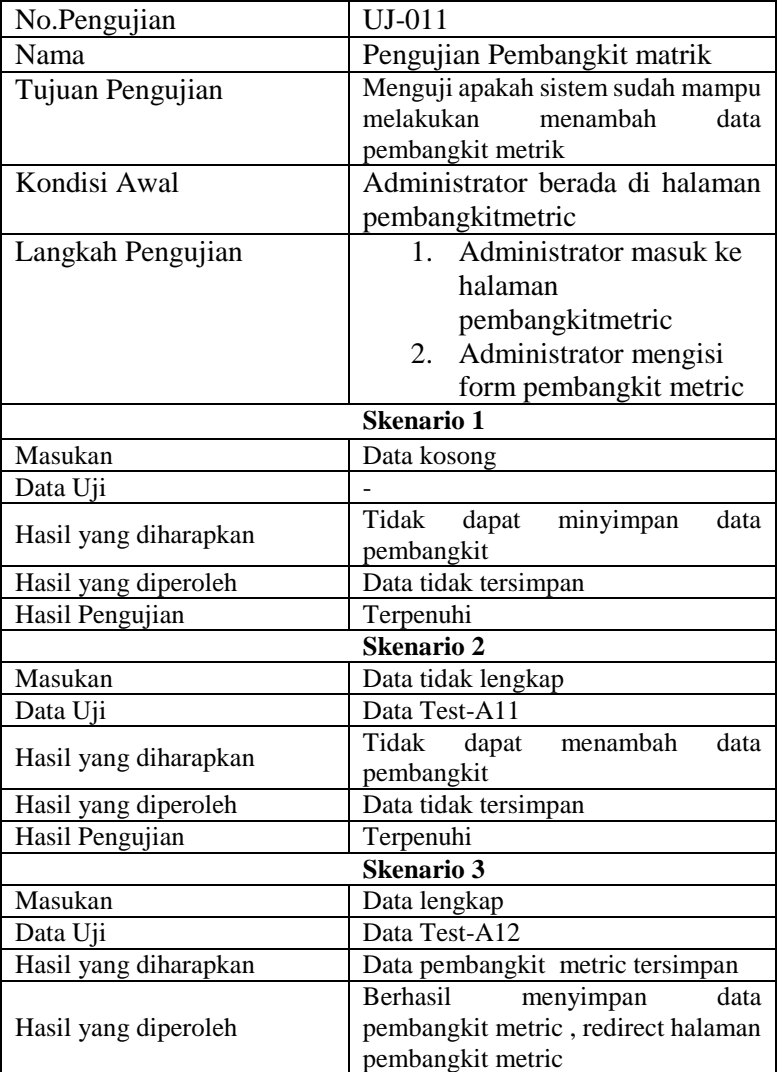

*Tabel 5. 11 Pengujian memetakan goal question dan metric*

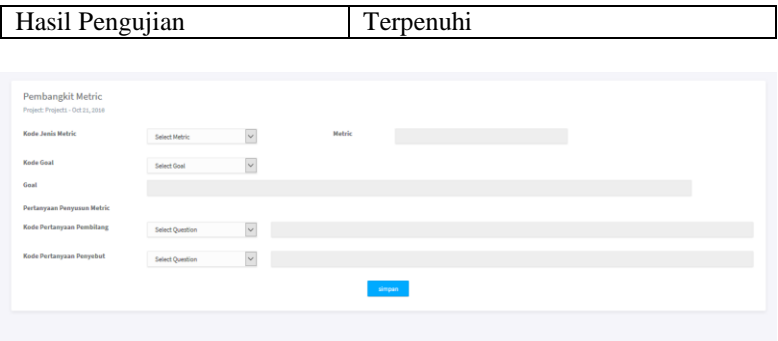

*Gambar 5. 12 Hasil pengujian memetakan goal question metric scenario 3*

## **5.4.7. Pengujian hasil Analisis metrik**

Pengujian analisis metrik merupakan pengujian terhadap kemampuan aplikasi untuk menganalisis jawaban dari pertanyaan dan mengolah hingga di dapatkan kesimpulan analisis berupa tercapai atau tidaknya suatu goal. Rincian pengujian dapat dilihat pada tabel 5.12.

| No.Pengujian      | UJ-012                                                                                                    |  |
|-------------------|----------------------------------------------------------------------------------------------------|--|
| Nama              | Pengujian hasil analisis metrik                                                                                     |  |
| Tujuan Pengujian  | Menguji apakah sistem sudah mampu<br>menampilkan hasil analisis sesuai<br>dengan kode goal dan metric yg<br>dipilih |  |
| Kondisi Awal      | Software tester berada di halaman                                                                                   |  |
|                   | laporanmetric                                                                                                    |  |
| Langkah Pengujian | 1. Software tester masuk ke                                                                                         |  |
|                   | halaman laporanmetric                                                                                               |  |
|                   | 2. Software tester memilih                                                                                          |  |
|                   | kode metric                                                                                                    |  |
| Skenario 1        |                                                                                                    |  |
| Masukan           | Input metrik yang telah dibentuk di                                                                                 |  |
|                   | pembangkit metrik                                                                                                   |  |
| Data Uji          | Data Test-A15                                                                                                    |  |

*Tabel 5. 12 Pengujian hasil analisis metric*
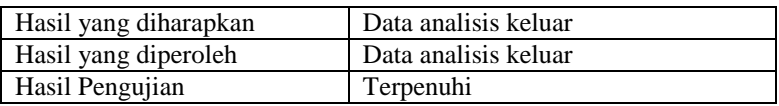

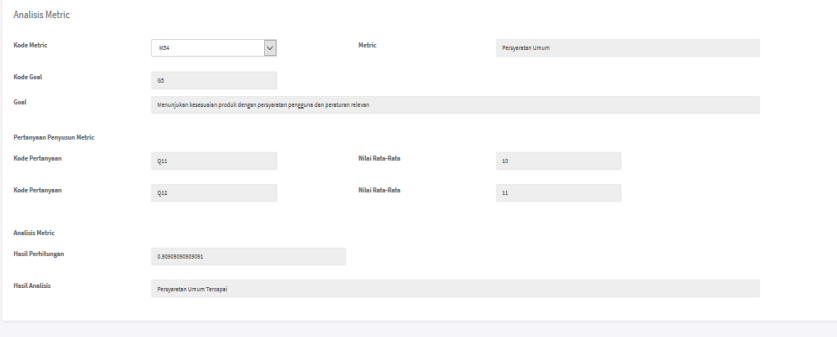

*Gambar 5. 13 Hasil pengujian melihat hasil analisis metric*

\*data yang digunakan dalam pengujian menggunakan contoh data e-gov kabupaten malang dengan pertanyaan yang sama dan input Pembilang 10.0952381 dan penyebut 10.571428

### **5.4.8. Pengujian melakukan cetak**

Pengujian melakukan cetak merupakan penujian terhadap kemampuan aplikasi untuk mencetak hasil analisis pengukuran Rincian pengujian dapat dilihat pada tabel 5.13.

| No.Pengujian     | $UI-013$                          |
|------------------|-----------------------------------|
| Nama             | Pengujian melakukan cetak         |
| Tujuan Pengujian | Menguji apakah sistem sudah mampu |
|                  | menjalankan fungsicetak laporan   |
| Kondisi Awal     | Software tester berada di halaman |
|                  | my project, dan sudah terdapat    |
|                  | project yang tersimpan            |

*Tabel 5. 13 Pengujian melakukan cetak*

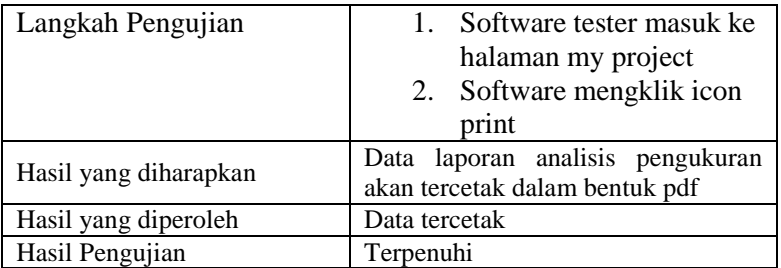

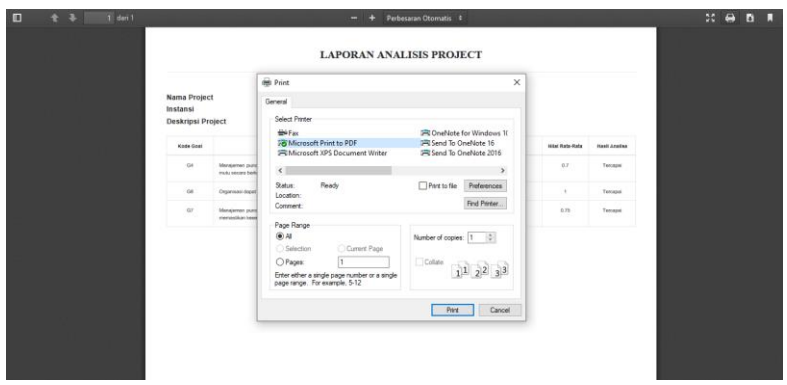

*Gambar 5. 14 Hasil pengujian melakukan cetak*

# Hasil Rekapitulasi Uji Coba Kasus Penggunaan dapat dilihat pada table 5.15

*Tabel 5. 15 Rekapitulasi Uji Coba*

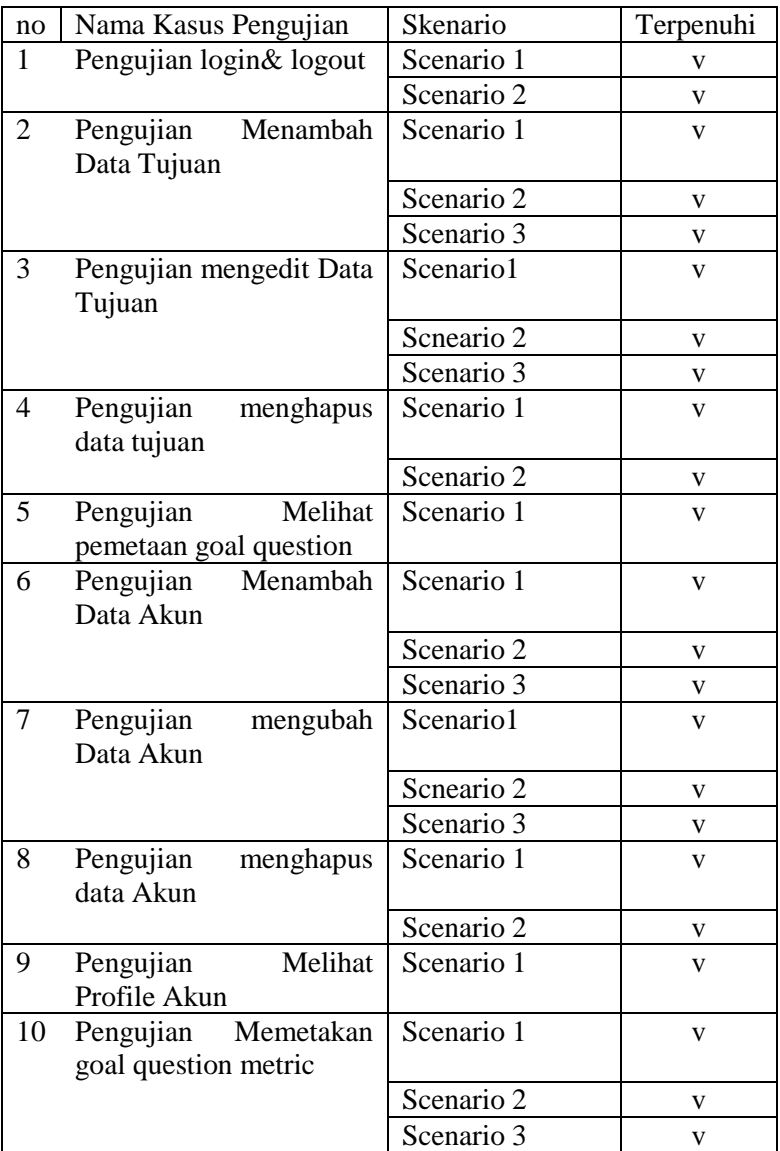

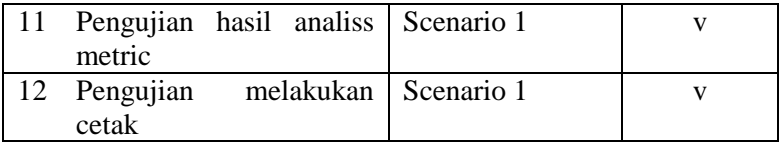

## **5.5.Studi Kasus**

Pada Tugas Akhir ini pengujian studi kasus dilakukan menggunakan data dari Integra . bertujuan untuk mengukur kualitas manajemen proses perangkat lunak pada integra .Berikut merupakan langkah-langkah yang dilakukan untuk memperoleh data

- 1. Membagikan kuesioner yang berisi tentang goal dan pertanyaan-pertanyaan mengenai manajemen proses yang akan diisi oleh pihak pengembang integra
- 2. Responden yang mengisi dari pihak pengembang integra berjumlah 8 orang, lalu data input jawaban yang terkumpul akan dihitung jumlah orang yang menjawab iya dibanding jumlah seluruh responden.
- 3. Setelah mendapatkan data, maka dilakukan pembuatan project baru untuk mengukur kualitas, dimulai dengan memilih goal apa saja yang diinginkan dan menginputkan jawaban pertanyaan, sesuai hasil data yang telah didapatkan.
- 4. Setelah menginputkan jawaban, hasil analisis tiap metric dapat dilihat di halaman laporan project
- 5. Hasil analisis goal keseluruhan baik secara kualitatif maupun kuantitatif dapat dilihat pada laporan yang dapat di print langsung.

### **5.5.1. Hasil Quesioner**

Hasil quisioner diperoleh dari 8 responden pengembang integra di DPTSI, hasil quisioner ini digunakan untuk mengumpulkan data dari pengembang integra, dan menginputkan jawaban ke dalam kakas pengukuran kualiatas yang telah dibuat. Berikut merupakan hasil quesioner dapat dilihat pada table 5.16

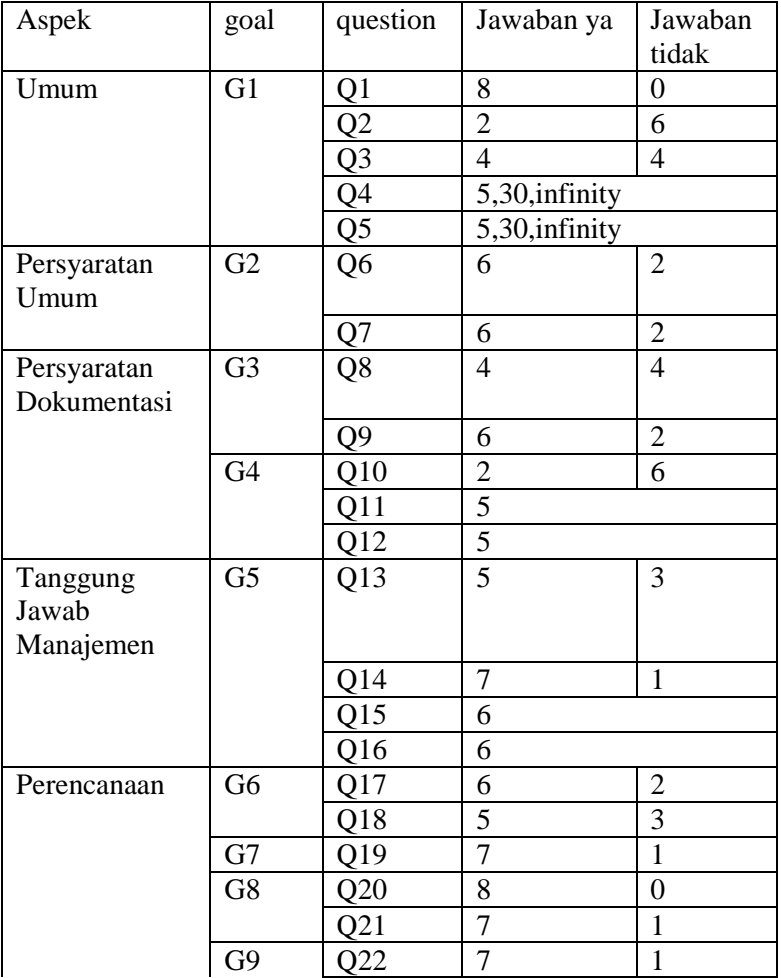

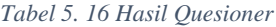

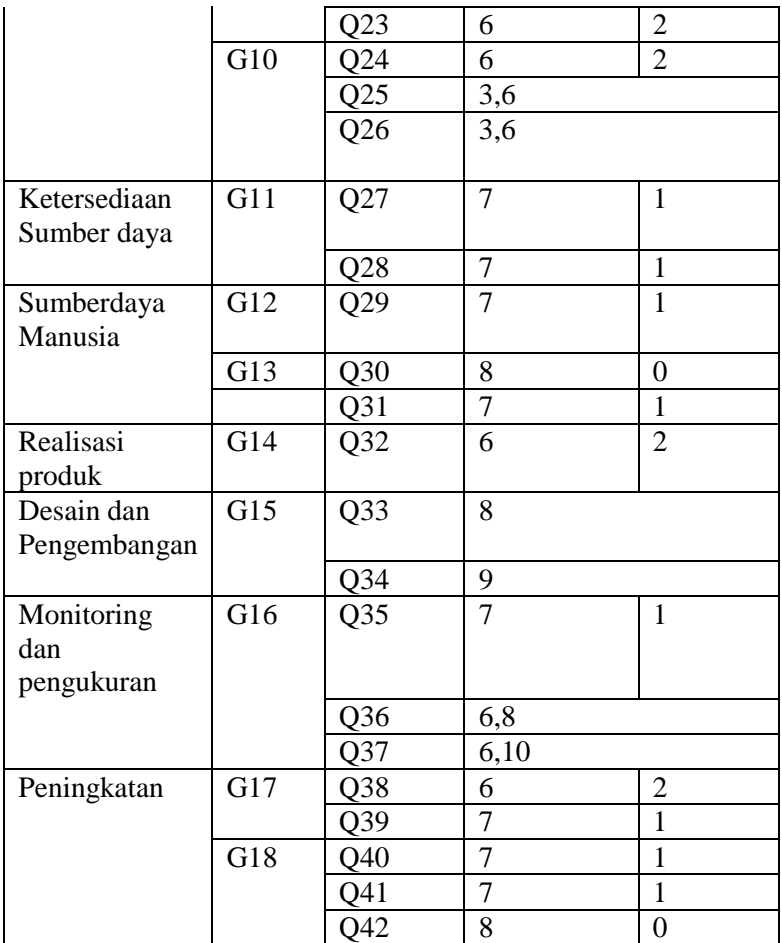

# **5.5.2. Hasil pengujian studi kasus**

Pengujian dalam studi kasus bertujuan untuk mendapatkan hasil analisis kualitas manajemen proses integra. Dengan memasukkan

data dari hasil quesioner ke dalam kakas pengukuran kualitas maka diperoleh hasil laporan analiis project . berikut merupakan gambar hasil analisis project pada gambar 5.16 dan 5.17

#### **LAPORAN ANALISIS PROJECT**

**Nama Project** : INTEGRAITS Instansi  $\pm$ ITS **Deskripsi Project** : pengukuran kualitas proses manajemen proyek

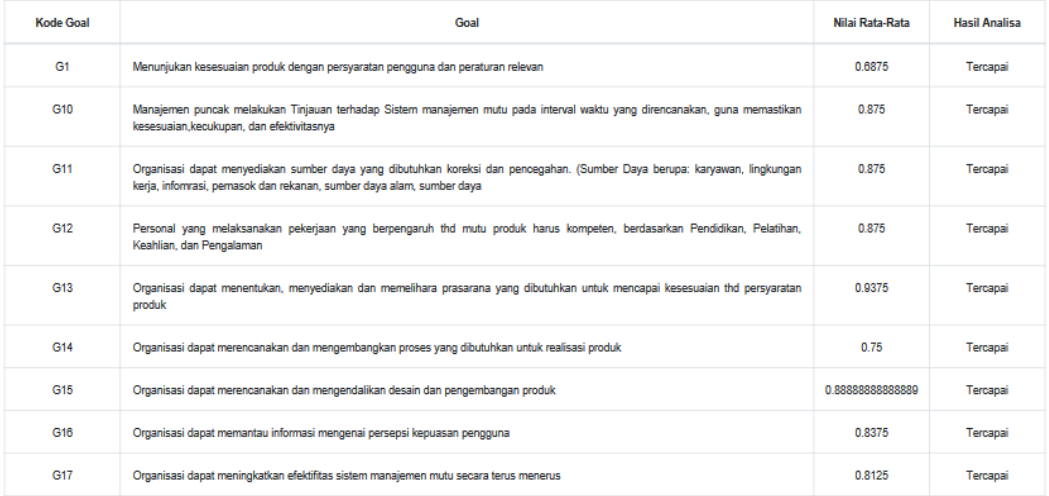

*Gambar 5. 16 Hasil pengujian studi kasus*

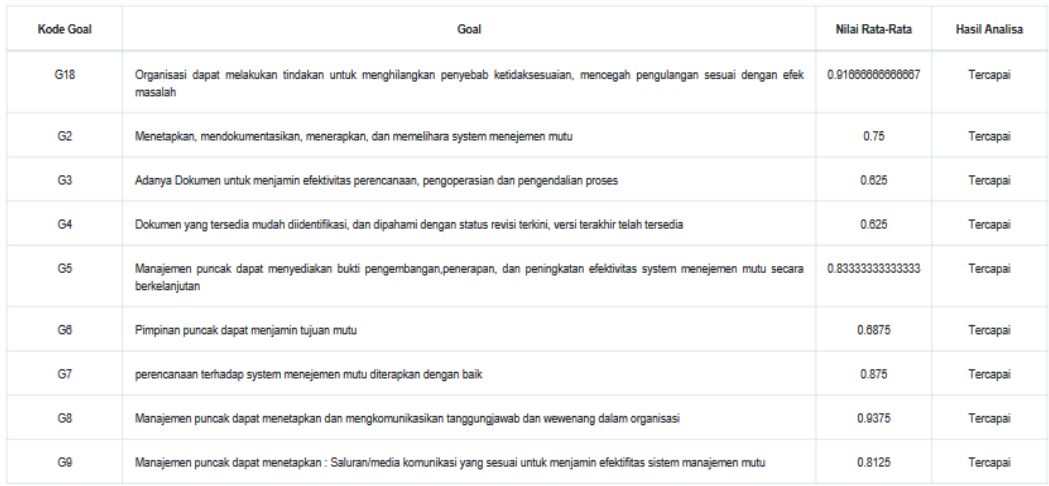

*Gambar 5. 17 Hasil pengujian studi kasus(2)*

Walaupun secara keseluruhan goal tercapai berikut terdapat 2 hasil analisis metric yang tidak terpenuhi

1. M12 merupakan metric 2 goal 1 . Yaitu hasil dari pertanyaan Apakah terdapat bukti kontraktual adanya sertifikasi dari lembaga sertifikasi?(tidak tercapai) Dapat disimpulkan belum adanya sertifikasi pada integra. Berikut gambar hasil analisis metric M12 dapat dilihat pada gambar 5.18

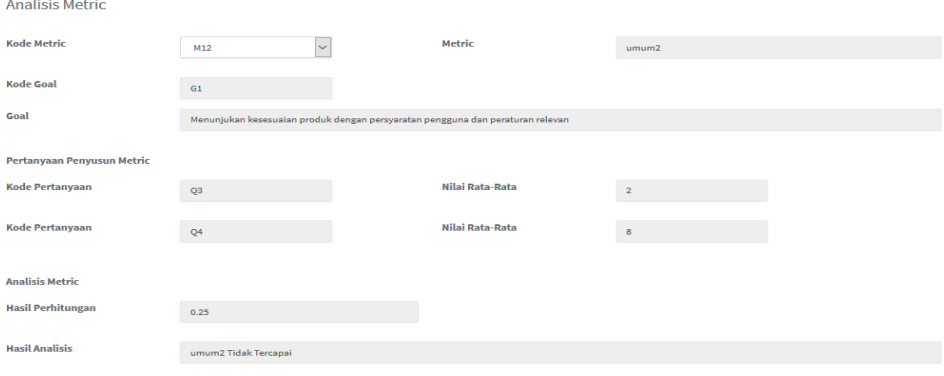

*Gambar 5. 18 Hasil Analisis Metric M12*

2. M49 merupakan metric 9 goal 4 . Yaitu hasil dari pertanyaan Apakah Dokumen yang ada merupakan dokumen terbaru ? (tidak tercapai) Dapat disimpulkan data yang dimiliki Integra yang ada sekarang merupakan dokumen lama dan belum ada pembaruan dokumen. Berikut gambar hasil analisis metric

M49 dapat dilihat pada gambar 5.19

### 128

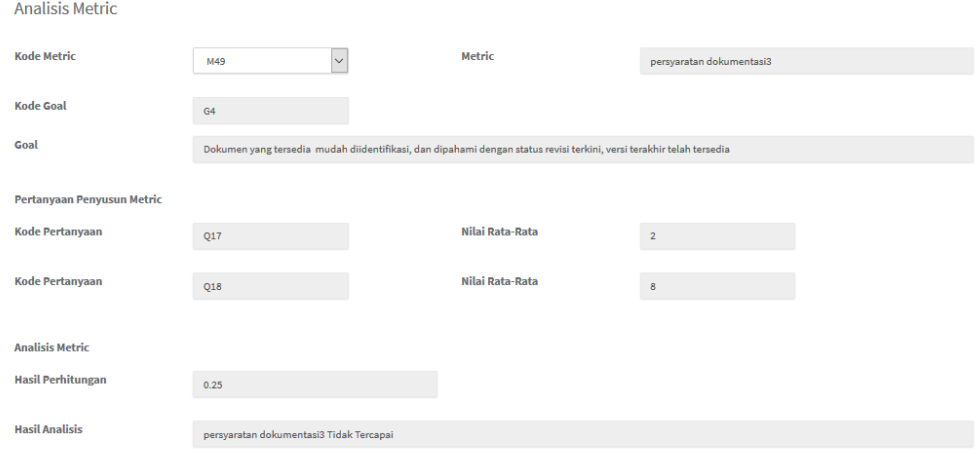

### *Gambar 5. 19 Hasil Analisis Metric M49*

# **BAB VI KESIMPULAN DAN SARAN**

Bab ini berisi tentang kesimpulan yang diperoleh selama pengerjaan Tugas Akhir ini berdasarkan hasil pengujian dan hal lainnya yang telah dilakukan. Selain itu, juga terdapat beberapa saran terhadap Tugas Akhir yang penulis ajukan terhadap pengembangan Tugas Akhir ini untuk pengembangan kedepannya.

#### **6.1.Kesimpulan**

Berdasarkan pengerjaan Tugas Akhir ini dan hasil yang didapatkan pada tahap uji coba aplikasi, penulis mengambil beberapa kesimpulan sebagai berikut:

- 1. Metode Extended Goal Question Metric dapat digunakan sebagai metode untuk mengukur kualitas perangkat lunak dan menghasilkan hasil analisis kinerja sistem pada high level baik secara kualitatif maupun kuantitatif.Hal ini dibuktikan dengan berjalannya website sesuai dengan semua fungsionalitasnnya dan hasil dari pengujian.
- 2. Pemetaan goal, question dan metric yang dibentuk dibuat berdasarkan standar sistem manajemen kualitas ISO 9001:2000. Goal – goal yang didefinisikan berupa persyaratan- persyaratan dan question didapat dari bukti implementasi dari persyaratan yang harus dipenuhi pada ISO 9001:2000 . sedangkan metric didapat dari hasil questioner dan dihitung menggunakan dua cara yaitu dengan pembagian question dan dengan cara pembagian ya/tidak.
- 3. Untuk menetapkan kesesuaian metric dengan question digunakan metode quesioner Skala Guttman digunakan untuk mengukur. Skala ini hanya terdiri atas jawaban "Ya" dan "Tidak", tanpa ada alternatif jawaban lainnya.
- 4. Kakas bantu pengukuran berhasil menyajikan laporan hasil analisis pengukuran setiap goal yang dipilih, isi dari laporan merupakan nilai rata- rata pengukuran dan hasil

tercapai atau tidaknya suatu goal.Hal ini dibuktikan dari hasil pengujian gambar 5.14

# **6.2.Saran**

Terdapat beberapa saran terkait Tugas Akhir ini yang diharapkan bisa membuat Tugas Akhir ini menjadi lebih baik. Saran-saran tersebut antara lain:

 Diperlukaannya integrasi kakas pengukuran pada sisi server sehingga dapat diperoleh hasil yang lebih akurat.

## **BAB VI DAFTAR PUSTAKA**

- [1] Kiswinardi, W., 2011." Pembuatan Kakas Pengukuran Kinerja Aplikasi Layanan E- Government Dengan Metode Extended Goal Question Metric", Intsitut Teknologi Sepuluh Nopember, Surabaya, 2011.
- [2] V.R. Basili, H.D. Rombach, G. Caldiera, "The Goal Question Metric Approach." Institute for Advanced Computer StudiesDepartment of Computer<br>ScienceUniversity Of MarvlandCollege Park. ScienceUniversity Of MarylandCollege Park, Maryland,1994.
- [3] Berander, Patrik and Jonsson, Per. (2006), Goal Question Metric Based Approach for Efficient Measurement Framework Definition. Proceedings of ISESE '06, Rio de Janeiro, Brazil.
- [4] Wiranto, Wardoyo R. "Sistem Pengukuran Kualitas Perangkat Lunak Berbasis Goal Question Metric"Universitas Gadjah Mada ,Yogyakarta 2008.
- [5] Efansyah, Noor. 2006. Modul Pelatihan Iso 9001:2000. focus, Jakarta